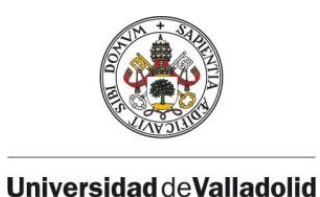

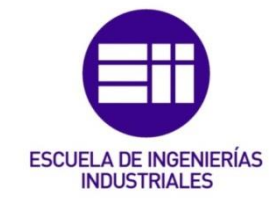

## UNIVERSIDAD DE VALLADOLID

## ESCUELA DE INGENIERIAS INDUSTRIALES

## Grado en Ingeniería en Diseño Industrial y Desarrollo de Producto

# Diseño y construcción de un pequeño

# vehículo no tripulado mediante impresión

# 3D FDM

Autor:

Pérez García, Pablo

Tutores:

Pedro Sanz Angulo Jesús Galindo Melero

Valladolid, en julio de 2023.

# RESUMEN

El objetivo de este proyecto es la fabricación de un vehículo volador no tripulado de bajo coste totalmente funcional. En este proyecto se diseñará la estructura general del dron mediante el uso de software de diseño asistido por ordenador. Una vez diseñados, estos componentes serán construidos por fabricación aditiva mediante impresión 3D FDM *(Fused Deposition Modeling).* Se ha elegido este método de fabricación por la accesibilidad del material con el que se realizan las impresiones y sus características mecánicas (resistencia, ligereza, rigidez). Además, en caso de rotura de algún componente, es fácilmente reemplazable por otra pieza igual de las mismas características y dimensiones. Por último, mediante este proceso de impresión se reducen los tiempos de fabricación y los costes. Los componentes electrónicos necesarios para llevar a cabo este proyecto han sido adquiridos a proveedores externos y se han instalado correctamente en el dron. La configuración de estos componentes se ha realizado mediante el software Betaflight.

#### Palabras clave: Dron, impresión 3D, diseño, bajo coste, FabLab

## ABSTRACT

The main goal of this project is the manufacture of a fully functional low cost unmanned flying vehicle. The general structure of the drone will be designed by using computer aided design software. Once designed, these components will be built by additive manufacturing using FDM (Fused Deposition Modeling) 3D printing. FDM 3D printing manufacturing method has been chosen due to the accessibility of the material with which the prints are made and its mechanical characteristics (resistance, lightness, rigidity). In addition, in case of breakage of any component, it is easily replaceable by another piece with the same characteristics and dimensions. Finally, through this printing process, manufacturing times and costs are reduced. The electronic components necessary to carry out this project will be purchased from external suppliers and will be correctly installed on the drone. Betaflight, an external software, will be used to configure these electronic components.

#### Key words: Drone, 3D printing, design, low cost, FabLab

# ÍNDICE

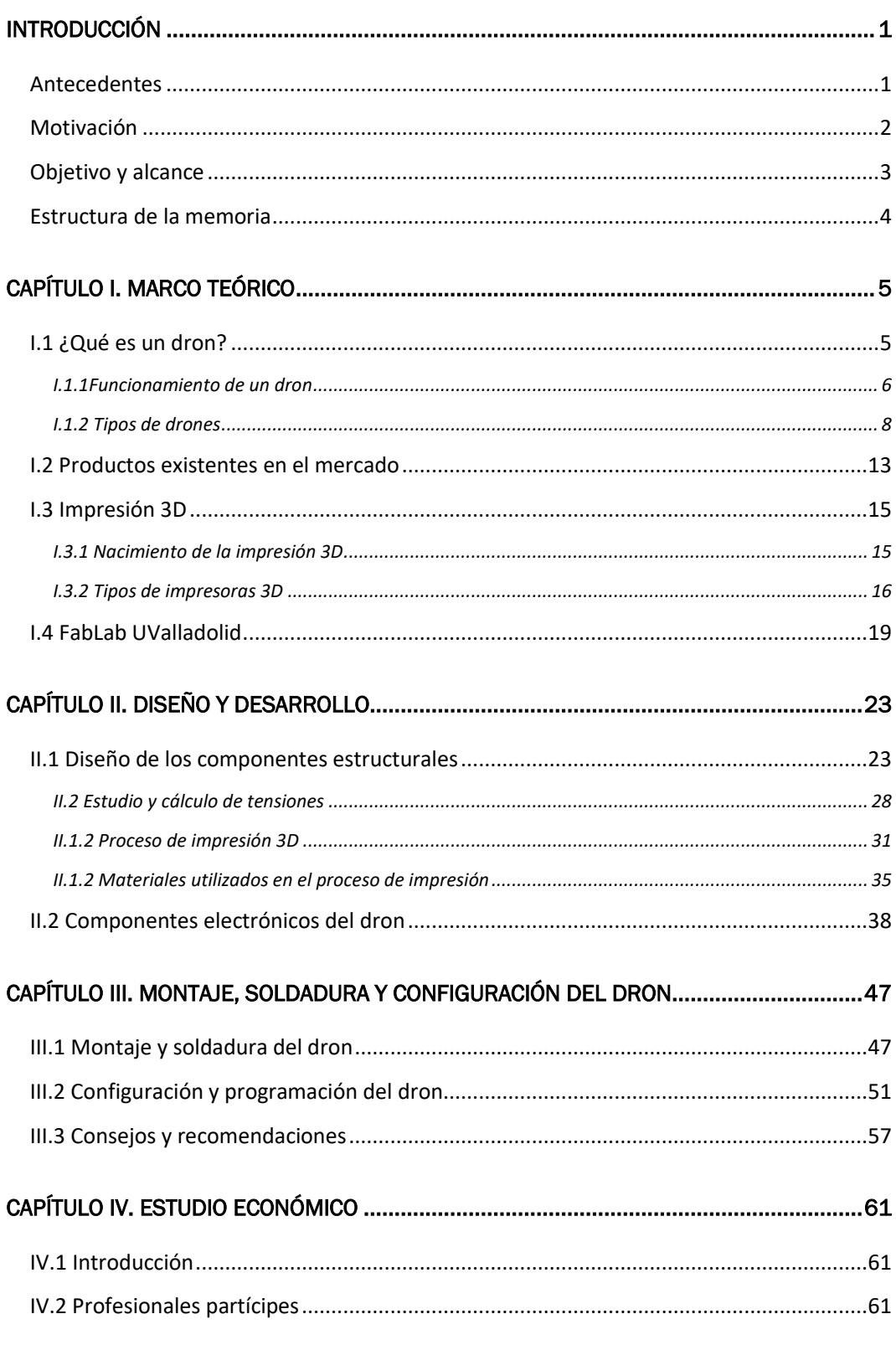

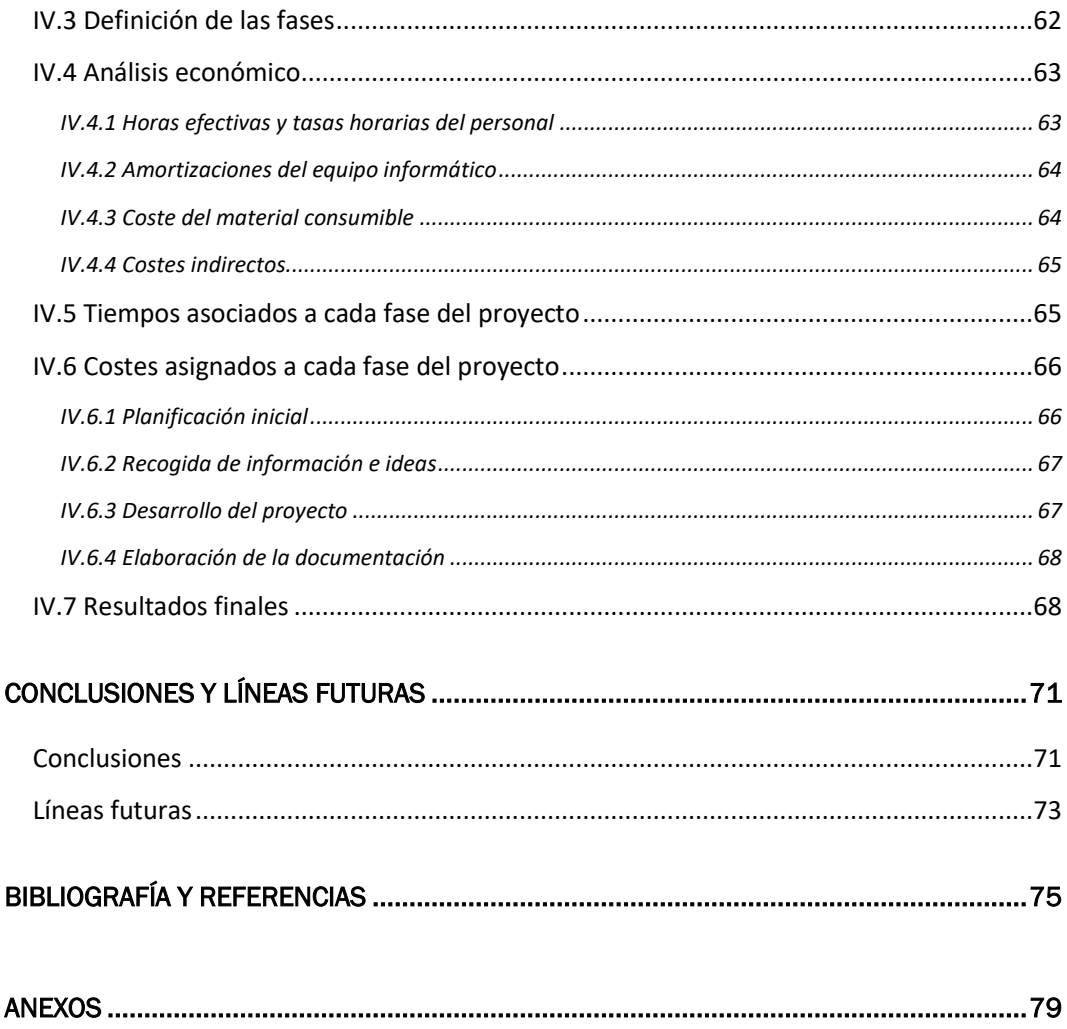

# TABLA DE ILUSTRACIONES

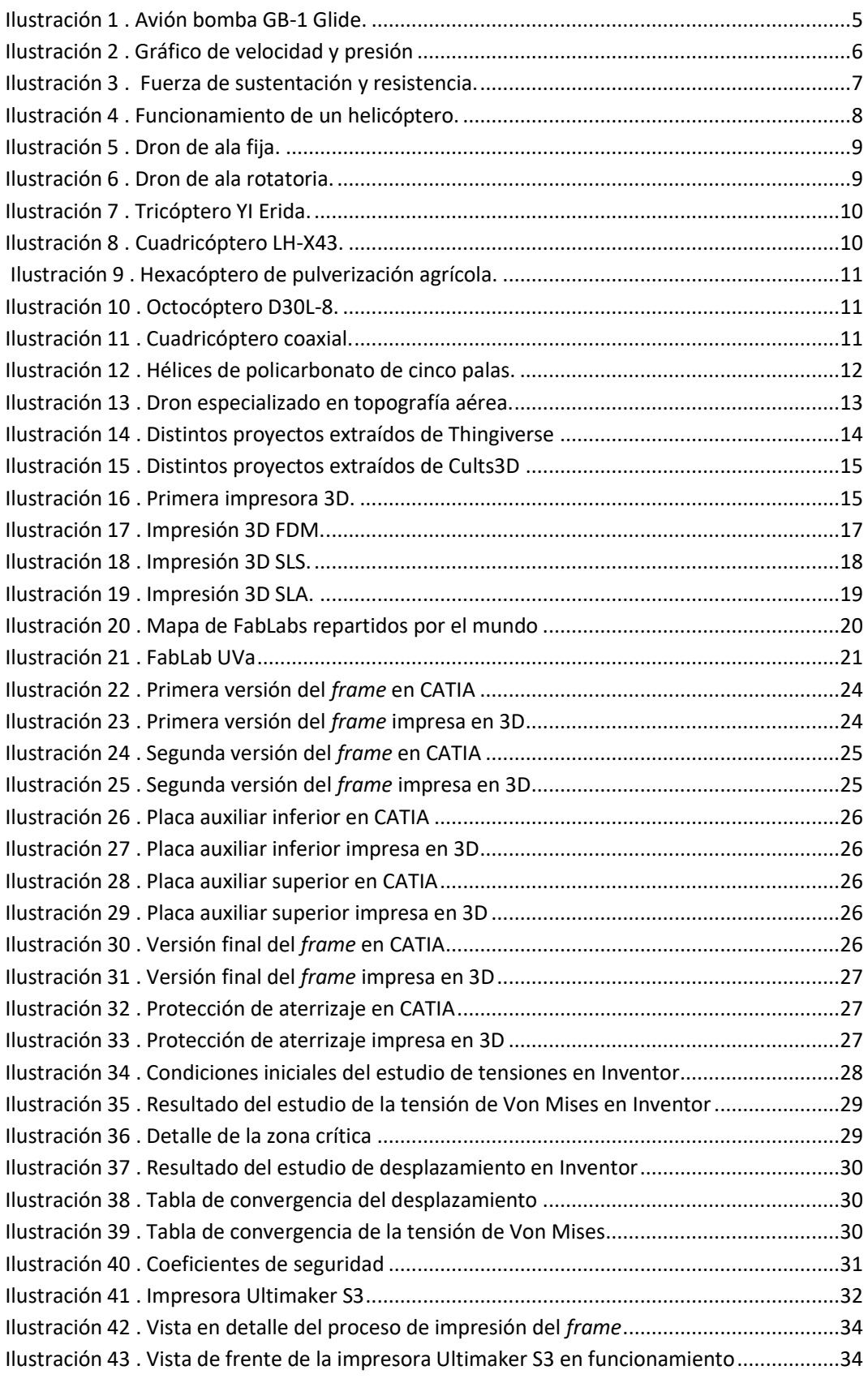

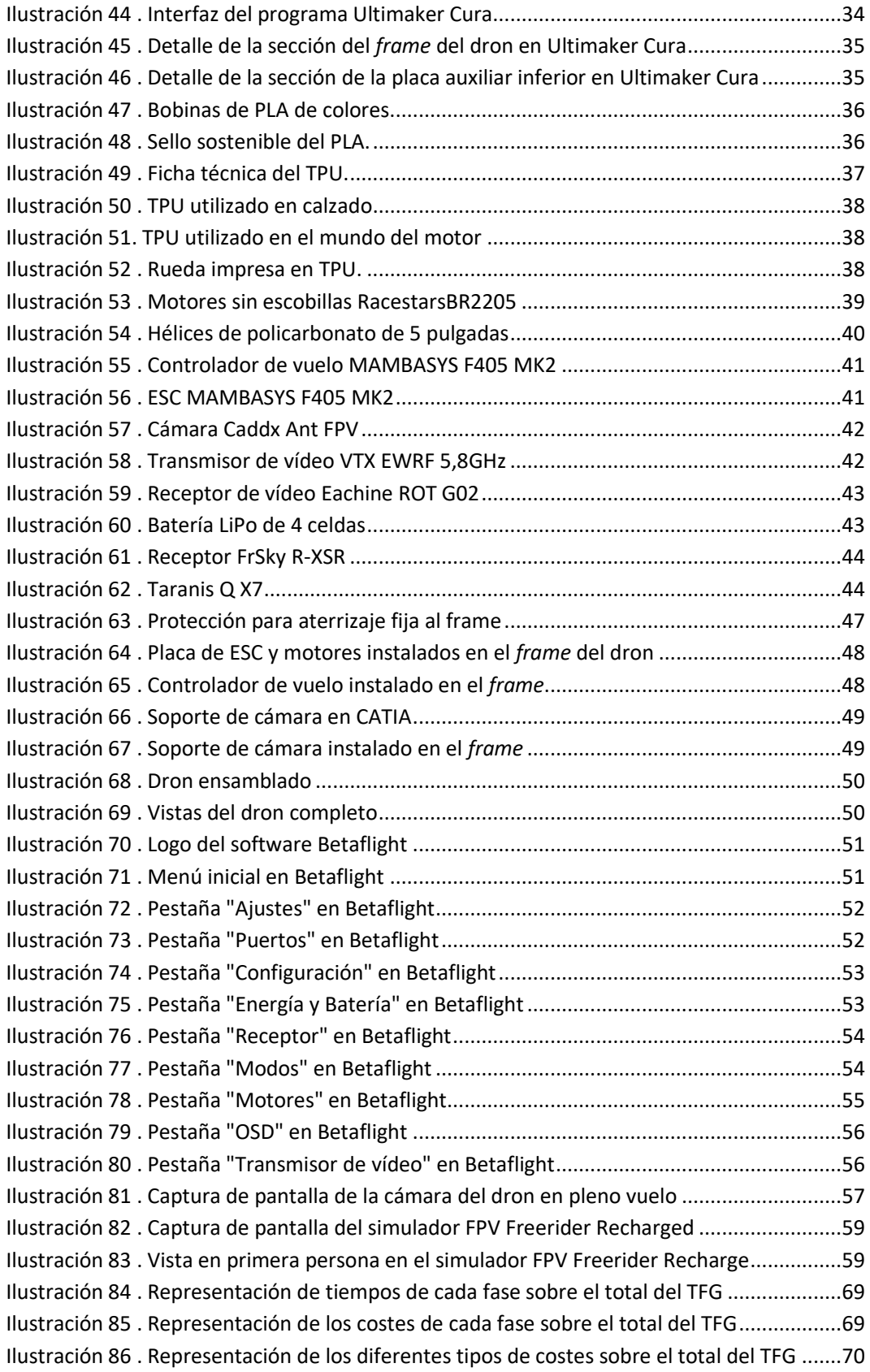

## <span id="page-10-0"></span>INTRODUCCIÓN

### <span id="page-10-1"></span>Antecedentes

El origen de este proyecto se haya en la necesidad de ofrecer alguna solución o alternativa a las industrias a un problema concreto. Las empresas necesitan realizar sus tareas de una manera más rápida que mediante los métodos tradicionales. Tienen que reducir todo lo que puedan sus costos operativos. Mejorar sus tiempos de entregas también es esencial. También necesitan adoptar estas tecnologías para afrontar futuros desafías, innovar respecto a las demás empresas y posicionarse como los líderes del sector.

Se realizará un proceso de diseño completo para llegar a construir un vehículo no tripulado funcional que satisfaga las necesidades de las empresas. Para ello, se utilizarán los conocimientos adquiridos en la estancia de prácticas en el FabLab de la Universidad de Valladolid.

Un FabLab *(Fabrication Laboratory)* es un taller de fabricación de uso personal, un espacio donde producir a escala personal o local diferentes objetos físicos donde encontramos varias máquinas controladas por ordenador. El concepto de FabLab aparece al principio del año 2001 en el *Center for Bits and Atoms* (CBA) del *Massachusetts Institute of Technology* (MIT) cuyo director era ya en esa época Neil Gershenfeld.

Nace de una colaboración entre el *Grassroots Invention Group* y el CBA, en el seno del *Media Lab* del MIT, cuyas investigaciones giran en torno a la relación entre el contenido de la información y su representación física y al empoderamiento de las comunidades gracias a una tecnología de base. En el marco del desarrollo de sus investigaciones, el CBA recibe una financiación del *National Science Foundation* (NSF) para adquirir máquinas capaces de "construirlo casi todo".

El FabLab nace como una manera de justificar esa financiación, "haciendo lo que se hacía en el MIT, en lugar de solamente hablar de ello". En 2002, emergen los primeros FabLab en India, Costa Rica, Noruega, Boston y Ghana, siendo una unidad de producción a escala local. El FabLab de la Universidad de Valladolid se crea con el objetivo de apoyar e incentivar el desarrollo de productos destinados a materializar resultados de investigación de trabajos de fin de grado, máster o tesis doctorales.

El FabLab cumple con el objetivo de la fabricación avanzada para el desarrollo de prototipos funcionales, bien sea por encargo de una empresa ligada a la industria o por la petición de individuos pertenecientes a la Universidad. Está situado en el Campus Delibes, en el Centro de Investigación Científica y Desarrollo Tecnológico.

### <span id="page-11-0"></span>Motivación

La motivación de este trabajo nace de la necesidad de las empresas de incorporar drones para mejorar la eficiencia y la productividad de sus plantas, reducir costes e innovar y mejorar respecto a los demás.

Por ejemplo, los drones pueden acceder a zonas de difícil acceso o peligrosas, inalcanzables por un trabajador normal; recopilar y analizar datos que la empresa necesite oportunos. Pueden mejorar la productividad de la industria e incluso adoptar este tipo de drones puede suponer una ventaja competitiva respecto a la competencia.

Por otro lado, este tipo de dispositivos son muy enriquecedores en el ámbito universitario. El diseño y construcción de un dron es un aliciente educativo que permite aprender sobre diferentes aspectos, desde adquirir prácticas habilidades en el ámbito de la impresión 3D como obtener conocimientos sobre diseño, mecánica y electrónica. También es una forma de trabajar con múltiples tecnologías involucradas dentro del concepto de Industria 4.0.

Este tipo de dispositivos pueden personalizarse y modificarse atendiendo a las preferencias y necesidades de cada usuario. Esto puede dar lugar a la creación de una comunidad en la que estudiantes y fabricantes compartan mejoras y diseños entre sí. Por último, el coste es otro elemento importante en su construcción; es interesante lograr unos costes relativamente bajos, que permitan acercar este tipo de proyectos a más gente sin tener que recurrir a un gasto excesivo.

### <span id="page-12-0"></span>Objetivo y alcance

El objetivo fundamental de este proyecto es diseñar, desarrollar y construir un dron totalmente funcional y operativo, utilizando para ello los recursos y maquinaria disponibles en el FabLab de la Universidad de Valladolid.

También se busca ofrecer una alternativa eficaz, competente y económica a cualquier persona que disfrute invirtiendo su tiempo montando un dron él mismo utilizando la impresión 3D FDM como método de fabricación.

Para su construcción emplearemos las nuevas tecnologías como la impresión 3D FDM, disponible en el FabLab, que nos ofrece un abanico inmenso de posibilidades a la hora afrontar el diseño y permite llevar a la realidad, de una forma barata y rápida, todas las ideas de diseño que tengamos para el proyecto.

Será necesario estudiar los modelos estructurales de los drones, para lograr un diseño que maximice las características mecánicas de los componentes estructurales minimizando costes y tiempo de producción.

Este proceso de fabricación ha sido elegido debido a su bajo coste de fabricación y versatilidad a la hora de la elección de los materiales, una alta velocidad a la hora de obtener las piezas, el rápido recambio de los componentes estructurales que sufran daños, así como también las facilidades y las amplias posibilidades para diseñar las piezas y generarlas.

Para ello, exploraremos todas las opciones y alternativas que nos ofrecen los fabricantes de drones e investigaremos si el resultado del proyecto satisface las necesidades que demandamos y si las diferentes opciones en el mercado nos pueden ofrecer este tipo de características.

Cabe resaltar que este proyecto no busca construir un dron profesional con todo tipo de funciones, sino establecer un primer prototipo funcional que sirva de punto de apoyo para futuros proyectos de estudiantes, o incluso a aficionados que quieran invertir su tiempo libre en montar un dron. Para ello se explicará cada paso realizado para su construcción y programación, fomentando la filosofía *Do It Yourself* propia de la red FabLab*.* Aspectos como que si un componente electrónico es mejor que otro, o más potente, …, no se abarcarán en este proyecto porque se salen del foco principal.

## <span id="page-13-0"></span>Estructura de la memoria

Todo este trabajo está organizado de la siguiente manera. En primer lugar, en el *Capítulo I* se explicará qué es un dron y cuál es su origen, su funcionamiento, y los tipos de drones que existen. También se informará sobre el proceso y funcionamiento de la impresión 3D, los tipos de impresión que existen, y ventajas y desventajas de cada uno. También explicaremos qué es un FabLab y en concreto hablaremos del FabLab UVa, en el que se ha realizado el proyecto.

En el *Capítulo II* se comentará todo el desarrollo del diseño de los componentes estructurales del dron, desde la adquisición de cada uno de los componentes electrónicos del dron, pasando por el proceso de impresión de cada una de las piezas, en donde abordaremos los materiales utilizados para su elaboración junto con las características de cada uno. Después, enumeraremos cada uno de los componentes electrónicos que forman parte de este proyecto, con una breve descripción de cada uno.

En este capítulo también se recoge un estudio de tensiones que nos permitirá ver la viabilidad del diseño de los componentes estructurales y comprobar si resistirán las diferentes fuerzas a las que estarán sometidos.

El *Capítulo III* aborda todo el proceso de montaje y soldadura del dron paso por paso, con todas las explicaciones necesarias. También se explica con todo tipo de detalle la configuración y programación del dron necesaria para que sea completamente operativo y funcional, de modo que pueda realizar su primer vuelo. El capítulo incluye una serie de recomendaciones para facilitar la realización de este proyecto.

Finalizaremos este proyecto con el *Capítulo IV*, donde encontraremos un estudio económico que permitirá obtener información sobre la viabilidad económica de este proyecto con un cálculo del coste final. También se recogen las conclusiones del trabajo realizado, las líneas futuras de trabajo, la bibliografía y recursos web utilizados, además de los planos de cada uno de los componentes.

# <span id="page-14-0"></span>CAPÍTULO I. MARCO TEÓRICO

## <span id="page-14-1"></span>I.1 ¿Qué es un dron?

Un dron es un vehículo aéreo no tripulado que es controlado a distancia y que presenta características de movimiento autónomas utilizando la fuerza de sus motores para elevarse.

El origen de los primeros drones aéreos se remonta a 1916, durante la I Guerra Mundial. Se desarrolló un prototipo de avión sin piloto que albergaba un prototipo de bomba que podía dirigirse a distancia una vez lanzada (Álamo, 2020). Alrededor de un millar de GB-1 Glides (Ilustración 1) fueron usados antes de que acabase la Segunda Guerra Mundial (Delgado, 2023).

<span id="page-14-2"></span>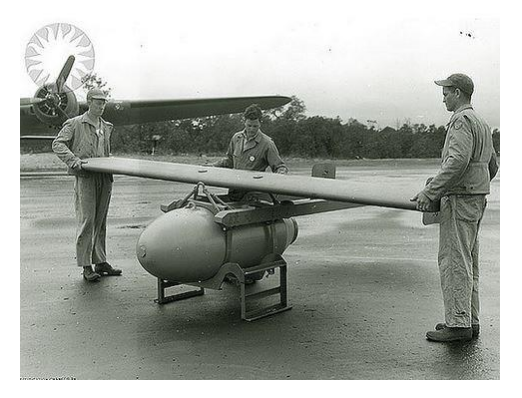

**Ilustración 1 . Avión bomba GB-1 Glide.** Recuperado de **(Delgado, 2023)**

El control a distancia por radio emitía una serie de órdenes que eran recibidas por un sistema a bordo en el dron, ejecutando así las órdenes correspondientes de altura, velocidad y dirección. Debido al interés militar que generó este dispositivo, estos dispositivos fueron evolucionando hasta lo que conocemos hoy en día como dron.

Debido a la aparición de nuevos materiales más resistentes y ligeros, y a la mejora de las baterías eléctricas, se llevó la producción de los drones al ámbito comercial. Los drones de última generación poseen sistemas de regreso del dron en caso de perder la señal de control, así como automatismos de aterrizajes y despegues inteligentes. También permiten programar su vuelo o prepararlos para preparar una tarea coordinada con otros drones (Álamo, 2020).

### <span id="page-15-0"></span>I.1.1Funcionamiento de un dron

Para explicar el funcionamiento de un dron es conveniente conocer previamente el funcionamiento de los aviones y los helicópteros.

Como bien se explica en (INTA, 2021), cuando un ala de un avión se mueve por el aire, aparece el empuje, una fuerza que tira hacia arriba del ala. Las diferencias de presión que se producen debido a las variaciones de velocidad del aire sufridas a lo largo de los diferentes puntos de la superficie del ala son la razón de la existencia de esta fuerza ascendente. La forma del ala, así como la inclinación que utiliza el avión para enfrentar las corrientes de aire, son los factores fundamentales de estas variaciones de velocidad.

El gráfico de velocidad de la Ilustración 2 muestra cómo se desplaza el aire en las diferentes zonas cercanas al ala. Cuando esta ala avanza, se obliga al aire desplazado por la zona superior a moverse mucho más rápido que el aire que transcurre por la zona inferior, que se frena. Al ocurrir este movimiento, el ala produce una corriente de aire hacia abajo, ya que cambia la dirección de avance del aire.

<span id="page-15-1"></span>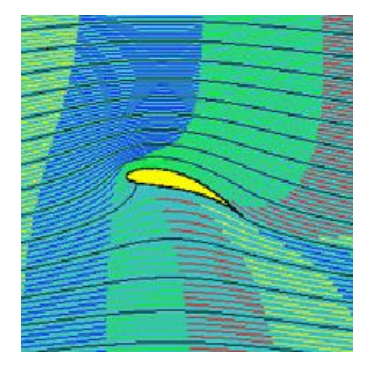

**Ilustración 2 . Gráfico de velocidad y presión** Recuperado de **(INTA, 2021)**

Las variaciones de velocidad del aire van acompañadas de cambios en la presión. En la zona superior, donde se acelera el aire, aparece una reducción de presión. Por otro lado, en la zona inferior delantera del ala, donde se frena el aire, ocurre un aumento de presión.

Cuando el ala avanza, hace que la presión en la base del ala supere a la presión en la parte superior, lo que origina la fuerza de sustentación y la resistencia de arrastre. Para que el ala quede suspendida en el aire, lo que tiene que suceder es que la fuerza de sustentación pueda equilibrarse con la fuerza de gravedad. Esto ocurre cuando aparece una diferencia de presión entre las dos caras del ala lo suficientemente grande. Este fenómeno se observa claramente en la Ilustración 3.

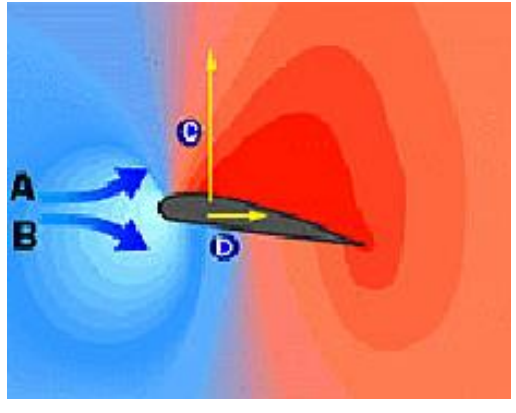

**Ilustración 3 . Fuerza de sustentación y resistencia.** Recuperado de **(INTA, 2021)**

<span id="page-16-0"></span>El principio de acción y reacción de Newton también nos permite explicar este fenómeno. Si el aire ejerce una fuerza ascendente sobre el ala, entonces el ala reacciona ejerciendo una fuerza contraria sobre el aire. Esta fuerza provoca que el paso del ala a través del aire genere una corriente de aire descendente, compensando así el impulso ascendente proporcionado al ala.

El funcionamiento del helicóptero también utiliza las características del perfil alar para el despegue y el vuelo, pero si permaneciesen las alas fijas solo podría ascender y descender.

Para conseguir que el helicóptero vuele hacia delante, hacia atrás, lateralmente, o realizar un giro, el helicóptero posee un complejo rotor que consigue que las hélices cambien de dirección de forma independiente (Ilustración 4), cambiando así el ángulo de ataque del perfil alar de las hélices, y provocando un cambio en la distribución de fuerzas que permite que el helicóptero se desplace a la dirección deseada (IMFES, 2023; Lesics Española 2018).

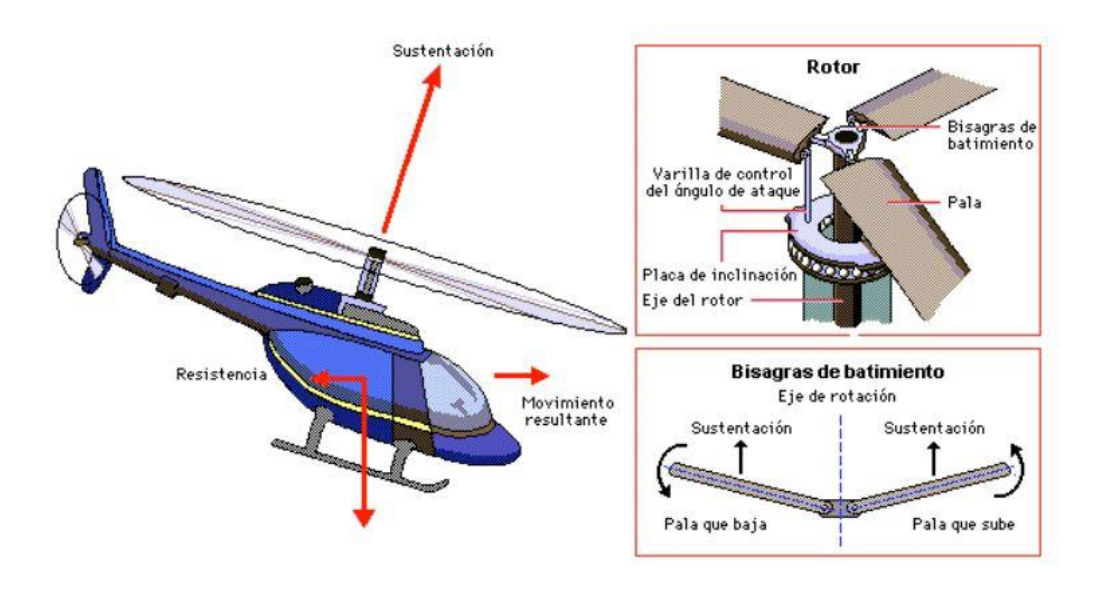

**Ilustración 4 . Funcionamiento de un helicóptero.** Recuperado de **(IMFES, 2023)**

<span id="page-17-1"></span>El dron combina ambos conceptos. Al tener más de un eje, si variamos la velocidad de alguno de ellos conseguimos cambiar la distribución de fuerzas, lo que permite al dron conseguir el movimiento horizontal. Estas variaciones de velocidades se transmiten a través de un mando radiocontrol, que emite las órdenes, que son recibidas por un receptor de radio conectado al controlador de vuelo. El controlador de vuelo interpreta las órdenes recibidas y realiza los cambios pertinentes en las velocidades de los motores.

Es importante destacar que para realizar vuelos con drones hay que cumplir unos requisitos legales y unas regulaciones que varían según la región y el país donde se realicen los vuelos. Cumplir con estas normativas es esencial para operar con estos drones de forma legal y con la máxima seguridad.

### <span id="page-17-0"></span>I.1.2 Tipos de drones

En la actualidad hay muchos tipos de drones diferentes. Como primer paso, vamos a clasificar los tipos de drones según su forma o estructura. Esto nos lleva a dos grandes distinciones: drones de ala fija y drones de ala rotatoria.

Los drones de ala fija son aquellos se favorecen de la aerodinámica para elevarse y mantener el vuelo (Ilustración 5). Su composición es muy similar a la de los aviones, debido a que son las alas las que generan la fuerza de sustentación en el aire. Este tipo de drones tienen que ser lanzados de forma manual (Adeva, 2022a)

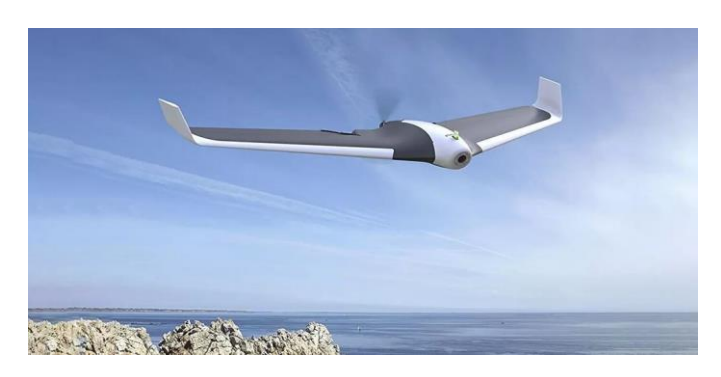

**Ilustración 5 . Dron de ala fija.** Recuperado de **(Adeva, 2022a)**

<span id="page-18-0"></span>Por otro lado, los drones de ala rotatoria o multirrotores son los drones más comunes en el mercado actualmente debido a su versatilidad. Estos drones consiguen sustentarse en el aire por medio del movimiento de las hélices propulsadas por los motores ubicadas en cada uno de los brazos del dron (Ilustración 6). La estabilidad de este tipo de drones es una de sus características principales, lo que les convierte en candidatos perfectos para tareas de seguridad y vigilancia, grabaciones aéreas, espectáculos de luces, etc. (Adeva, 2022b)

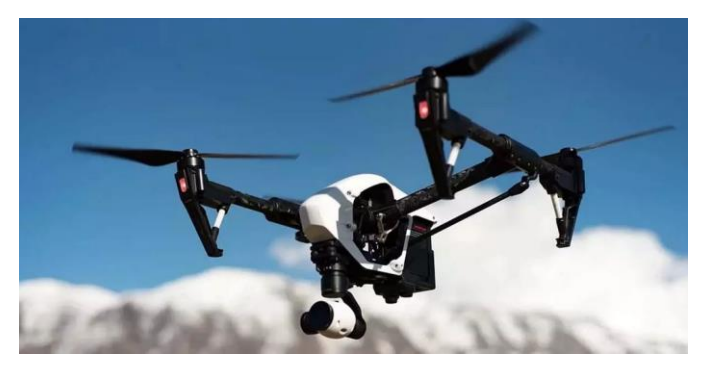

**Ilustración 6 . Dron de ala rotatoria.** Recuperado de **(Valero, 2023)**

<span id="page-18-1"></span>Dentro del grupo de drones de ala rotatoria podemos subdividir los distintos tipos de drones según el número de motores o brazos que los conforman. A continuación, se explican las características de cada uno de los tipos (UMILES Group, 2022):

Tricópteros: este tipo de dron posee tres brazos y tres motores (Ilustración 7). Cada brazo delantero tiene un motor que gira en sentido opuesto para generar la potencia. Por otro lado, el motor trasero cumple la función de servomotor, ofreciendo estabilidad a la hora de realizar el vuelo.

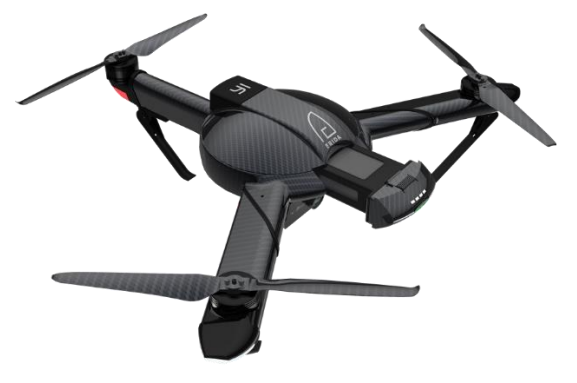

**Ilustración 7 . Tricóptero YI Erida.** Recuperado de https://www.muycomputer.com

<span id="page-19-0"></span>Cuadricópteros: el tipo de dron más común en el mercado (Ilustración 8). Cuenta con cuatro brazos en el que se posiciona un motor en cada uno. Ofrecen gran estabilidad debido a su configuración equidistante.

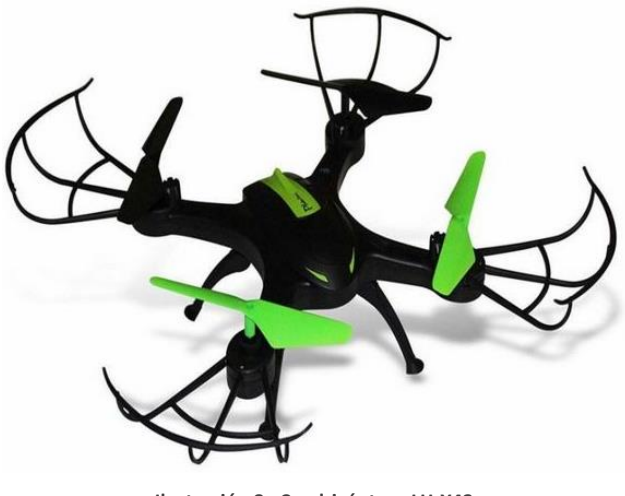

**Ilustración 8 . Cuadricóptero LH-X43.** Recuperado de https://modelexpertrc.com

<span id="page-19-1"></span>Hexacópteros: drones que cuentan con seis motores y seis brazos (Ilustración 9). Son los más utilizados de forma profesional, logrando tomas aéreas de gran calidad debido a su excelente estabilidad. También ofrecen un mayor nivel de seguridad en caso de avería

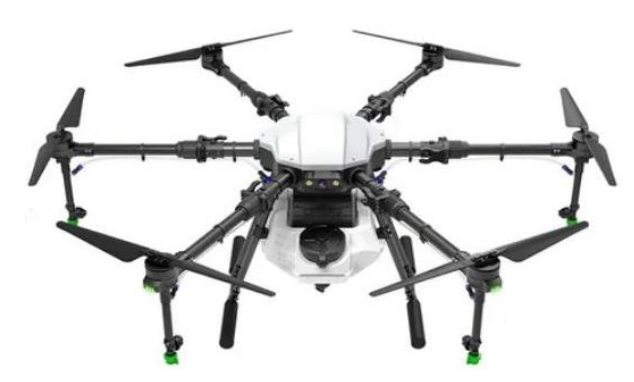

**Ilustración 9 . Hexacóptero de pulverización agrícola.** Recuperado de https://amazon.com

<span id="page-20-0"></span>Octocópteros: este tipo de drones cuentan con ocho motores y ocho brazos (Ilustración 10). La estabilización de estos drones es aún mayor que la que ofrecen los hexacópteros. Sin embargo, debido a su mayor tamaño y peso, son difíciles de controlar en espacios reducidos.

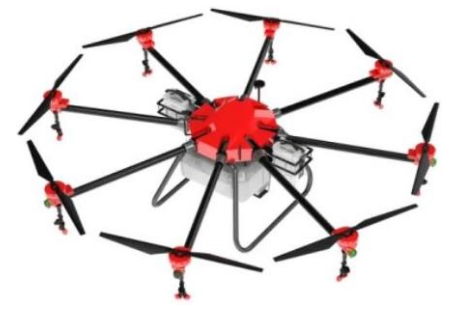

**Ilustración 10 . Octocóptero D30L-8.** Recuperado de https://amazon.com

<span id="page-20-1"></span>Coaxiales: estos drones tienen dos motores por cada brazo (Ilustración 11). Este rasgo característico les permite obtener una mayor potencia, por lo que se elevan a gran altura con mucha facilidad y pueden transportar objetos. También son altamente utilizados en ámbitos profesionales.

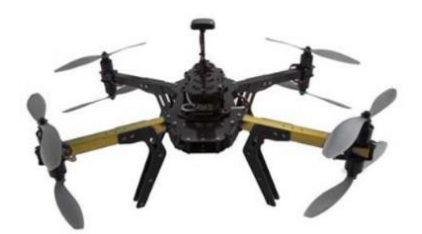

**Ilustración 11 . Cuadricóptero coaxial.** Recuperado de https://www.hispadrones.com/

<span id="page-20-2"></span>Otro tipo de categorización de los drones es la que podemos realizar según el tamaño de las hélices (véase Tabla 1):

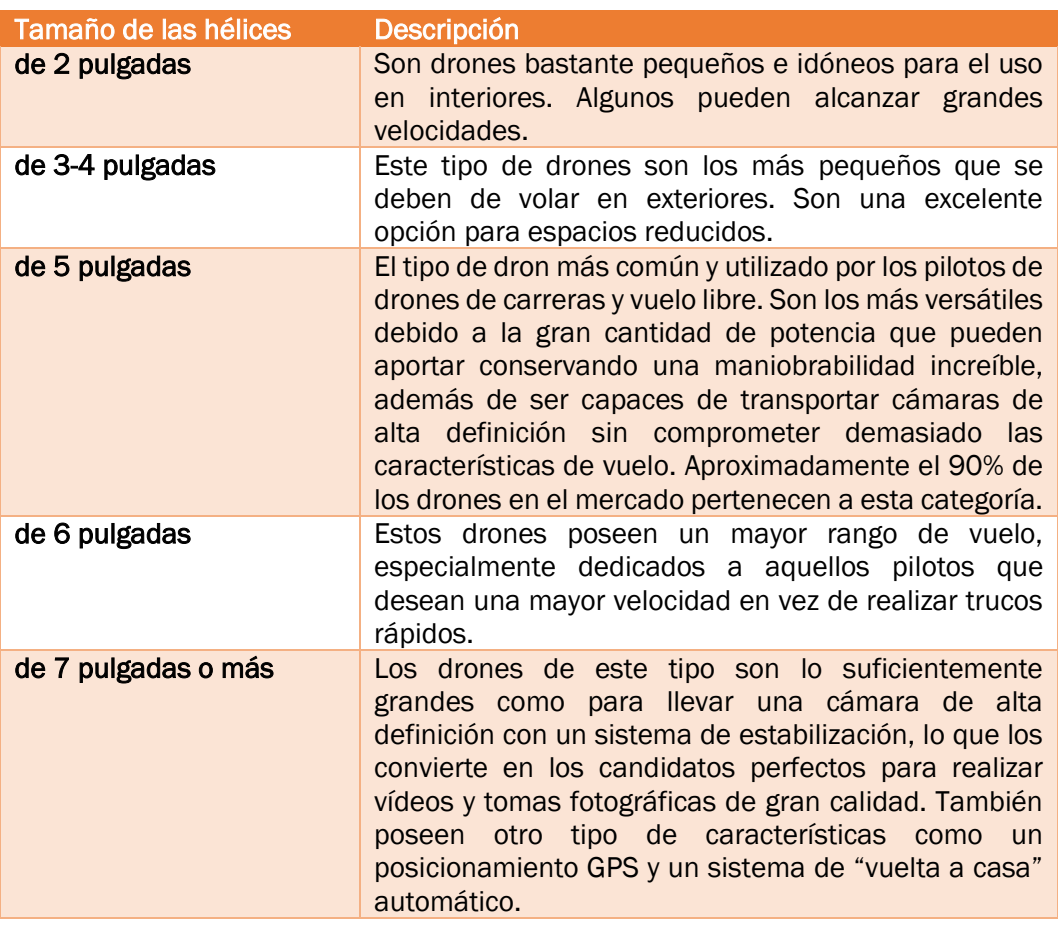

**Tabla** 1 **. Clasificación de las hélices por el número de pulgadas**

En la Ilustración 12 tenemos un ejemplo de hélices estándar de cinco pulgadas para drones.

<span id="page-21-0"></span>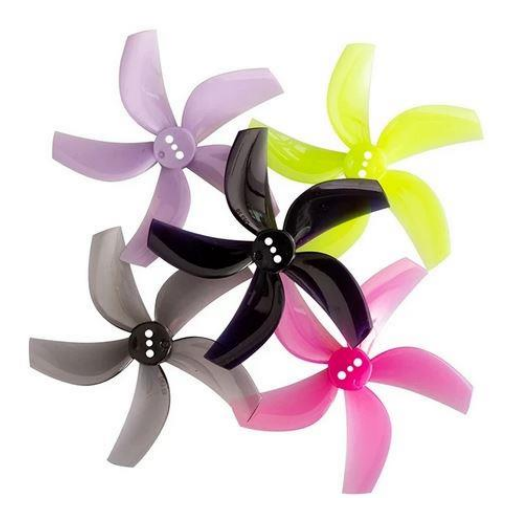

**Ilustración 12 . Hélices de policarbonato de cinco palas.** Recuperado de https://banggood.com

## <span id="page-22-0"></span>I.2 Productos existentes en el mercado

En el siguiente apartado se analizará los drones existentes y se hará un estudio sobre las necesidades que cubre cada uno.

En el mercado existen empresas especializadas en la creación, desarrollo y venta de drones. La gran mayoría de las empresas comercializan drones de FPV y grabación de vídeo. Hay un abanico inmenso de precios para estos drones, dependiendo de sus características, su calidad, sus accesorios, etc.

Una de las labores principales en las que se utilizan drones es en la fotografía y grabación de vídeo profesional. Estos dispositivos son unas herramientas potentes y versátiles en este campo. Este tipo de drones están equipados con avanzada tecnología y con cámaras de la más alta calidad, permitiendo explotar la creatividad de los usuarios capturando tomas aéreas profesionales para sus proyectos. Cuentan con sistemas de estabilización y de posicionamiento; además, su prolongado tiempo de vuelo permite la grabación de tomas de larga duración (UMILES Group, 2023).

Otra de las funciones que poseen los drones comercializados hoy en día es cumplir con labores de vigilancia y salvamento, emergencias y rescate. Este tipo de drones están altamente cualificados para la búsqueda y rescate de personas en territorios hostiles. Con este tipo de alternativas, el tiempo de las intervenciones de rescate se reduce considerablemente, se puede geolocalizar a las víctimas y los costes se reducen drásticamente (DJI, 2023a).

También existen drones capaces de analizar y estudiar el territorio para obtener datos sobre el terreno con el objetivo de realizar tareas de topografía y cartografía e incluso modelado de ciudades. Estos drones (Ilustración 13) son capaces de crear modelos precisos en 2D y 3D, otorgando así una valiosa información geográfica de la zona y permitiendo a los equipos de trabajo visualizar los resultados obtenidos (DJI, 2023b).

<span id="page-22-1"></span>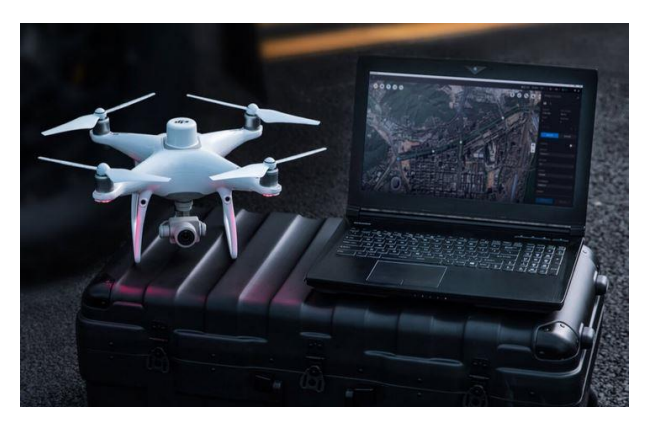

**Ilustración 13 . Dron especializado en topografía aérea.** Recuperado de **(DJI, 2023b)**

Esos drones sobrevuelan la zona mientras recogen todos los datos e información necesarios. Crean los modelos pertinentes a partir de la información recogida. Estos modelos son compatibles con otros programas de software SIG (Sistemas de Información Geográfica), lo que permite visualizar rápidamente los resultados obtenidos y realizar los cambios y ajustes pertinentes al equipo de trabajo.

Otra de las clasificaciones importantes son los drones de carreras. Estos drones llevan instalados un complejo sistema de visión en primera persona (FPV, *First Person View*) para su pilotaje. Este tipo de drones son los más rápidos del mercado y también promedian el menor tamaño de todas las categorías de drones, entre los 15 y 25 centímetros. Son muy potentes pero su vuelo es de corta duración debido a la potencia de sus baterías. El piloto de este tipo de drones obtiene el total control del vuelo del dron, ya que estos drones están destinados a la acrobacia y no poseen sistemas de estabilización de inclinación (Ocón, 2022).

Si bien existe una gran cantidad de drones ya montados en el mercado, es cierto que su precio es bastante elevado, lo que impide a la mayoría de los usuarios la posibilidad de obtener uno. Es por eso por lo que los drones también se pueden pedir por piezas. De este modo, el coste total del dron es mucho menor a cambio de tener que ensamblar un dron uno mismo.

Esto último, sin embargo, es un aliciente para la gran comunidad de pilotos de drones existente en el mundo, donde encuentran un buen reto y un bonito pasatiempo montando, soldando y programando su propio dron. Estos pilotos ponen su conocimiento a disposición de toda la comunidad, comparten consejos y trucos, e incluso diseños y características del montaje de drones.

Estos diseños de drones son compartidos en bancos de archivos, tales como *www.cults3d.com* o *www.thingiverse.com*, donde se pueden descargar e imprimir de forma totalmente gratuita. La variedad de archivos es inmensa, y se puede encontrar desde *frames* para drones de todos los tamaños, hasta hélices, soportes de cámara, trenes de aterrizaje, etc. (Ilustraciones 14 y 15).

<span id="page-23-0"></span>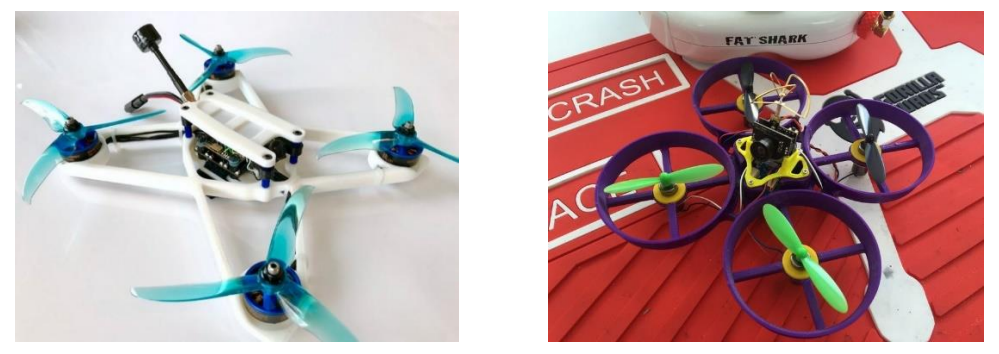

**Ilustración 14 . Distintos proyectos extraídos de Thingiverse**

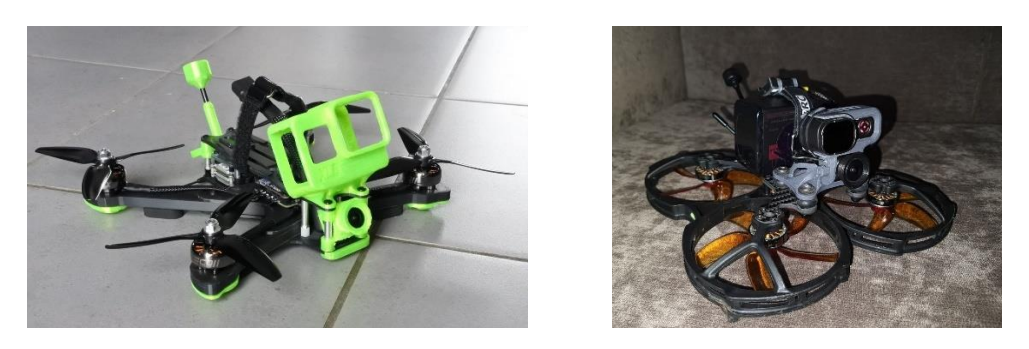

**Ilustración 15 . Distintos proyectos extraídos de Cults3D**

<span id="page-24-2"></span>De esta manera, el usuario puede buscar el archivo idóneo para satisfacer las necesidades de su proyecto e imprimirlo de una manera rápida. Del mismo modo, en caso de que estas piezas sufrieran algún tipo de daño y necesiten ser reemplazadas, se pueden volver a imprimir de la misma manera. La única pega de este tipo de sitios web es que solo es útil si el usuario tiene en su posesión una impresora 3D. Además, también habría que adquirir el resto de los componentes del dron mediante algún proveedor, y la programación del dron corre a cargo del mismo usuario.

### <span id="page-24-0"></span>I.3 Impresión 3D

La impresión 3D es un grupo de tecnologías de fabricación basado en el diseño y creación de objetos tridimensionales mediante una superposición de sucesivas capas de un determinado material a partir de un modelo digital generado por software. La impresora 3D deposita el material de forma óptima para conseguir el resultado esperado.

#### <span id="page-24-1"></span>I.3.1 Nacimiento de la impresión 3D

Aunque el concepto de impresión 3D nos pueda parecer relativamente moderno, lo cierto es que en el año 1976 se habían desarrollado los primeros materiales y equipos de construcción para la impresión 3D. Años más tarde, en 1981, Hideo Kodama inventó métodos de fabricación de figuras tridimensionales generados por fotoendurecimiento de un polímero. En la Ilustración 16 se puede observar la primera impresora 3D del mundo (Plataforma Arte & Medios, 2022).

<span id="page-24-3"></span>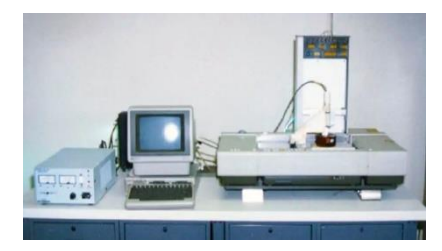

**Ilustración 16 . Primera impresora 3D.** Recuperado de https://hipertextual.com/2019/04/primera-impresora-3d

En 1984 se patentaron varios proyectos basados en la estereolitografía, un proceso por el que se van añadiendo capas de material curando fotopolímeros con láseres de rayos ultravioletas. También se adoptó un sistema universal para generar objetos en tres dimensiones, dando lugar al formato de archivo STL, el más utilizado hoy en día en impresión 3D.

En el año 1992, la compañía 3D Systems desarrolló la primera impresora 3D estereolitográfica. Esta impresora solidificaba un polímero capa por capa mediante un láser ultravioleta para crear objetos en tres dimensiones. Si bien el acabado no era perfecto, el potencial que podía ofrecer esta tecnología era abrumador. Años más tarde, en 1999, los grandes avances en el estudio de esta tecnología dieron sus frutos, ya que el equipo de investigación del instituto de Wake Forest de medicina regenerativa logró imprimir los primeros tejidos y órganos en 3D (Impresoras3D, 2018).

En el año 2004, las patentes comerciales sobre la impresión 3D expiraron, lo que abrió nuevos horizontes a fabricantes y particulares tras las reducciones de costes y la fácil accesibilidad.

En el año 2006 se construyó la primera impresora de sinterización de láser selectivo. La impresora utilizaba un láser para fundir los materiales durante el proceso de impresión. Aunque solo fuera capaz de imprimir piezas simples y pequeñas, uno de los principales objetivos de la impresora era probar el sinterizado láser selectivo. Años más tarde, la primera impresora capaz de replicar sus propios componentes vio la luz, en el año 2008.

Durante este último año, importantes avances se producen en el mundo de las prótesis. Se da el primer caso de una persona capaz de caminar con una prótesis completamente impresa en 3D. En 2011, la fabricación aditiva se utilizaba en cualquier tipo de industria y los progresos en esta tecnología avanzaban de manera progresiva.

Desde entonces, la tecnología de impresión 3D ha ido incorporando importantes novedades hasta nuestros días. Un claro ejemplo es la impresión 4D, futura tecnología actualmente en desarrollo (Abax3DTech, 2022).

### <span id="page-25-0"></span>I.3.2 Tipos de impresoras 3D

El mundo de la impresión 3D es muy amplio y su tecnología ha avanzado mucho con el paso de los años. Existen varios métodos de impresión 3D, y explicaremos brevemente los más utilizados hoy en día.

#### *I.3.2.1 Impresión 3D FDM*

La impresión 3D FDM (Ilustración 17) es la tecnología de impresión 3D más utilizada hoy en día a nivel global, debido a la gran accesibilidad de impresoras y su amplio rango de precios.

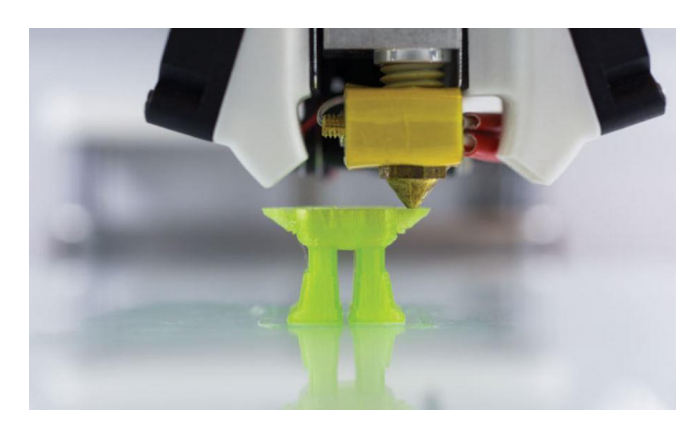

**Ilustración 17 . Impresión 3D FDM.**  Recuperado de https://impresioni3d.com/en-que-consiste-la-tecnologia-de-impresion-3d-fdm/

<span id="page-26-0"></span>El principio de funcionamiento de esta tecnología de impresión es muy sencillo y eficaz a la vez. La impresora posee una bobina de filamento termoplástico. Este filamento se hace pasar por un bloque llamado *hotter*, que calienta el material y lo funde hasta que el material se extruye a través de una pequeña boquilla y se deposita sobre la cama de impresión.

Cuando el cabezal de impresión deposita el filamento, el material se funde en la capa anterior y se solidifica con la ayuda de ventiladores de refrigeración montados en el cabezal de impresión. El extrusor se mueve a lo largo de la cama de impresión para ir dibujando cada capa, una seguida de la otra, recorriendo así la geometría necesaria para obtener el resultado deseado (Susana, 2023).

Esta tecnología presenta grandes ventajas, tales como su amplia gama de aplicaciones, gran facilidad de uso y de configuración de las impresoras, un amplio abanico de materiales con los que poder imprimir, ... Esta tecnología también tiene ciertas desventajas, como su limitada resolución y tamaño, la calidad del acabado superficial, y problemas de precisión y adherencia.

La impresión 3D FDM es la tecnología que se utilizará para desarrollar y realizar los componentes estructurales del dron.

#### *I.3.2.2 Impresión 3D SLS*

La tecnología de impresión 3D SLS, también llamado sinterización selectiva por láser, es un método de fabricación aditiva por el que se crean objetos sinterizando finas partículas de polvo de polímero para fusionarlas localmente (Ilustración 18) (FormLabs, 2023).

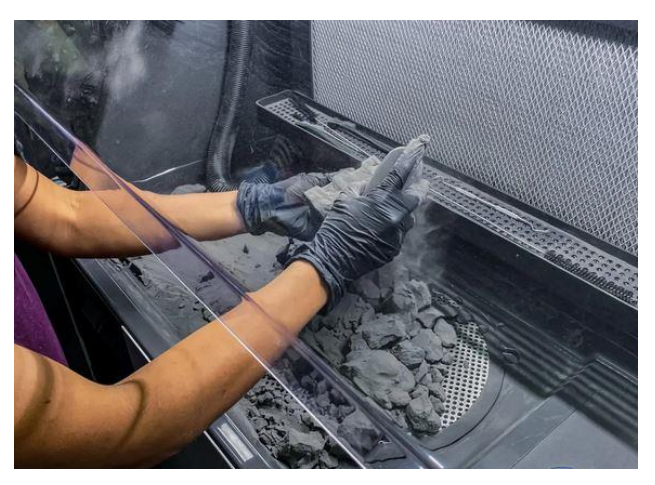

**Ilustración 18 . Impresión 3D SLS.**  Recuperado de **(FormLabs, 2023)**

<span id="page-27-0"></span>Durante el proceso de impresión, la impresora precalienta el material en polvo en el lecho de polvo algo por debajo de su punto de fusión, facilitando así que el láser aumente la temperatura de las zonas necesarias hasta su punto de fusión. El material se deposita en la plataforma de impresión. Al solidificarse esta capa, la plataforma de impresión baja y se construye otra capa encima de la anterior, repitiéndose este proceso hasta que la pieza haya sido generada en su totalidad.

Esta técnica de impresión permite la producción de piezas complejas con gran recisión y no requiere utilizar soportes. Sin embargo, es una tecnología bastante cara y el proceso de impresión es más lento, afectando así a los tiempos de producción (FormLabs, 2023).

#### *I.3.2.3 Impresión 3D SLA*

El proceso de impresión 3D SLA, o estereolitografía, es una tecnología que utiliza el principio de fotopolimerización para la creación de modelos 3D a partir de resinas sensibles a los rayos ultravioletas (Ilustración 18). El láser ultravioleta va solidificando la resina capa por capa, creando una pieza sólida.

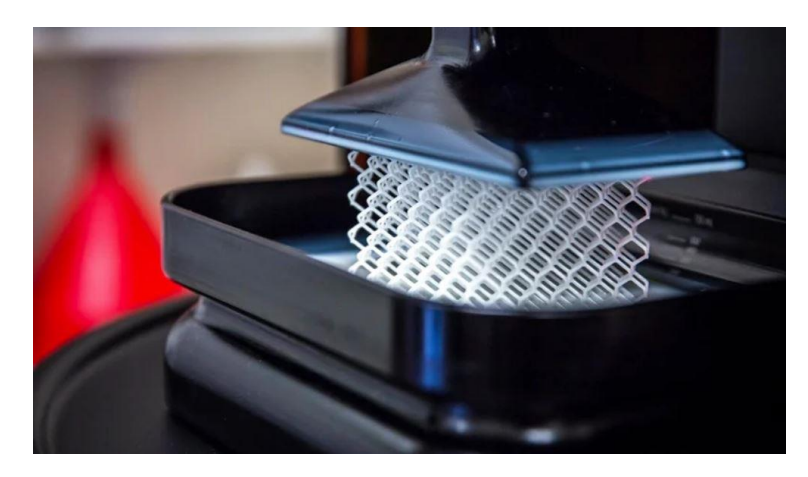

**Ilustración 19 . Impresión 3D SLA.**  Recuperado de https://www.3dnatives.com/es/diferencias-impresion-3d-sla-msla-280720222/

<span id="page-28-1"></span>El modelo 3D se divide en capas muy finas. La cama de impresión se sumerge en el tanque de resina fotopolimérica y es expuesta a la luz del láser ultravioleta, solidificando la primera capa de la pieza. La cama de impresión vuelve a sumergirse en el tanque y se repite el proceso hasta obtener el resultado deseado.

La precisión y calidad de las piezas resultantes es extraordinaria, pudiendo adoptar detalles muy finos y suaves superficies. Además, existe una gran variedad de resinas en el mercado, ya sean resinas flexibles, translúcidas, transparentes, resistentes al calor, …

Sin embargo, el coste de impresión es alto debido al precio de las resinas fotopoliméricas. Estas resinas son tóxicas y requieren cuidados especiales y de manejo (Susana, 2017).

### <span id="page-28-0"></span>I.4 FabLab UValladolid

Un FabLab (*Fabrication Laboratory*) es un espacio de producción de objetos físicos donde se realizan proyectos a pequeña y mediana escala. Están respaldados por grandes grupos de maquinarias y ordenadores, que son capaces de materializar casi cualquier idea o proyecto (UJI, 2022).

El concepto de FabLab surge de una colaboración entre el *Grassroots Invention Group* y el CBA, en el seno del *Media Lab* del MIT, cuyas investigaciones giran en torno a la relación entre el contenido de la información y su representación física y al empoderamiento de las comunidades gracias a una tecnología de base.

El propósito de un FabLab es ser el enclave de unión entre el mundo profesional y la formación académica. Las bases del FabLab giran en torno al flujo libre de

conocimiento e información y la autoproducción. Esto hace que los FabLabs estén fuertemente vinculados con la sociedad.

Los FabLabs de todo el mundo están en plena conexión a través de Internet, formando así una red de recursos y conocimiento increíblemente grande, que va creciendo día a día. A día de hoy, existen más de 2000 FabLabs, repartidos por todo el mundo. En la Ilustración 20 podemos observar la ubicación de cada FabLab existente en el mundo. (FabLab Cuenca, 2022).

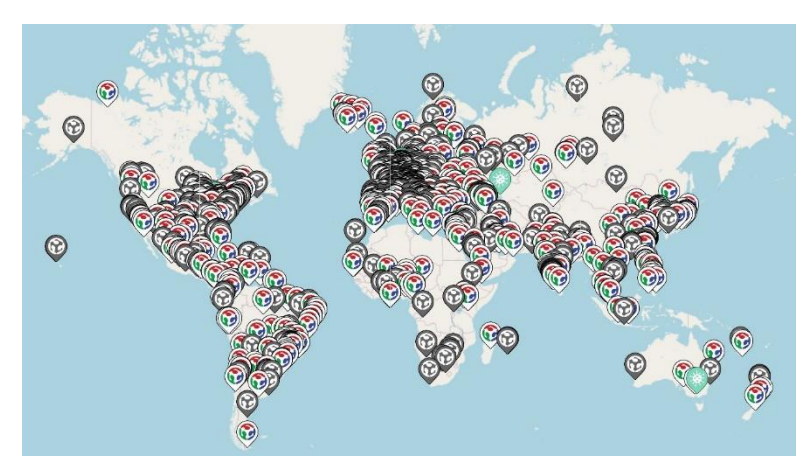

**Ilustración 20 . Mapa de FabLabs repartidos por el mundo** Recuperado de https://www.fablabs.io/labs/map

<span id="page-29-0"></span>Para que un FabLab sea reconocido como tal, tiene que cumplir una serie de requisitos. Primero de todo, es esencial permitir el acceso público al FabLab. Segundo, el FabLab debe de estar de acuerdo con las condiciones del *Fab Charter*, una carta de presentación con normas a seguir para cualquier persona que no conozca un FabLab.

Por último, los FabLabs tienen que compartir un conjunto de maquinarias, procesos y herramientas comunes. La Fab Foundation, órgano regulador de los FabLabs, establece que los equipos claves que debe tener un FabLab para ser considerado como tal son: equipamientos electrónicos básicos, cortadoras de vinilo, cortadoras láser, centros de mecanizado CNC e impresoras 3D (Neomantique, 2023).

Esto permite una organización centralizada de la información. De este modo, si alguien de la red FabLab envía documentación a otro FabLab para poder llevar a cabo un proyecto, este debería ser posible replicarlo en el FabLab de destino sin ningún tipo de problema.

El proyecto se ha llevado en el FabLab de la Universidad de Valladolid, ubicado en el Campus Miguel Delibes. Este FabLab, está mayoritariamente dirigido a la comunidad universitaria, aunque las puertas están abiertas para todo el mundo y se admiten encargos (FUNGE UVa, 2019).

Los proyectos principales que se realizan en el FabLab UVa son principalmente proyectos de ingeniería y arquitectura, aunque también se lleva a cabo una labor muy importante con proyectos del ámbito social, sobre las ramas de humanidades y arqueología (Carracedo Ortiz, 2022).

Las tecnologías que podemos encontrar en el FabLab UVa son impresión 3D (Ilustración 21), escáner 3D, corte e impresión láser, centro de mecanizado CNC, y plotter de corte de vinilo. También están presentes planchas de calor de serigrafía de camisetas y tazas, centros de soldadura y máquinas bordadoras.

<span id="page-30-0"></span>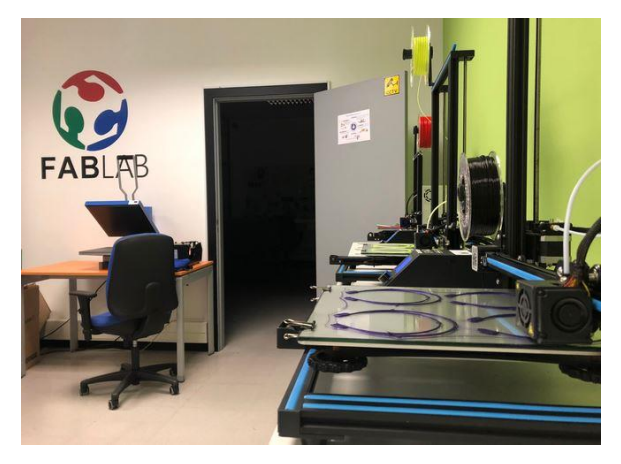

**Ilustración 21 . FabLab UVa** Recuperado de https://uvadoc.blogs.uva.es

# <span id="page-32-0"></span>CAPÍTULO II. DISEÑO Y DESARROLLO

Para la realización de este proyecto hemos seguido ciertas pautas para mantener el orden y la eficacia a lo largo del proyecto. Como punto de partida, se realizó la búsqueda del tema del trabajo de fin de grado junto con los tutores. Se tenían claros los objetivos a conseguir con este proyecto, que era realizar un prototipo de dron accesible y asequible aplicando técnicas de impresión 3D.

Tras definir las primeras pautas del proyecto, lo siguiente fue la búsqueda de información. Se tenían ciertas nociones sobre impresión 3D debido a las prácticas curriculares que cursó anteriormente y que han sido muy útiles y necesarias para llevar a cabo este trabajo. Los esfuerzos se centraron en buscar información sobre drones, ya que nunca había trabajado con ellos, y apenas sabía cuál era su funcionamiento y sus características principales.

Para ello, se realizó una búsqueda exhaustiva de todo tipo de información relacionada con los drones y su entorno, desde tipos de drones y componentes de un dron, hasta el estudio de la física de un dron y su funcionamiento.

### <span id="page-32-1"></span>II.1 Diseño de los componentes estructurales

Vamos a describir el proceso de diseño e impresión, desde los primeros bocetos y diseños hasta el resultado final.

En primer lugar, se realizó un primer boceto del diseño del *frame* del dron con el objetivo de visualizar correctamente el tamaño final del dron, la posición aproximada de los componentes y la resistencia del *frame*. Con el boceto en mente, plasmamos esa idea en el software Catia para realizar el modelo 3D del primer *frame*. El resultado de este diseño se ve en la Ilustración 22*.* Esta primera aproximación es un diseño muy simple de *frame* en forma de X simétrica.

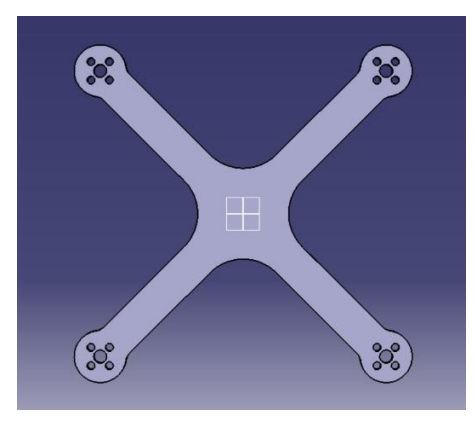

**Ilustración 22 . Primera versión del** *frame* **en CATIA**

<span id="page-33-0"></span>Una vez finalizado el modelo 3D, transferimos el archivo al software Ultimaker Cura para crear el archivo GCode que nos servirá para realizar la impresión 3D del *frame*. Se realizó una primera impresión de prueba y se analizó la pieza resultante. Este primer *frame* era más grande que el tamaño deseado, los brazos eran excesivamente anchos, la parte central del *frame* tenía un tamaño mayor de lo esperado, y los orificios para los tornillos de los motores eran muy grandes, aparte de que estaban descentrados y su posición no era simétrica. El resultado de la impresión lo podemos observar en la Ilustración 23.

<span id="page-33-1"></span>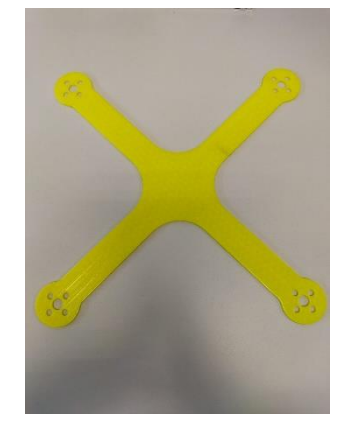

**Ilustración 23 . Primera versión del** *frame* **impresa en 3D**

Tras la revisión de este primer *frame*, se centraron los esfuerzos en corregir todos los errores que habían surgido. Se realizó una nueva versión del *frame*, en la que se reducía el tamaño general y el de la zona central, se ajustó el ancho de los brazos del *frame* y se corrigió tanto la posición como el tamaño de los orificios de los tornillos de los motores (Ilustración 24).

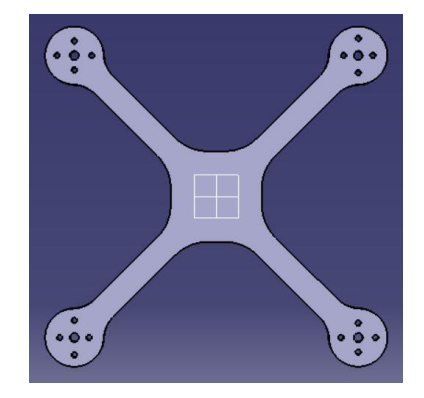

**Ilustración 24 . Segunda versión del** *frame* **en CATIA**

<span id="page-34-0"></span>Tras la revisión de este nuevo modelo de *frame* (Ilustración 25), se llegó a la conclusión de que el tamaño era el que se buscaba a la hora de realizar el dron.

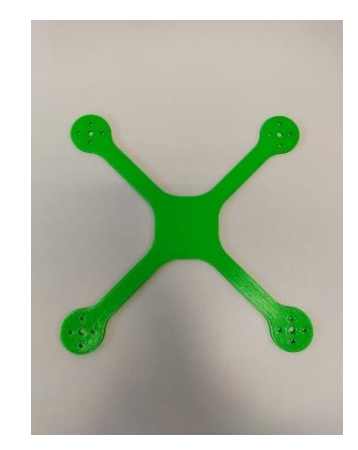

**Ilustración 25 . Segunda versión del** *frame* **impresa en 3D**

<span id="page-34-1"></span>Sin embargo, para mayor comodidad a la hora de la instalación se diseñaron unas placas auxiliares para el *frame* que permitían colocar la cámara FPV y el transmisor de vídeo en una posición idónea. Estas placas auxiliares están compuestas por dos trapecios y un cuadrilátero, y poseen unos orificios que permiten fijar los componentes electrónicos, así como unirse con el *frame*. La placa inferior posee una pequeña muesca en la que va encajado el soporte para la cámara FPV (Ilustraciones 26 y 27), mientras que la superior solo necesita cuatro orificios (Ilustraciones 28 y 29).

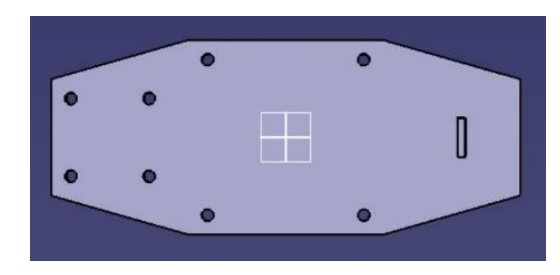

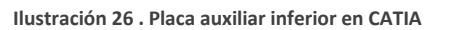

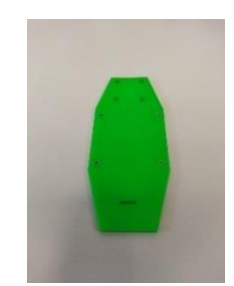

<span id="page-35-0"></span>**Ilustración 27 . Placa auxiliar inferior impresa en 3D**

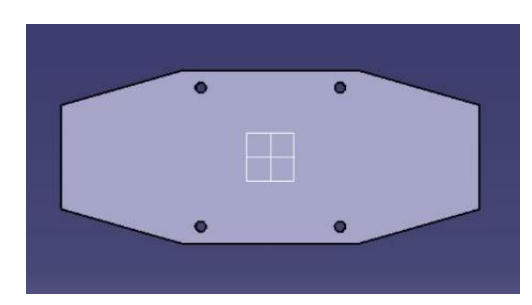

<span id="page-35-2"></span>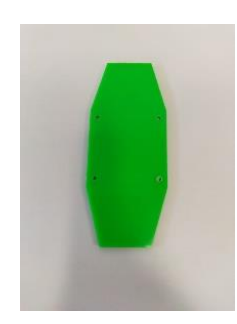

<span id="page-35-1"></span>**Ilustración 28 . Placa auxiliar superior en CATIA Ilustración 29 . Placa auxiliar superior impresa en 3D**

Una vez impresas estas placas, las colocamos por encima del *frame* y vimos que el tamaño y la posición en la que quedaban era la ideal, aunque nos dimos cuenta de que el *frame* necesitaba los cuatro orificios que tenía la placa auxiliar para poder unir una pieza con otra, por lo que se modificó el modelo 3D del *frame* para realizar estos agujeros. Se añadieron otros cuatro orificios que permitían una mejor fijación del controlador de vuelo al *frame* (Ilustración 30).

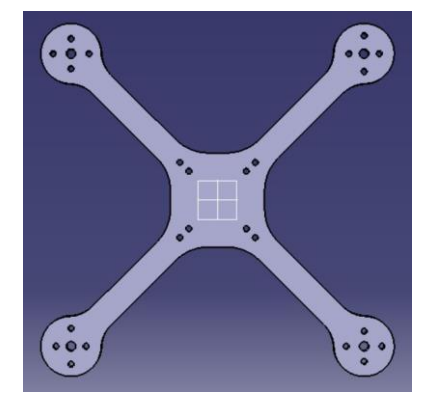

<span id="page-35-3"></span>**Ilustración 30 . Versión final del** *frame* **en CATIA**
Se imprimió este diseño final y se comprobó que los tamaños y las distancias de los orificios cumplían con los requisitos necesarios. Una vez acabado el diseño del *frame* (Ilustración 31) y de las placas auxiliares, se procedió a diseñar unas piezas para minimizar los daños a la hora del aterrizaje del dron y para facilitar dicha operación.

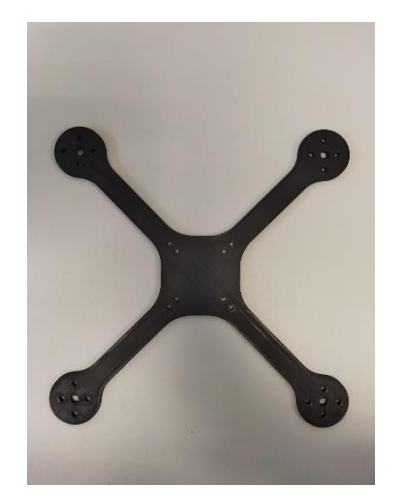

**Ilustración 31 . Versión final del** *frame* **impresa en 3D**

Cada una de estas piezas protecciones de aterrizaje (Ilustración 32) va atornillada en la parte inferior del extremo de cada brazo y poseen su misma forma. Se observa el resultado final en la Ilustración 33*.*

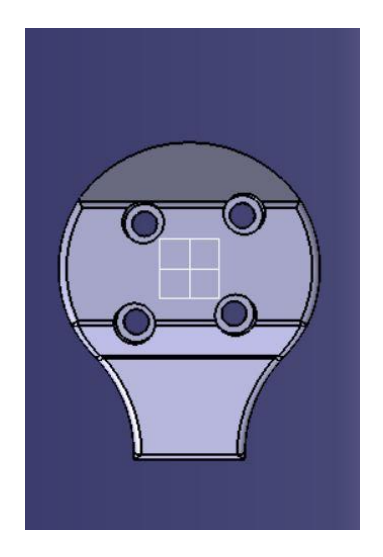

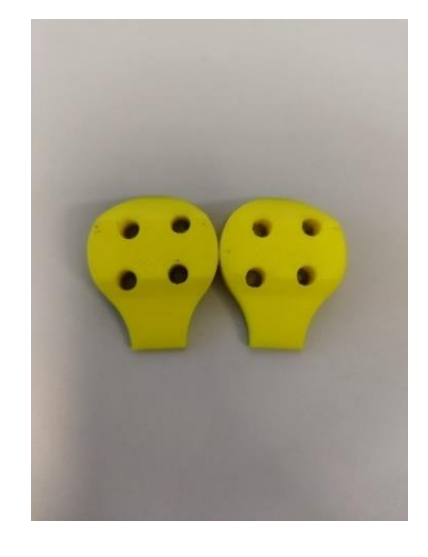

**Ilustración 32 . Protección de aterrizaje en CATIA Ilustración 33 . Protección de aterrizaje impresa en 3D**

#### II.2 Estudio y cálculo de tensiones

Comprobar la resistencia y viabilidad de los diseños generados es un elemento clave para determinar si pueden llevar a cabo o no la tarea de soportar las tensiones a las que están sometidos.

Para llevar a cabo este cálculo se encuentran a disposición del usuario varios softwares dedicados a esta tarea. El software elegido finalmente es *Autodesk Inventor Professional 2024*, un software CAD en 3D que ofrece herramientas profesionales para la simulación de productos, la elaboración de documentación y el diseño mecánico.

La elección de este programa se debe también a haberse utilizado anteriormente durante los estudios del Grado. Se utilizará las geometrías generadas en CATIA ya que Inventor permite importar los archivos directamente desde CATIA.

Las condiciones iniciales en este cálculo de tensiones son las siguientes. Se supone para este estudio un análisis estático en condiciones de equilibrio. Se colocan cuatro restricciones fijas en los orificios del *frame* donde van los tornillos que unen los diferentes componentes estructurales del dron.

También se aplica una carga hacia abajo de 10 N representando el peso de los componentes electrónicos del dron, y cuatro cargas de 2,5 N repartidas en los extremos de cada brazo representando la fuerza de empuje que ejercen los motores al funcionar. En la Ilustración 34 podemos observar un esquema de las fuerzas que se ejercen en el modelo del *frame.*

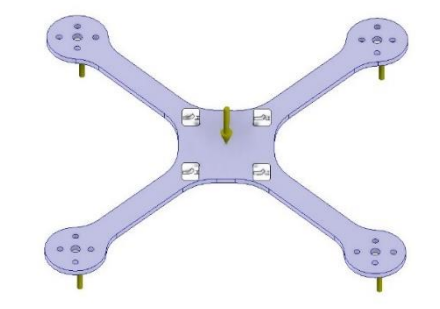

**Ilustración 34 . Condiciones iniciales del estudio de tensiones en Inventor**

Los datos elegidos, aunque no son los reales, nos facilitan el estudio y nos permite observar el comportamiento de la estructura de un modo aproximado que se asemeja bastante a lo que ocurre en la realidad.

Una vez establecidas las condiciones de contorno iniciales, se comienza con la simulación. Tras realizar los cálculos pertinentes, Inventor arroja los siguientes resultados:

En primer lugar, estudiaremos la tensión de Von Mises. Este dato es uno de los más importantes en los estudios de componentes estructurales. Como su propio nombre indica, es una tensión, y su valor se calcula a partir de las tensiones principales (en las direcciones x, y, z) en un punto del sólido deformable. El dato obtenido nos sirve para compararlo con el límite elástico del PLA y comprobar que nuestro componente estructural no se va a romper. Los datos los vemos reflejados en la Ilustración 35.

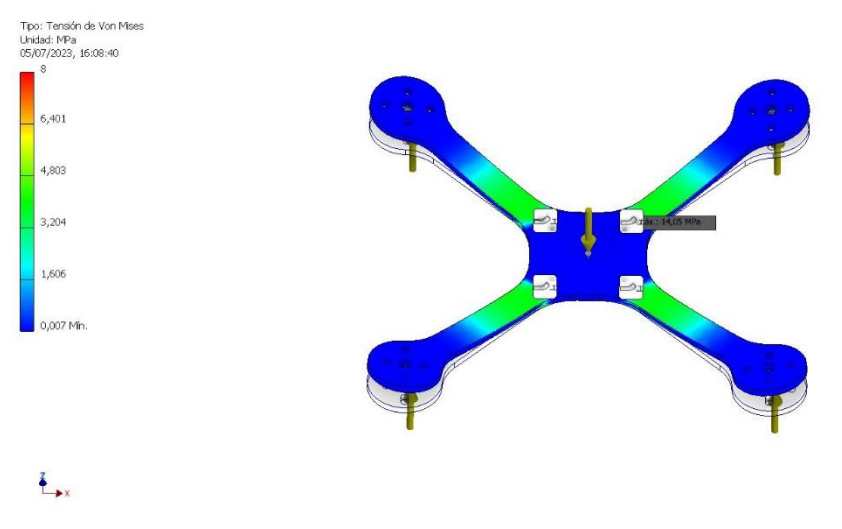

**Ilustración 35 . Resultado del estudio de la tensión de Von Mises en Inventor**

Como se puede observar, las partes que están sometidas a mayor esfuerzo son las zonas de los brazos más cercanas a la parte central del *frame* del dron. La tensión de Von Mises en esos puntos ronda entre los 4 y 5 MPa. Si observamos bien, la zona más crítica (Ilustración 36) es la más próxima al orificio del *frame* donde van los tornillos, con una tensión de Von Mises de 14,05 MPa tal y como muestra la Ilustración 35. Como el límite elástico del PLA es de 60 MPa, se concluye que la pieza resiste y cumple los requisitos de resistencia mecánica exigidos para este proyecto.

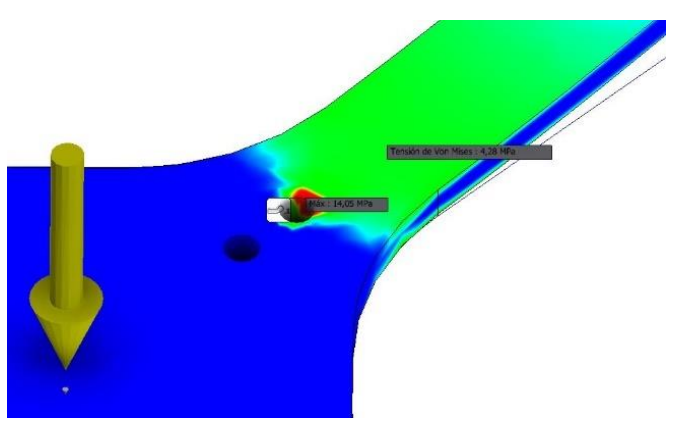

**Ilustración 36 . Detalle de la zona crítica**

Otro cálculo por analizar es el desplazamiento sufrido por la pieza debido a las fuerzas. En este análisis, observamos cuánto se desplaza la pieza desde su posición inicial. Se observa en la Ilustración 37 que las zonas que más se elevan son los extremos de cada brazo del *frame.* Esto es debido a que son las zonas donde la fuerza de empuje es aplicada, y a que la zona central del *frame*  tiende a descender debido al peso de los componentes electrónicos.

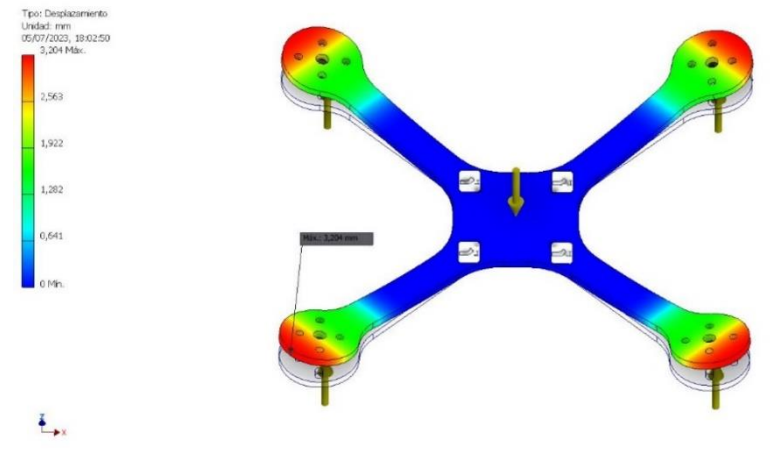

**Ilustración 37 . Resultado del estudio de desplazamiento en Inventor**

Como se puede observar, el desplazamiento máximo es de 3mm en la zona más exterior del extremo del brazo del *frame*. Teniendo en cuenta que el grosor del propio *frame* es de 4mm, el desplazamiento entra dentro de lo aceptable para el proyecto. Además, este desplazamiento se daría en un caso extremo, lo que añade un plus a la fidelidad y aceptación a los resultados obtenidos. Para una comprobación final, podemos fijarnos en la convergencia de los resultados. Lo ideal para admitir como definitivo el resultado sería obtener una tasa de convergencia entre 0 y 4%. Como podemos observar en las Ilustraciones 38 y 39, la tasa de convergencia para el desplazamiento es de 0,454%, mientras que para la tensión de Von Mises es de 1,218%. Con estos resultados, podemos afirmar que los valores son bastante fiables.

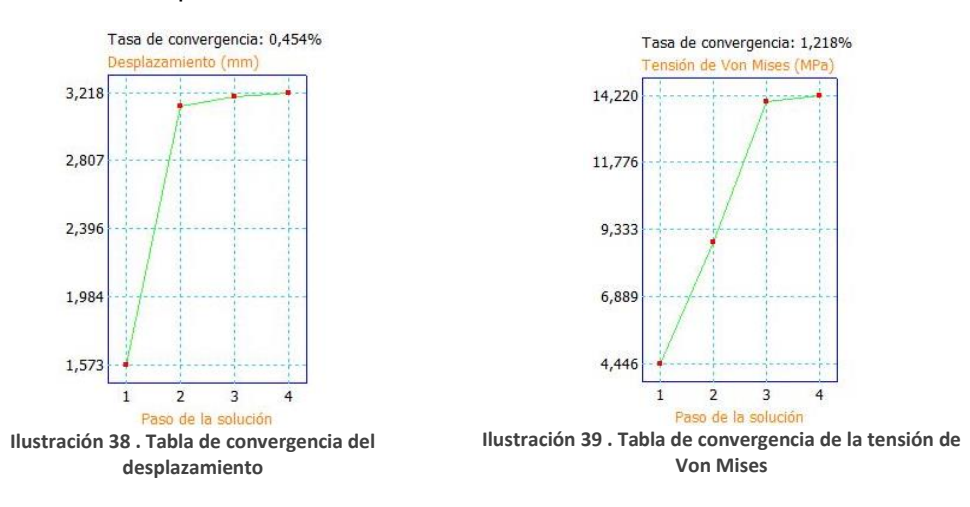

Tras este estudio, podemos concluir que el *frame* del dron cumple perfectamente con las necesidades de resistencia mecánica para llevar a cabo la tarea de este proyecto. Además, en el estudio se ha observado que existe un coeficiente de seguridad lo suficientemente grande como para asegurar que la pieza cumple con su propósito, aunque las fuerzas a las que esté sometido el componente sean más grandes. En el punto más crítico, el coeficiente de seguridad es de 5,39, mientras que en las zonas más propensas a la rotura es de 13,91, como podemos observar en la Ilustración 40*.*

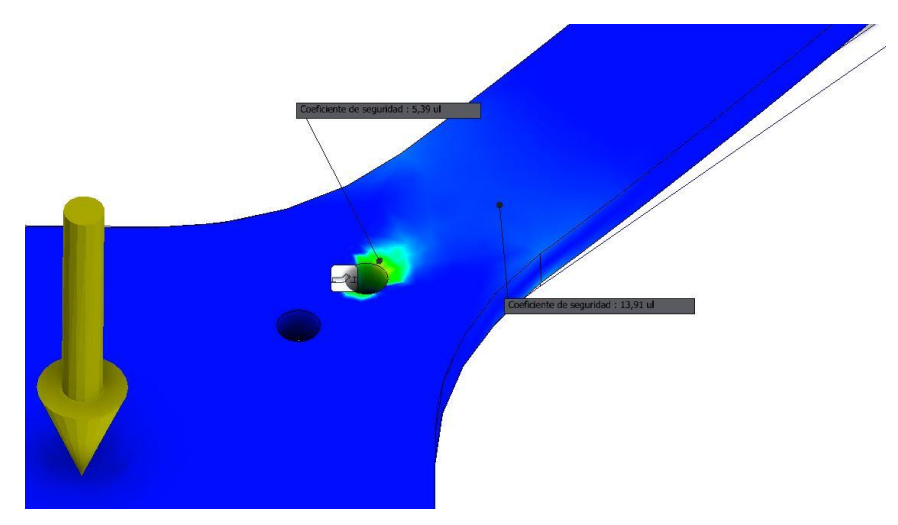

**Ilustración 40 . Coeficientes de seguridad**

Aunque en este estudio se haya determinado que la pieza es válida, cabe recalcar que en futuros diseños sería recomendable buscar una forma de reforzar estos componentes estructurales. Una solución para reforzar las zonas propensas a la deformación plástica es agregar uno o varios nervios cerca de la zona crítica, consiguiendo así que el componente estructural obtenga una mayor resistencia en estas zonas.

#### II.1.2 Proceso de impresión 3D

Como se ha comentado en anteriores ocasiones en este proyecto, el método de fabricación empleado para la construcción de los componentes estructurales del dron es la impresión 3D FDM.

La impresora utilizada para llevar a cabo este proyecto es la impresora Ultimaker S3 (Ilustración 41), una impresora FDM de alta precisión. Se ha elegido, entre las disponibles en el FabLab de la Universidad de Valladolid, porque se tiene bastante experiencia en su uso y se conoce los parámetros óptimos de impresión para cada tipo de componente.

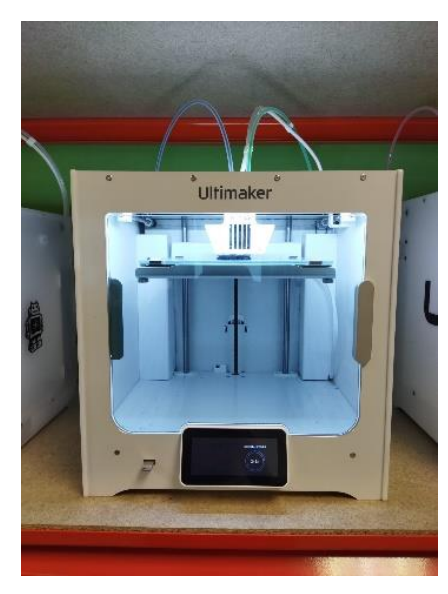

**Ilustración 41 . Impresora Ultimaker S3**

La impresora posee un extrusor con dos cabezales independientes, lo que permite alimentar la impresora con dos materiales a la vez. El motor desplaza el material de la bobina a través de un tubo de teflón antiadherente hasta la cabeza del extrusor, donde el propio filamento comienza a fundirse.

El propio extrusor depositará el material fundido en la cama de impresión capa a capa, que está calefactada para mejorar la adherencia de la primera capa y evitar que la impresión se despegue.

Las dimensiones de impresión de esta impresora son de 230 x 190 x 220 mm, suficientemente grandes para la correcta impresión de los diferentes componentes estructurales del dron. La impresora utiliza un diámetro de orificio de extrusión de 0,4mm, lo que nos permite imprimir trazos de material de un espesor máximo de 0,4mm.

El software utilizado para generar los archivos GCode que son introducidos en la impresora es el Ultimaker Cura. Este software es uno de los más extendidos en el ámbito de la impresión 3D, es sencillo e intuitivo de manejar, y se complementa muy bien con la impresora que utilizaremos ya que el software y la impresora están desarrollados por el mismo fabricante.

Lo primero a la hora de generar el archivo GCode es establecer una altura de capa. Se ha elegido una altura de capa de 0,1mm. Esta altura de capa nos proporciona una muy buena calidad, una mejor adherencia y una mayor resistencia mecánica. Elegir una altura de capa de menos de 0,1mm es contraproducente si tenemos un diámetro de orificio de extrusión de 0,4mm, ya que se producen imprecisiones a la hora de depositar el material fundido.

Las temperaturas utilizadas en el extrusor durante la impresión rondaban los 210ºC en el *hot-end* y de 65ºC en la cama de impresión. Estas temperaturas son las recomendadas por el fabricante del material fundido para su óptima impresión.

Otro de los parámetros a destacar es el número de capas para generar el *frame*. Se han utilizado 30 capas solidas en el *frame* y en las placas auxiliares, lo que otorga un grosor de 3mm, grosor suficiente como para satisfacer las necesidades de resistencia mecánica requeridas.

El número de paredes en cada pieza ha sido de cuatro, otorgando así una mayor capacidad de resistencia a los esfuerzos.

La densidad de relleno utilizada en cada pieza varía. En los componentes estructurales del *frame* y las placas auxiliares, el relleno escogido ha sido un relleno de tipo triangular con una densidad del 85%, logrando así una buena resistencia a esfuerzos en las direcciones principales sin hacer las piezas frágiles, ya que poner demasiada densidad de relleno podría hacer que las piezas se fracturasen con facilidad.

Para las protecciones de aterrizaje, la densidad de relleno escogida es de 95%. Esta elección se debe a que el TPU necesita mucho relleno para que las piezas no se deformen, ya que un relleno del 40% haría demasiado flexible el componente y actuaría como si estuviese hueco por dentro.

Una característica a destacar del diseño de los componentes estructurales es que no necesitan soportes para su correcta impresión. Es imprescindible evitar utilizar soportes en las impresiones 3D siempre que se pueda ya que esto genera un gasto a mayores de material, el acabado superficial puede no ser el correcto a la hora de retirarlos y aumentan el tiempo de impresión de la pieza.

Asimismo, tampoco es necesario la inclusión de ningún método de adherencia a la placa de impresión, ya que la superficie de los componentes estructurales del dron es lo suficientemente amplia como para que las capas no se despeguen,

Otro factor a tener en cuenta es la velocidad de impresión. Este parámetro tiene bastante influencia en el resultado final de la pieza. Debido a que nuestros componentes no tienen un gran nivel de detalle, la velocidad de impresión utilizada fue de 80 mm/s, una velocidad un poco mayor de la estándar en la mayoría de las impresiones. El proceso de impresión total finalizó con una duración aproximada de 14 horas: el *frame* principal tomó cinco horas, cada placa auxiliar dos horas y media, cada protección de aterrizaje una hora y media y el soporte para la cámara 30 minutos.

A continuación, se muestran una serie de ilustraciones en las que se puede observar el proceso de impresión del *frame* en la impresora Ultimaker S3 (Ilustraciones 42 y 43), así como también unas capturas de pantalla del proceso de configuración del archivo en Ultimaker Cura (Ilustraciones 44, 45 y 46). En estas últimas capturas podemos observar el patrón utilizado para el relleno y la cantidad de capas necesarias para la impresión de cada pieza.

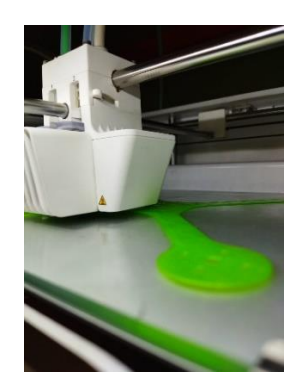

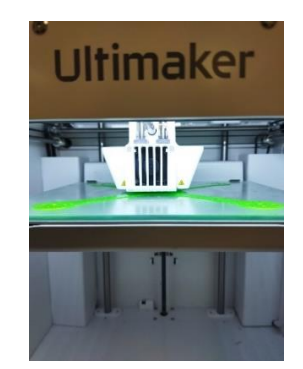

**Ilustración 42 . Vista en detalle del proceso de impresión del** *frame*

**Ilustración 43 . Vista de frente de la impresora Ultimaker S3 en funcionamiento**

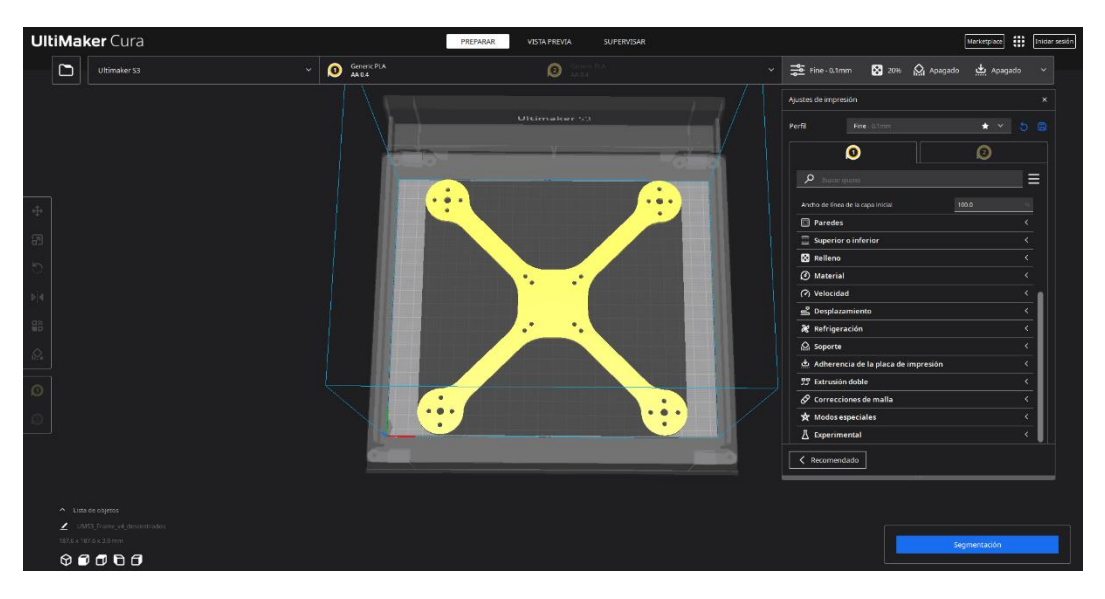

**Ilustración 44 . Interfaz del programa Ultimaker Cura**

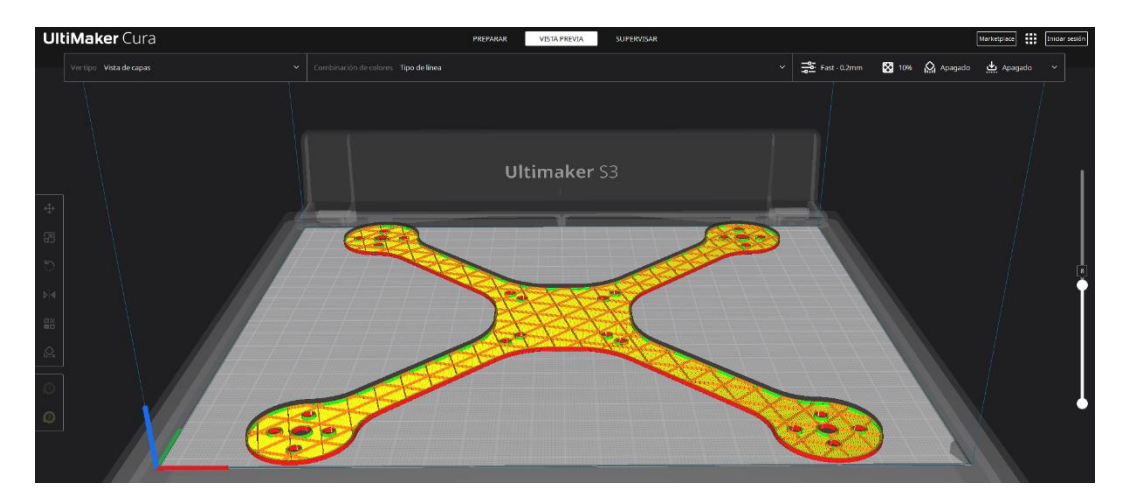

**Ilustración 45 . Detalle de la sección del** *frame* **del dron en Ultimaker Cura**

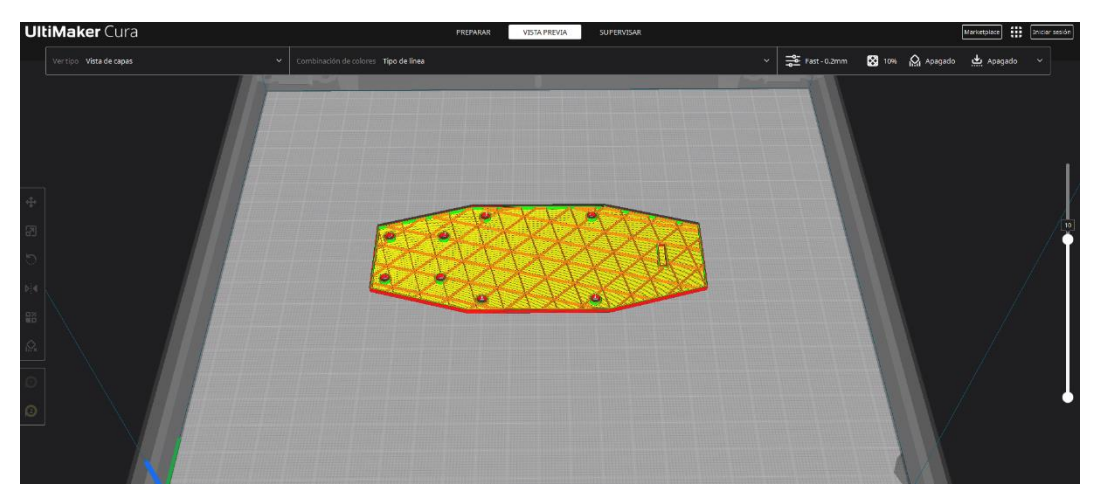

**Ilustración 46 . Detalle de la sección de la placa auxiliar inferior en Ultimaker Cura**

#### II.1.2 Materiales utilizados en el proceso de impresión

La impresión 3D mediante FDM es un proceso de fabricación que nos permite generar modelos y prototipos útiles y funcionales, y para ello se nos ofrece una gran variedad de materiales a utilizar, cada uno con sus características e inconvenientes. Procederemos a explicar en profundidad los materiales elegidos para la realización de este proyecto y justificaremos su elección.

#### *II.1.2.1 PLA*

Si hablamos de materiales para impresión 3D FDM, el ácido poli-láctico (PLA) es uno de los más utilizado de todos, debido a sus propiedades, su coste y su facilidad de uso.

El PLA es un polímero biodegradable derivado del ácido láctico elaborado a partir de recursos 100% renovables como pueden ser la remolacha, el trigo, el maíz y otros productos ricos en almidón (Contreras, 2019). Posee muchas características equivalentes e incluso superiores a plásticos derivados del petróleo, haciéndolo un candidato idóneo para una gran variedad de usos, entre los que se encuentra la industria textil, la industria médica y la industria del empaquetado. En la industria médica es muy utilizado en implantes o en tejidos. En industria textil, es usado principalmente para la confección de cubiertas resistentes a la luz ultravioleta, toldos y telas de tapicería. En la industria del envasado es utilizado en bolsas y bandejas (Contreras, 2019).

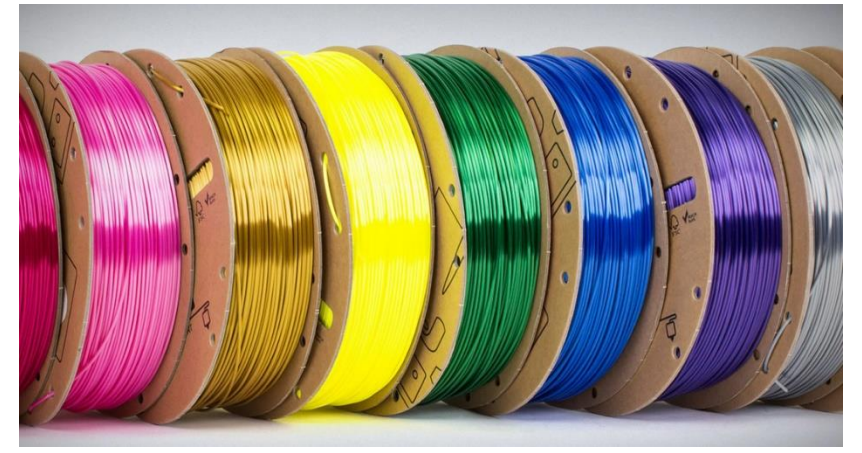

**Ilustración 47 . Bobinas de PLA de colores.**  Recuperado de https://all3dp.com/es/1/mejor-filamento-pla-marcas/

El PLA se obtiene a través de un proceso sostenible y tiene una naturaleza biodegradable. Esto lo convierte en un plástico respetuosos con el medio ambiente y bajo circunstancias específicas puede descomponerse en sus elementos naturales en poco tiempo.

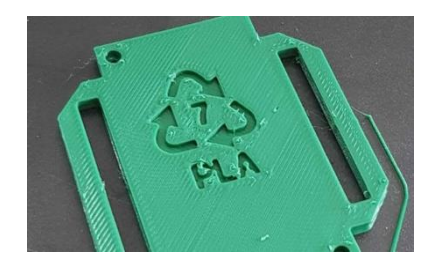

**Ilustración 48 . Sello sostenible del PLA.**  Recuperado de https://www.greenteach.es/filamentos-de-plastico-ecologico-para-impresoras-3d/

El PLA tiene buenas propiedades mecánicas comparadas con las de los materiales termoplásticos estándar, lo que le convierte en un candidato totalmente válido para soportar los esfuerzos a los que estará sometido en este proyecto. En caso de ser necesario, se pueden modificar los diferentes

parámetros de impresión para conseguir mejorar las características mecánicas más aún.

Una de las principales ventajas del PLA es su facilidad de impresión debido a su fácil adhesión, sus temperaturas de fusión que oscilan entre los 173°C y los 178ºC, y su temperatura de transición vítrea que se encuentra entre los 60ºC y los 65ºC.

Otra de sus ventajas es su precio. El PLA es uno de los materiales más económicos para la impresión 3D.

#### *II.1.2.2 TPU*

El poliuretano termoplástico (TPU) es un termoplástico flexible y resistente a la abrasión. Es utilizado en numerosos procesos de fabricación tanto para el consumo como para la industria.

El TPU ofrece muchos beneficios y características especiales. Los componentes impresos en este material son duraderos y pueden soportar temperaturas ambientales de hasta 80 grados centígrados. También destaca su capacidad para resistir impactos y su resistencia a bajas temperaturas. Su adhesión entre capas es excelente y durante el proceso de impresión no se deslamina ni se riza. Podemos observar sus propiedades en la Ilustración 49.

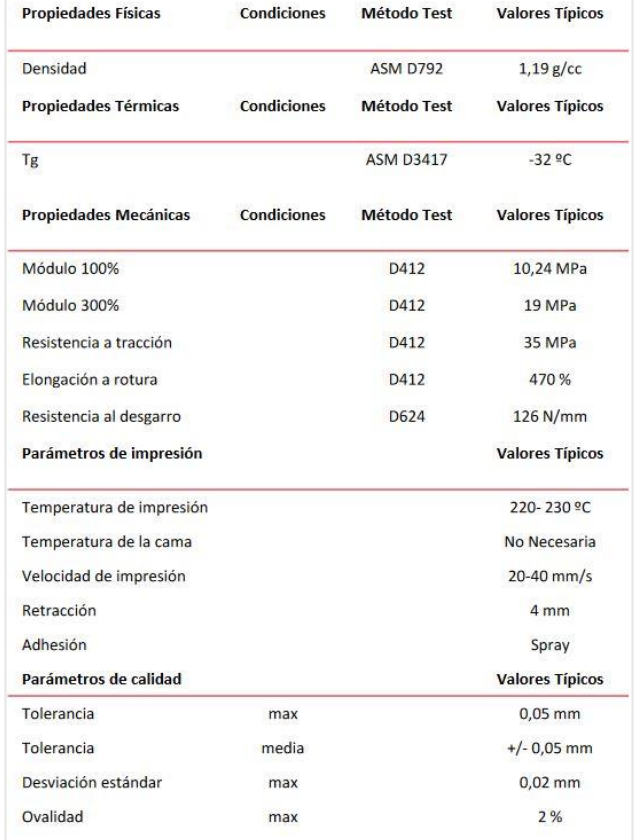

**Ilustración 49 . Ficha técnica del TPU.** 

Recuperado de https://www.impresoras3d.com/wp-content/uploads/2021/07/eFil\_TPU\_90A\_es.pdf

Su dureza puede depender de la mezcla de los polímeros. La temperatura a la que se puede extraer el TPU es de entre 220ºC y 250ºC. La cama de impresión no necesita estar caliente. El filamento de TPU requiere una transferencia de energía mucho mayor que otros filamentos, pero en comparación con otros materiales no presenta problemas de deformación que se puedan experimentar a través de un choque térmico. También es un material bastante difícil de imprimir en comparación con otros filamentos. Se observa todos los parámetros de impresión y propiedades mecánicas en la Ilustración 39 (Tractus3D, 2023)*.*

Hay una gran cantidad de industrias que utilizan la impresión en 3D con TPU debido a las ventajas que les ofrece, como la industria de los artículos y calzados deportivos (Ilustración 50), la industria aeroespacial y la industria automóvil (Ilustración 51).

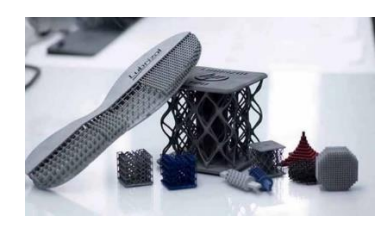

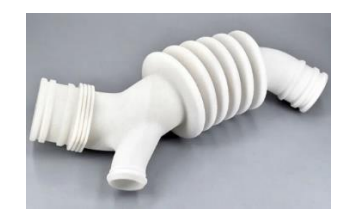

**Ilustración 50 . TPU utilizado en calzado Ilustración 51. TPU utilizado en el mundo del motor**

La elección de este material principalmente se debe a sus propiedades mecánicas. Su flexibilidad y resistencia, como observamos en la Ilustración 52, son ideales para la construcción de las protecciones de aterrizaje de nuestro dron.

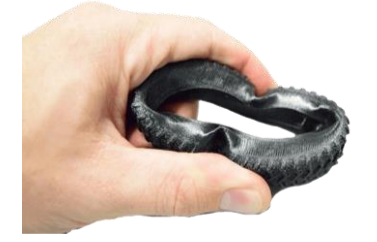

**Ilustración 52 . Rueda impresa en TPU.**  Recuperado de https://tractus3d.com/es/materials/tpu/

### II.2 Componentes electrónicos del dron

Una vez impresas todas las piezas, se procedió a hacer una lista que contenía los componentes necesarios para realizar un dron funcional que el alumno no podía diseñar y que había que adquirir por proveedores externos. Esta tarea era de suma importancia, ya que los componentes tenían que ser compatibles entre ellos.

Con la lista hecha, se realizó el pedido de los componentes, que se realizó con suficiente antelación para poder llevar a cabo el proyecto dentro de un tiempo razonable, aunque varios factores externos retrasaron bastante la llegada de los componentes. Primero, la crisis de los semiconductores que sacude al mundo entero afectó a los plazos de entrega debido a la escasez de componentes electrónicos. Segundo, a la fecha de realización del pedido, que coincidió en plena campaña navideña, incidiendo negativamente en los tiempos de envío.

Durante el periodo en el que los componentes estaban de camino a ser entregados, la memoria del proyecto se fue estructurando y rellenando con la información pertinente. Tras más de un mes de espera, los componentes electrónicos llegaron a su destino. Se comprobó que no faltara ningún componente del pedido y se revisó que todos estuvieran en condiciones óptimas. Estos componentes no tienen especial relevancia en el proyecto, por lo que no se entrará en detalle en cada uno de los componentes, sin embargo, si realizaremos una pequeña descripción de cada uno en la que explicaremos sus características y sus funciones.

Los motores sin escobillas son unos tipos de motores utilizados por los drones para mover sus hélices (Ilustración 53). La ventaja principal respecto a los motores eléctricos con escobillas es que producen menos desgaste a la hora de funcionar (Prometec, 2022a).

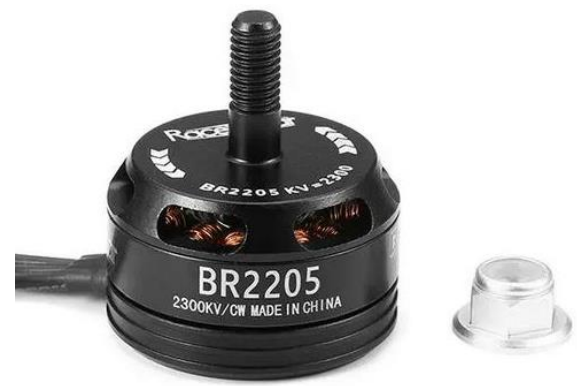

**Ilustración 53 . Motores sin escobillas RacestarsBR2205** Recuperado de www.banggood.com

Estos motores poseen una numeración, que corresponde a sus características esenciales y que definen sus capacidades y comportamiento. Las cuatro primeras cifras que aparecen en los motores se leen de dos en dos. Estas cifras corresponden a la altura del motor y su longitud. Las siguientes cuatro cifras son los KV, la característica física por la cual se define la calidad de un motor. Este valor depende de varios factores, tales como la potencia de los imanes de los motores, el número de espiras, la forma y geometría del motor, o incluso el diámetro del hilo de cobre.

Este valor se refiere al número de revoluciones por minuto que entregará el motor al ser aplicado 1 voltio de tensión para su funcionamiento. Dicho valor es un valor teórico, que dista bastante del valor real obtenido cuando el motor está funcionando con una hélice.

El KV es un dato importante a la hora de elegir el tipo de motor. Sin embargo, el rendimiento del motor dependerá en gran medida del peso del dron, los controladores electrónicos de velocidad (ESC, *Electronic Speed Controllers*) instalados, el tipo de hélices utilizados y su tamaño, la medida de la batería, etc.

El motor genera potencia, un concepto diferente al empuje. El tipo de hélice utilizado es un factor determinante en el empuje. Existen unas dimensiones de hélices recomendadas para acompañar cada motor. Si elevamos el voltaje, estamos consiguiendo más potencia y las hélices generan más empuje, a costa de aumentar mucho el consumo eléctrico.

Los motores utilizados para este proyecto son motores sin escobillas con un KV alto. El hilo de cobre es más grueso y el número de espiras es menor, por lo que estos motores ofrecen una mayor reacción y consumo. Estas características son idóneas para nuestro dron, ya que es un aparato que necesita mucha velocidad y poco par.

Las hélices de un dron (Ilustración 54) son un elemento importante. Las hélices generan empuje cuando giran. Cuanto más rápido giran, más empuje generan. Las hélices más grandes producen mayor potencia, pero aumentan el consumo eléctrico (Prometec, 2022b).

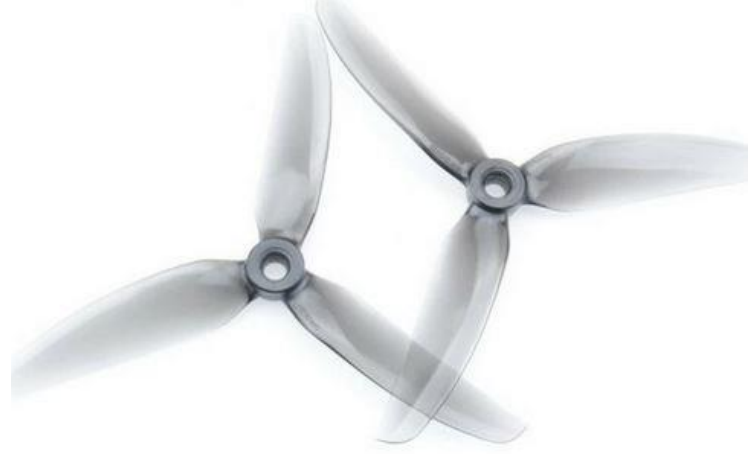

**Ilustración 54 . Hélices de policarbonato de 5 pulgadas** Recuperado de www.banggood.com

Las hélices más populares son las hélices de 2 o 3 palas. Añadiendo una pala más, se añade más superficie, por lo que obtenemos mayor empuje a costa de un mayor consumo de corriente.

Dos de las hélices giran en sentido antihorario y las otras dos en sentido horario. El material de las hélices puede ser muy variado, desde madera a fibra de carbono. El material más común es el policarbonato, ya que es muy duradero y barato. Para un dron de 220mm de distancia entre ejes y motores de 2300KV, las hélices tienen que ser de 5''.

El controlador de vuelo es el cerebro del dron (Ilustración 55). Contiene un procesador que interpreta las señales recibidas por el receptor de radio y emite las señales adecuadas a los controladores electrónicos de velocidad de los motores para que el dron vuele cómo y dónde nosotros le digamos a través de las órdenes que enviamos desde nuestra emisora de radio (Prometec, 2022c).

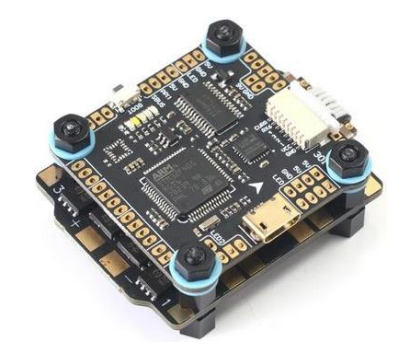

**Ilustración 55 . Controlador de vuelo MAMBASYS F405 MK2** Recuperado de www.banggood.com

También es el centro neurálgico que contiene o donde se conectan todos los sensores, como giroscopios, acelerómetros, GPS, barómetros, sónar, etc, y todos los periféricos de salida que puede llevar el dron, como las salidas de telemetría, luces LED, *buzzers*, etc.

Los controladores electrónicos de velocidad, también llamados ESC (Ilustración 56) son unos dispositivos que reciben la señal del acelerador del controlador de vuelo y transmiten a los motores la velocidad óptima proporcionando la señal de corriente adecuada, lo que provoca que estos aceleren o frenen según las órdenes recibidas. En el caso de nuestro dron, se ha instalado una única placa que posee los cuatro ESC, uno para cada motor, lo que permita una instalación más sencilla. (Prometec, 2022d).

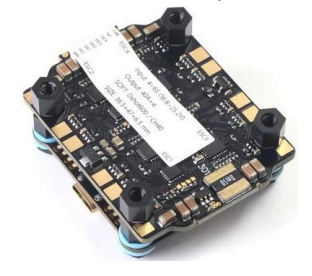

**Ilustración 56 . ESC MAMBASYS F405 MK2** Recuperado de www.banggood.com

En el dron también va instalado una pequeña cámara de vídeo que transmite a tiempo real lo que graba por la lente (Ilustración 57). El vídeo que recoge la cámara se envía al transmisor de vídeo, que se encarga de enviar la señal de video a un receptor compatible para ver la imagen.

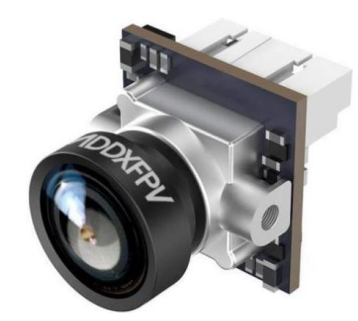

**Ilustración 57 . Cámara Caddx Ant FPV** Recuperado de www.banggood.com

Para poder ver la imagen de la cámara, necesitamos un videotransmisor (Ilustración 58). Es un sistema que envía la señal de vídeo de la cámara instalada en el dron a un receptor VRX autónomo o unas gafas FPV, de modo que la imagen captada por la cámara pueda ser mostrada en un monitor o en las gafas. (Prometec, 2022e)

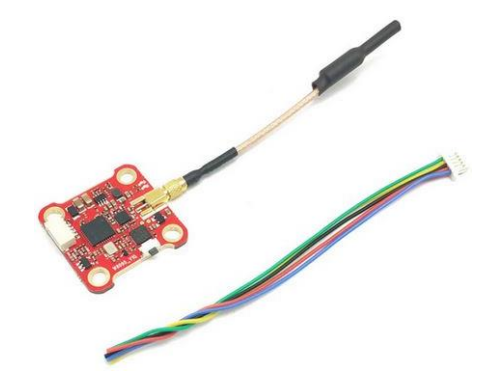

**Ilustración 58 . Transmisor de vídeo VTX EWRF 5,8GHz** Recuperado de www.banggood.com

Los VTX pueden utilizar distintas frecuencias, pero la más frecuente es 5,8 GHz, debido a que el tamaño de las antenas es menor y es legal utilizarla en muchos países.

Este sistema de 5,8 GHz es tecnología analógica antigua, por lo que la imagen recogida no será de una calidad en alta definición. El sistema VTX se elige porque es una alternativa barata, fácil de encontrar, compacta y con muy baja latencia en comparación a un sistema con una cámara de muy buena calidad.

Para poder recibir la señal emitida por el transmisor de vídeo, necesitamos un receptor de vídeo. Este pequeño dispositivo (Ilustración 59) nos permite recibir la señal de vídeo emitida por el transmisor de vídeo VTX mediante dos antenas de radio. Este dispositivo se puede conectar por cable USB tanto al ordenador como a un móvil, lo que nos permite observar en tiempo real el vídeo capturado por la cámara FPV.

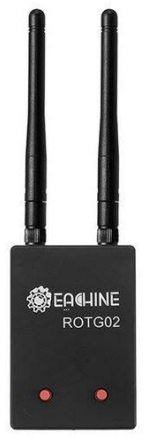

**Ilustración 59 . Receptor de vídeo Eachine ROT G02** Recuperado de www.banggood.com

Todos estos componentes, para que funcionen, necesitan ser alimentados de corriente. Para ello se instala una batería de litio y polímero (LiPo), que es un tipo de batería recargable que nace como una alternativa al uso de combustibles para realizar vuelos (Ilustración 60). Estas baterías pueden ofrecer una muy alta tasa de descarga y almacenar gran cantidad de energía. Una de las características de las baterías LiPo es que disponen de un voltaje por celda mayor que otros tipos de baterías (Prometec, 2022f).

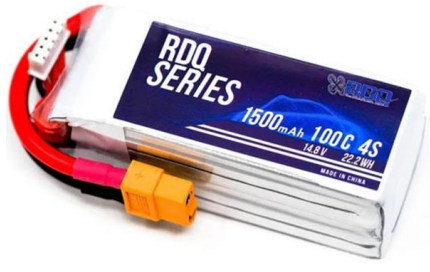

**Ilustración 60 . Batería LiPo de 4 celdas** Recuperado de www.banggood.com

El número S que encontramos en la batería indica el número de celdas que posee. Una celda una pequeña batería que, junto con más celdas, compone una batería completa, algo bastante parecido a una sub-batería.

La capacidad de la batería viene indicada en mAh. A mayor mAh, mayor capacidad de carga.

El número C de la batería indica la tasa de descarga. Una batería LiPo de 1C nos indica que la tasa máxima de descarga a la que puede llegar corresponde a su capacidad. Un número distinto de 1 significa que la tasa de descarga la multiplicamos por un valor, logrando así reducir el tiempo de descarga de la batería proporcionalmente. El resultado de tener baterías con valores altos en C es tener más velocidad en el dron a cambio de reducir el tiempo total de vuelo.

La tasa de carga se indica también en C. La velocidad máxima de carga de la batería viene indicada por su rango de C.

Todas las órdenes que reciba el dron tienen que pasar por un receptor de radio. Es una placa electrónica que lleva conectada en su extremo una antena. Esta antena nos sirve para conectarnos con nuestro emisor al dron (Ilustración 61)*.*

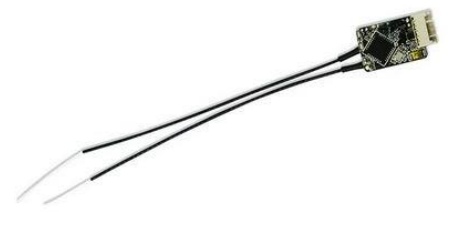

**Ilustración 61 . Receptor FrSky R-XSR** Recuperado de www.banggood.com

Para enviar todas estas órdenes a nuestro dron, necesitamos una emisora de radiocontrol. Este dispositivo permite controlar el dron por medio de ondas de radio (Ilustración 62). La señal emitida por este dispositivo es recibida por un receptor de radio situado en el dron y el cual está conectado al controlador de vuelo (Prometec, 2022g).

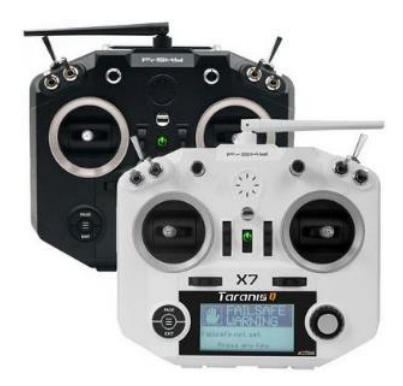

**Ilustración 62 . Taranis Q X7** Recuperado de www.banggood.com

El número de canales de nuestro radiotransmisor indica cuántas acciones individuales podemos controlar en el dron. El alabeo, el cabeceo y la guiñada; exige un canal cada uno. También necesitaremos un canal para el acelerador. Lo recomendable sería utilizar mínimo 5 o 6 canales.

Los canales auxiliares son los canales adicionales en el radiotransmisor. Estos suelen estar presentes en el mando como potenciómetros, botones o interruptores. También pueden ser utilizados para activar ciertas funciones en el dron o cambiar los modos de vuelo.

Una de las frecuencias más populares en radiocontrol es 2.4GHz. Es una de las frecuencias más modernas y la frecuencia más popular para pequeños aparatos de radiocontrol

# CAPÍTULO III. MONTAJE, SOLDADURA Y CONFIGURACIÓN DEL DRON

En este último capítulo se abordará paso por paso el montaje completo del dron, desde las uniones más sencillas, hasta las soldaduras más precisas y complicadas de cada pin. Posteriormente, se abordará la configuración y puesta a punto final de nuestro dron paso por paso. También se darán algunos consejos y recomendaciones a seguir para cualquier persona que quiera realizar este proyecto.

## III.1 Montaje y soldadura del dron

Una vez impresos todos los elementos estructurales del dron, se comenzó con el montaje y la soldadura. En este caso se empezó fijando cada uno de los motores a su brazo correspondiente junto con la protección para el aterrizaje (Ilustración 63).

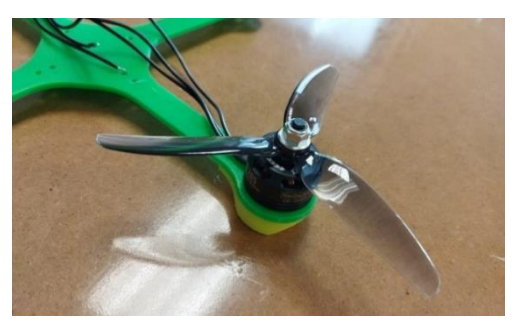

**Ilustración 63 . Protección para aterrizaje fija al frame**

Para ello se emplearon cuatro tornillos para cada motor. La propia cabeza del tornillo impide que la protección de aterrizaje se caiga.

Acto seguido, se colocó la placa de ESC cuatro en uno en el centro del *frame*. Para facilitar la tarea, previamente se desatornilló la placa del controlador de vuelo de la placa de ESC y se desconectaron los cables de datos, permitiendo así un más fácil montaje.

Una vez colocada en posición la placa de ESC, el siguiente paso en el montaje era soldar cada cable de cada motor en su terminal correspondiente. También se soldó el conector XT60 que servirá para alimentar el dron con la batería LiPo junto con un condensador de seguridad que evitará que los componentes electrónicos se quemen en caso de cortocircuito (Ilustración 64).

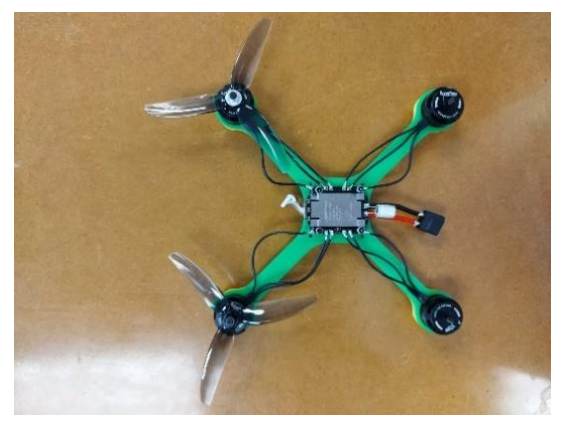

**Ilustración 64 . Placa de ESC y motores instalados en el** *frame* **del dron**

El paso siguiente fue colocar el transmisor VTX de vídeo en la posición asignada en la placa auxiliar del *frame* del dron y el controlador de vuelo encima de la placa de ESC, conectando los cables de datos para comunicar ambas placas (Ilustración 65).

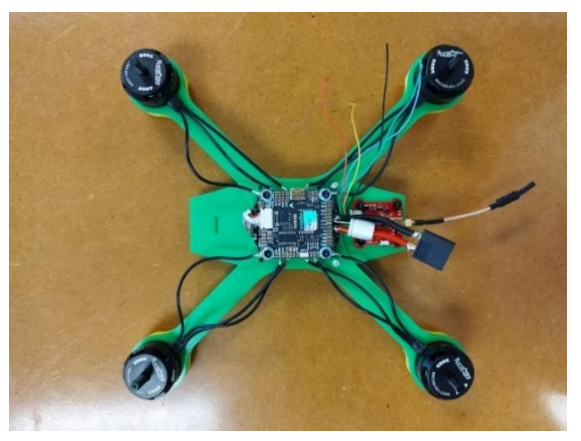

**Ilustración 65 . Controlador de vuelo instalado en el** *frame*

Posteriormente, se instaló la cámara FPV. Para ello, se diseñó un soporte que sujetara la cámara en una posición fija y que tuviese una ranura que encajase con la placa auxiliar del *frame* para asegurar la cámara y mantenerla inmóvil.

Este soporte (Ilustración 66) tiene el tamaño exacto de la cámara con la funda protectora para que encaje perfectamente, además de dos orificios por los que pasarán dos tornillos que sujetaran la cámara con el soporte y que en un futuro permiten cambiar el ángulo de visión de la cámara. Una vez colocada la cámara en el soporte, y el soporte fijo en la placa auxiliar, se soldaron los cables de la cámara a los terminales del controlador de vuelo de 5 voltios, de tierra, y de entrada de vídeo (Ilustración 67).

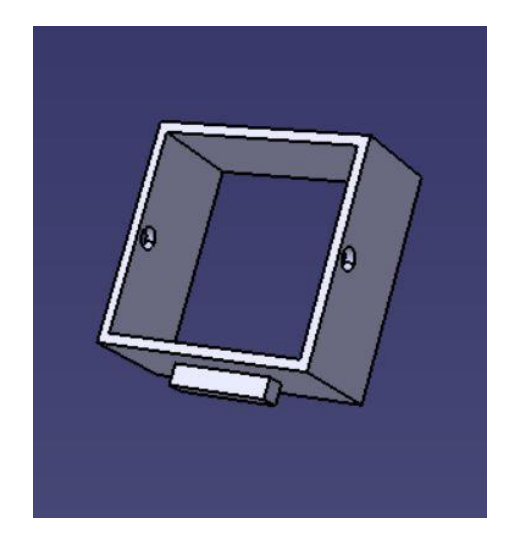

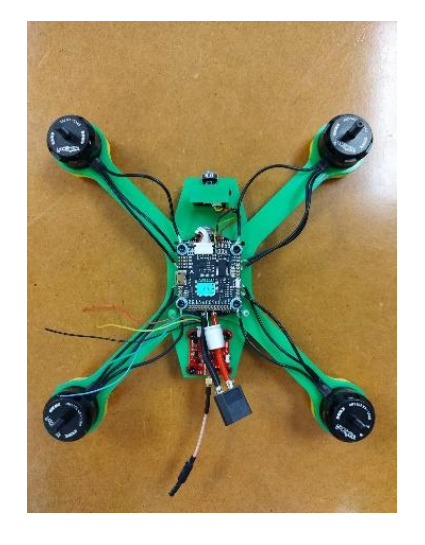

**Ilustración 66 . Soporte de cámara en CATIA Ilustración** 67 **. Soporte de cámara instalado en el**  *frame*

Una vez realizado este paso, soldamos los cables del transmisor de vídeo VTX al controlador de vuelo. El transmisor de vídeo que se usó tiene un rango de voltaje de 7 voltios a 24 voltios, por lo que los terminales del control de vuelo de 5V no serán válidos para alimentar el transmisor de vídeo. Debido a esto, conectaremos el cable de alimentación del transmisor al terminal VCC del controlador de vuelo.

Este terminal nos aporta el voltaje de suministro del circuito, y como el dron es alimentado con una batería de 14,8V; entra en el rango de voltaje del transmisor de vídeo. El cable de tierra se conectó al terminal de tierra del controlador de vuelo, el cable de entrada de vídeo al terminal de entrada de vídeo y el cable de SmartAudio al terminal de transmisión UART3.

Tras llevar a cabo esta operación, era el turno de conectar el receptor de radiocontrol FrSky R-XSR con el controlador de vuelo. Se soldaron los cables de alimentación y de tierra a sus terminales correspondientes en el controlador de vuelo, y el cable de transmisión de datos al terminal SBUS.

Uno de los últimos pasos es fijar las placas auxiliares inferior y superior con unos tornillos para dar estabilidad y proteger la circuitería del dron. Se colocaron unas bridas para mantener el orden con los cables y, además, sujetarlos bien al *frame* del dron (Ilustración 68). Finalmente, se colocaron las hélices en sus respectivos motores teniendo en cuenta su sentido de giro, y se instaló una correa que sujeta la batería LiPo situada en la parte superior del dron.

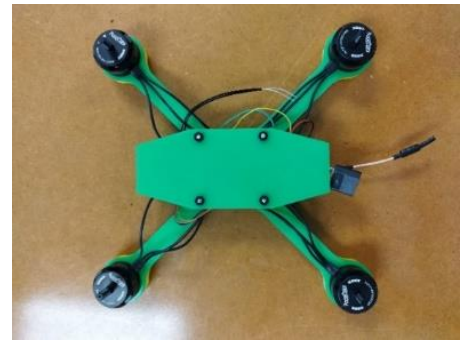

**Ilustración 68 . Dron ensamblado**

A continuación, se muestran unas imágenes del dron una vez finalizado su montaje. Como se puede observar, los componentes electrónicos quedan protegidos por las dos placas auxiliares, y están fijas de formas segura por los cuatro tornillos y sus respectivas tuercas.

Esta unión también nos permite acceder fácilmente al interior del dron si se necesita recambiar algún componente o modificar alguna conexión de los componentes ya instalados. Asimismo, la batería colocada en la zona superior del dron cumple con dos funciones.

Una de ellas es otorgar estabilidad al conjunto, y la otra es facilitar la conexión y desconexión de la batería con el conector XT60 que alimenta toda la circuitería del dron. Además de todo esto, la correa que sujeta la batería al cuerpo del dron asegura que la batería no se deslice ni se caiga de su posición debido a algún movimiento brusco del dron o a causa de algún golpe.

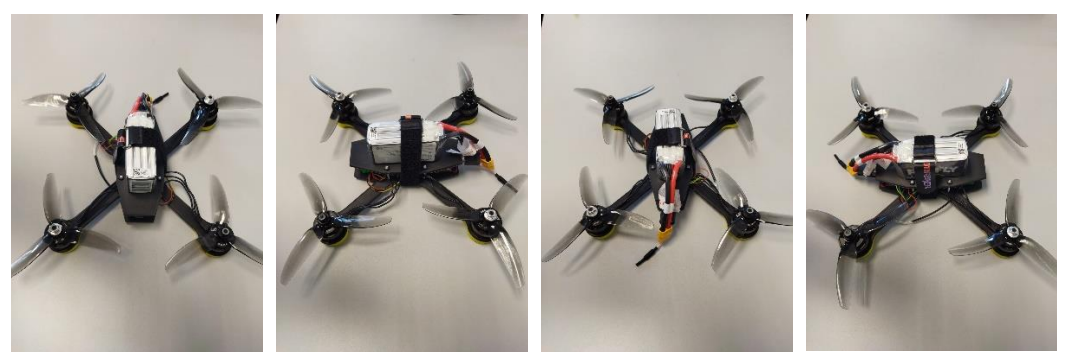

**Ilustración 69 . Vistas del dron completo**

# III.2 Configuración y programación del dron

Con el dron ensamblado y los componentes electrónicos soldados y operativos, se procedió a la configuración de vuelo del dron. Este proceso es necesario para el correcto funcionamiento del dron.

Para llevar a cabo esta tarea, se ha utilizado "Betaflight Configurator" (Ilustración 70), un software gratuito de código libre que se puede obtener en internet a través de https://betaflight.com/

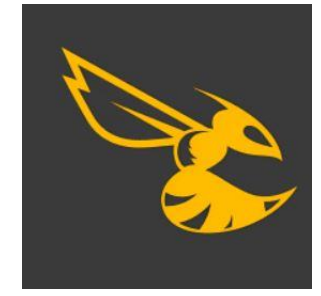

**Ilustración 70 . Logo del software Betaflight**

La elección de este software se debe a varias razones. Una de ellas es su acceso libre, por lo que no se requiere pagar una licencia por su uso. Además, en el mundo del pilotaje de drones su uso está muy extendido, ya que es uno de los software más completos y sencillos de utilizar; debido a esto, la cantidad de guías y tutoriales en Internet para solucionar los problemas que podamos encontrar es inmensa.

Una vez instalado el software en nuestro ordenador y los *drivers* necesarios para su correcto funcionamiento, seguiremos una serie de pasos para completar la configuración del dron. Lo primero de todo es conectar nuestro dron al ordenador mediante un cable USB. Tenemos que asegurarnos de que el cable USB que utilizamos es apto para transferencia de datos, ya que, si tenemos un cable solo de cargar, el dron no será reconocido por nuestro ordenador. Si realizamos los pasos correctamente, podremos visualizar nuestro dron en el puerto COM5 según muestra la Ilustración 71.

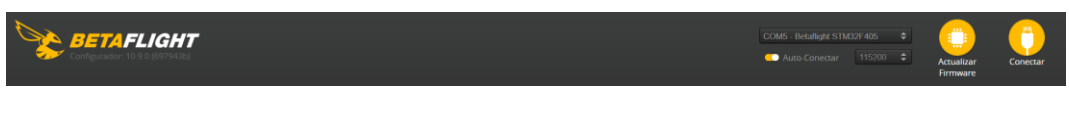

**Ilustración 71 . Menú inicial en Betaflight**

El siguiente paso es pulsar el botón Conectar para comunicar el dron con el ordenador y poder empezar el proceso de configuración del dron. A la izquierda podemos encontrar un menú con todas las opciones de configuración. En la primera pestaña, Ajustes, tenemos que realizar una primera calibración del acelerómetro del dron.

Colocaremos el dron en una superficie plana y comenzaremos el proceso de calibración. Si todo sale correctamente, un modelo 3D virtual del dron aparecerá en la pantalla. Si sujetamos el dron y lo vamos balanceando y moviendo, observaremos que el modelo 3D virtual del dron se mueve con el mismo patrón (Ilustración 72).

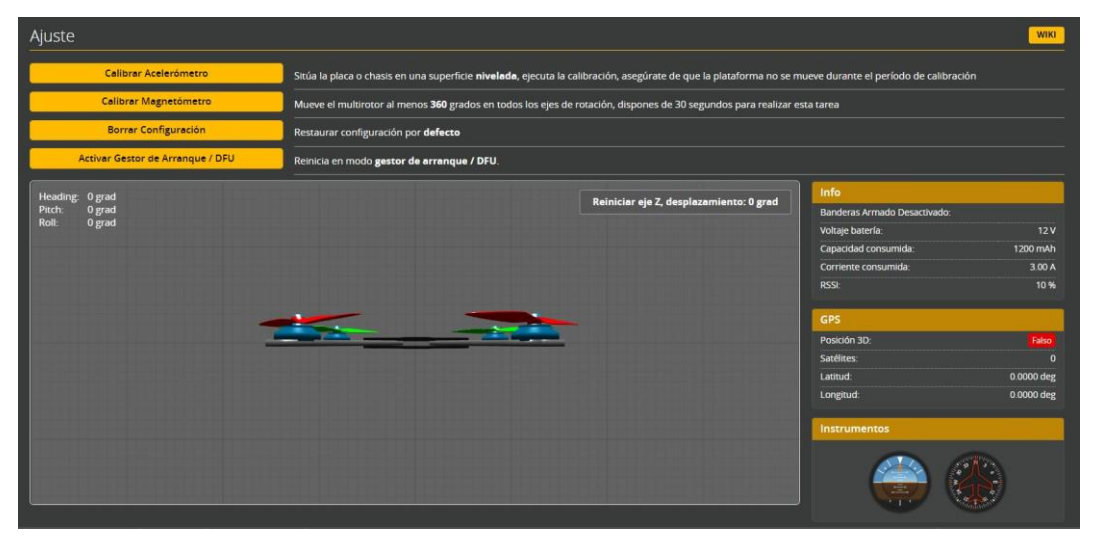

**Ilustración 72 . Pestaña "Ajustes" en Betaflight**

El siguiente paso es configurar los puertos del dron en la pestaña "Puertos" (Ilustración 73). En esta pestaña, tendremos que activar los puertos que utilizaremos en nuestro dron.

| Puertos                                                                                                    |                   |                 |                      |                                |                                |  |  |  |  |  |  |  |
|----------------------------------------------------------------------------------------------------|-------------------|-----------------|----------------------|--------------------------------|--------------------------------|--|--|--|--|--|--|--|
| Nota: no todas las combinaciones son válidas. Cuando el controlador de vuelo detecta esto la configuración del puerto serie es reiniciada.<br>Nota:<br>desactives MSP en el primer puerto serie a menos que sepas lo que estás haciendo. Puede que tengas que reinstalar y borrar la configuración si lo haces. |                   |                 |                      |                                |                                |  |  |  |  |  |  |  |
| Identificador                                                                                                    | Configuración/MSP | <b>Rx Serie</b> | Salida de Telemetría | <b>Entrada de Sensores</b>     | Periféricos                    |  |  |  |  |  |  |  |
| <b>USB VCP</b>                                                                                                    | $115200 \times$   |                 | Desactivado v AUTO v | $Desactivado \vee$ AUTO $\vee$ | Desactivado v AUTO v           |  |  |  |  |  |  |  |
| UART1                                                                                                    | $115200 \times$   |                 | Desactivado v AUTO v | Desactivado v AUTO v           | Desactivado v AUTO v           |  |  |  |  |  |  |  |
| UART3                                                                                                    | $115200 \times$   | - 6             | Desactivado v AUTO v | Desactivado v AUTO v           | VTX (TBS Sm $\vee$ AUTO $\vee$ |  |  |  |  |  |  |  |
| UART6                                                                                                    | 115200 $\sim$     |                 | Desactivado v AUTO v | Desactivado v AUTO v           | Desactivado v AUTO v           |  |  |  |  |  |  |  |

**Ilustración 73 . Pestaña "Puertos" en Betaflight**

El puerto Rx que activaremos de serie es el puerto UART1. Este puerto es el que lleva conectado el receptor de radiocontrol FrSky que recibe las órdenes radiocontrol enviadas desde nuestra controladora.

Otro puerto que tenemos que modificar es el puerto UART3. En este puerto encontramos conectado nuestro transmisor de vídeo VTX. Como nuestro transmisor de vídeo VTX tiene soporte de *SmartAudio,* cambiaremos el apartado de periféricos del puerto UART3 por VTX (TBS SmartAudio).

Antes de pasar a la siguiente pestaña de configuración, pulsaremos el botón Guardar y reiniciar, situado en la esquina inferior derecha, para guardar los cambios realizados.

La pestaña siguiente es la pestaña de Configuración (Ilustración 74). En esta pestaña podremos encontrar y modificar varios parámetros de interés, como el nombre de nuestra aeronave, activar las salidas de telemetría y los avisos acústicos del dron, por ejemplo.

| Personalización                              |                                                                                                    |                | <b>Configuración de Baliza Dshot</b>     |                                                                                                    |  |  |  |  |  |  |  |
|----------------------------------------------|----------------------------------------------------------------------------------------------------|----------------|------------------------------------------|----------------------------------------------------------------------------------------------------|--|--|--|--|--|--|--|
| Nombre de la aeronave<br><b>NAZGUL V1</b>    |                                                                                                    | $\bullet$<br>п |                                          | Tono de la Baliza<br>$\checkmark$                                                                               |  |  |  |  |  |  |  |
|                                              |                                                                                                    |                |                                          | RX_LOST Pita cuando el TX está apagado o se ha perdido la señal (repite hasta que TX correcto)                  |  |  |  |  |  |  |  |
| Cámara                                       |                                                                                                    |                | <b>RX SET</b>                            | Pita cuando un canal aux se ha configurado para pitar                                                           |  |  |  |  |  |  |  |
| $\div$<br>Ángulo Cámara FPV [grados]<br>0    |                                                                                                    |                |                                          |                                                                                                    |  |  |  |  |  |  |  |
|                                              |                                                                                                    |                | <b>Configuración de Avisos Acústicos</b> |                                                                                                    |  |  |  |  |  |  |  |
| Armado                                       |                                                                                                    | Ø              | <b>GYRO CALIBRATED</b>                   | Pita cuando el giro ha sido calibrado                                                                           |  |  |  |  |  |  |  |
| I÷<br>Ángulo de armado máximo [grados]<br>25 |                                                                                                    | $\bullet$      | <b>RX LOST</b>                           | Pita cuando el TX está apagado o se ha perdido la señal (repite hasta que<br>TX correcto)                       |  |  |  |  |  |  |  |
| <b>Otras Funcionalidades</b>                 |                                                                                                    |                | <b>RX LOST_LANDING</b>                   | Pita SOS cuando está armado y el TX está apagado o se ha perdido la<br>señal (aterrizaje/desarmado automáticos) |  |  |  |  |  |  |  |
| soportada por tu placa.                      | Nota: No todas las funcionalidades están soportadas por todos los controladores de vuelo. Si activas una<br>funcionalidad específica, y se desactiva cuando pulsas 'Guardar y Reiniciar', significa que esa funcionalidad no está |                | <b>DISARMING</b>                         | Pita al desarmar el controlador de vuelo                                                                        |  |  |  |  |  |  |  |
| <b>INFLIGHT ACC CAL</b>                      | Calibración del nivelado en vuelo                                                                                                    |                | <b>ARMING</b>                            | Pita al armar el controlador de vuelo                                                                           |  |  |  |  |  |  |  |
| <b>SERVO TILT</b>                            | Gimbal servo                                                                                                    | $\bullet$      | <b>ARMING GPS FIX</b>                    | Pita con un tono especial al armar la placa y el GPS está fijado                                                |  |  |  |  |  |  |  |
| <b>SOFTSERIAL</b>                            | Activar puertos serie basados en CPU                                                                                                    |                | <b>BAT_CRIT_LOW</b>                      | Pitidos de aviso más largos cuando la batería está crítica (repite)                                             |  |  |  |  |  |  |  |
|                                              |                                                                                                    | $\bullet$      | <b>BAT LOW</b>                           | Pitidos de aviso cuando la batería está baja (repite)                                                           |  |  |  |  |  |  |  |
| <b>SONAR</b><br><b>LED STRIP</b>             | Sonar<br>Soporte tira LED RGB multi-color                                                                                                    |                | <b>GPS STATUS</b>                        | Usa el número de pitidos para indicar cuantos satélites se han                                                  |  |  |  |  |  |  |  |
| <b>DISPLAY</b>                               | Pantalla OLED                                                                                                    |                |                                          | encontrado                                                                                                    |  |  |  |  |  |  |  |
|                                              |                                                                                                    | $\odot$        | <b>RX SET</b>                            | Pita cuando un canal aux se ha configurado para pitar                                                           |  |  |  |  |  |  |  |
| <b>OSD</b>                                   | Visualización en Pantalla                                                                                                    |                | ACC CALIBBATION                          | Confirmación de calibración de acolecómetro en usolo completada                                                 |  |  |  |  |  |  |  |

**Ilustración 74 . Pestaña "Configuración" en Betaflight**

La pestaña Energía y Batería (Ilustración 75) nos permite obtener información y configurar los parámetros de la batería conectada al dron. Podemos consultar el estado actual de la batería, medir el voltaje y el amperaje de la batería, así como modificar los valores de voltajes máximos y mínimos de cada celda. Los valores se han dejado como estaban por defecto, ya que son los valores más seguros y óptimos para nuestra batería.

| Energía y Batería                               |                                  |                          | <b>WIKI</b>    |
|-------------------------------------------------|----------------------------------|--------------------------|----------------|
| ٠<br><b>Batería</b>                             |                                  | <b>Estado de Energía</b> |                |
| Origen del Sensor de Voltaje<br>ADC Integrado   |                                  | Conectado                | No             |
| Origen del Sensor de Corriente<br>ADC Integrado |                                  | Voltaje                  | $\mathbf{O}$ V |
|                                                 |                                  | mAh usados               | 0 mAh          |
| F<br>$_{\rm 3,3}$<br>Mínimo Voltaje por Celda   |                                  | Amperaje                 | 0A             |
| E<br>Máximo Voltaje por Celda<br>4,3            |                                  |                          |                |
| H<br>3,5<br>Aviso Voltaje por Celda             |                                  |                          |                |
| H<br>Capacidad (mAh)<br>0                       |                                  |                          |                |
| I<br><b>Medidor de Voltaje</b>                  |                                  |                          |                |
| r Valores limitados a 25.5V.                    |                                  |                          |                |
|                                                 |                                  |                          |                |
|                                                 | H<br>Escala<br>110               |                          |                |
| 0V<br>Batería                                   | H<br><b>Valor Divisor</b><br>10  |                          |                |
|                                                 | ١÷<br><b>Valor Multiplicador</b> |                          |                |

**Ilustración 75 . Pestaña "Energía y Batería" en Betaflight**

En la pestaña Receptor (Ilustración 76) podemos modificar los parámetros y el nivel de respuesta que obtenemos al mover las palancas del mando radiocontrol y pulsar sus botones, así como observar en tiempo real cómo estos van variando según vamos accionando el mando radiocontrol.

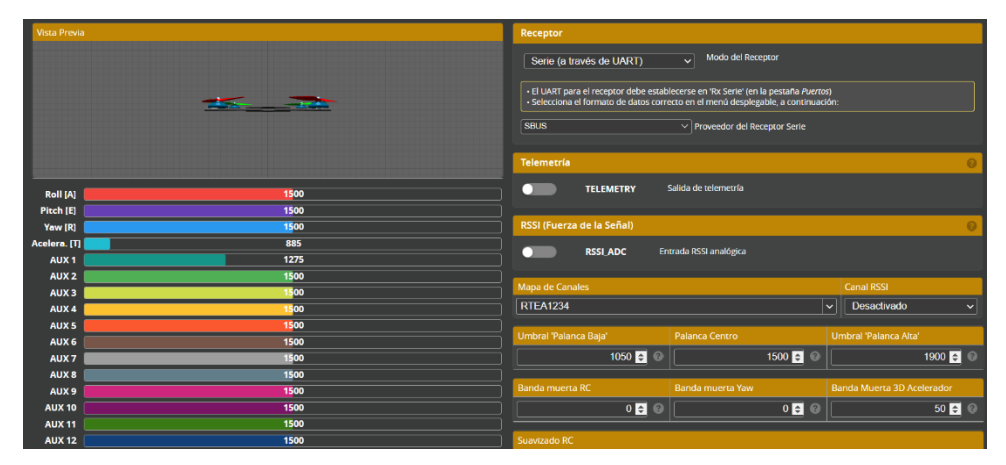

**Ilustración 76 . Pestaña "Receptor" en Betaflight**

En esta pestaña, modificaremos el modo del receptor a serie, y el proveedor del receptor serie a SBUS, ya que es el protocolo que utiliza nuestro receptor FrSky R-XSR para recibir la señal. Para que todo funcione correctamente, tenemos que asegurarnos que el mapa de canales es el correcto; en nuestro caso, utilizamos el mapa de canales RTEA1234.

La pestaña de Modos (Ilustración 77) nos permite crear diferentes perfiles de configuración en el dron. Podemos hacer diferentes modos de vuelo y estados del dron, pudiendo hacer que estos cambien fácilmente a través de las palancas del mando radiocontrol. Se han creado tres modos diferentes, según la posición de las palancas.

| Ocultar modos no usados                                   |                                                                |     |      |  |      |  |      |      |      |  |      |  |      |      |         |
|-----------------------------------------------------------|----------------------------------------------------------------|-----|------|--|------|--|------|------|------|--|------|--|------|------|---------|
| <b>ARM</b><br>П<br>Añadir Rango                           | $AUX 1 \times$<br>Mín: 1300<br>Máx: 2100                       | 900 | 1000 |  | 1200 |  | 1400 | 1500 | 1600 |  | 1800 |  | 2000 | 2100 | $\circ$ |
| <b>ANGLE</b><br>ı<br><b>Añadir Enlace</b><br>Añadir Rango | $ALIX 1 \times$<br>Mín: 1300<br>Máx: 1600                      | 900 | 1000 |  | 1200 |  | 1400 | 1500 | 1600 |  | 1800 |  | 2000 | 2100 | $\circ$ |
| <b>BEEPER</b><br>П<br>Añadir Enlace<br>Añadir Rango<br>ı  | $AUX2 \times$<br>Mín: 1775<br>Máx: 2100                        | 900 | 1000 |  | 1200 |  | 1400 | 1500 | 1600 |  | 1800 |  | 2000 | 2100 | $\circ$ |
| <b>AIR MODE</b><br>Añadir Enlace<br>٠<br>Añadir Rango     | $\sqrt{\text{AUX 1} \times \sqrt{}}$<br>Mín: 1775<br>Máx: 2100 | 900 | 1000 |  | 1200 |  | 1400 | 1500 | 1600 |  | 1800 |  | 2000 | 2100 | $\circ$ |

**Ilustración 77 . Pestaña "Modos" en Betaflight**

La primera configuración es una configuración en la que los motores del dron permanecen apagados pase lo que pase. Esta configuración nos permite no dañar más el dron una vez esté en el suelo, y como método de seguridad. Este modo se activa con la palanca hacia arriba.

La segunda configuración es una configuración de vuelo estabilizado, está enfocado a principiantes. Su característica principal en este modo es que el dron está armado, es decir, los motores están en funcionamiento y reaccionan a las órdenes recibidas por la emisora. Esta configuración también activa el modo de vuelo ANGLE del dron. Este modo de vuelo es el más fácil para novatos. Hace que el dron se estabilice automáticamente y limite su inclinación, sin embargo, hay otros inconvenientes como no poder realizar acrobacias y alguna aceleración de más en alguno de los motores.

La tercera configuración es una configuración de vuelo acrobático. En esta configuración el dron está armado y tiene el modo de vuelo ACRO activado. En este modo de vuelo no tenemos ningún tipo de ayuda, ni autoestabilización ni límite en la inclinación; sin embargo, el piloto obtiene el control total del dron. Esto permite realizar complejas acrobacias que no se podrían realizar de otra manera. También hemos activado el beeper en esta configuración, lo que activa los pitidos del dron y nos permite localizar el dron en caso de pérdida o aterrizaje forzoso.

La pestaña de Motores (Ilustración 78) nos permite observar el funcionamiento de cada uno de los motores, tanto por separado como en conjunto. Podemos observar el sentido de giro de cada uno de ellos, así como las revoluciones que alcanzan.

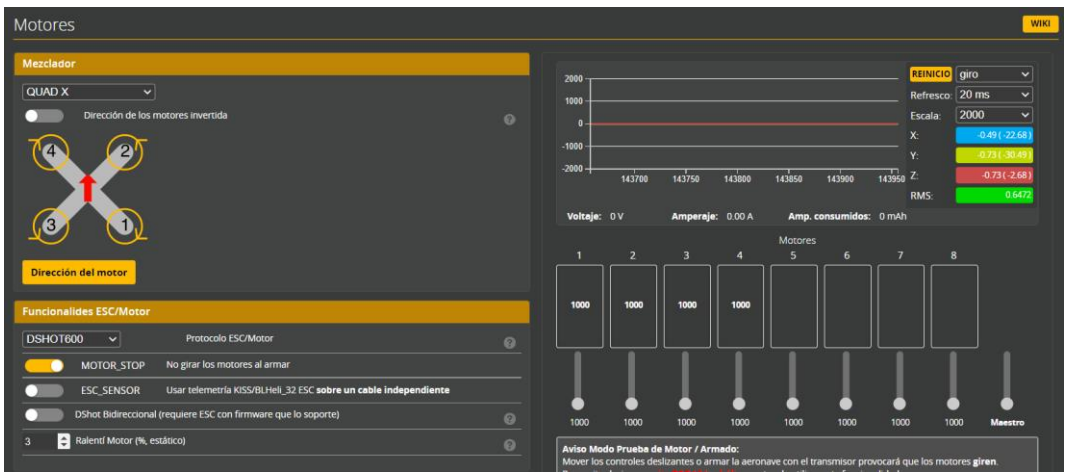

**Ilustración 78 . Pestaña "Motores" en Betaflight**

También podemos cambiar el protocolo de comunicación de los ESC con los motores. En nuestro caso, utilizaremos el protocolo DSHOT600 y activaremos la opción de no girar los motores al armar para obtener un plus de seguridad.

En esta pestaña también podemos establecer la disposición de los motores, en nuestro caso optaremos por la configuración QUAD X.

La siguiente pestaña es la de OSD (Ilustración 79), en la que podemos configurar a nuestro gusto todo lo que graba la cámara del dron a tiempo real. En pantalla podremos colocar elementos que nos ayuden a la hora del vuelo del dron, como por ejemplo el nombre de la aeronave, el porcentaje de batería restante, el voltaje de cada celda, el modo de vuelo en el que estamos, la altura a la que está nuestro dron, etc.

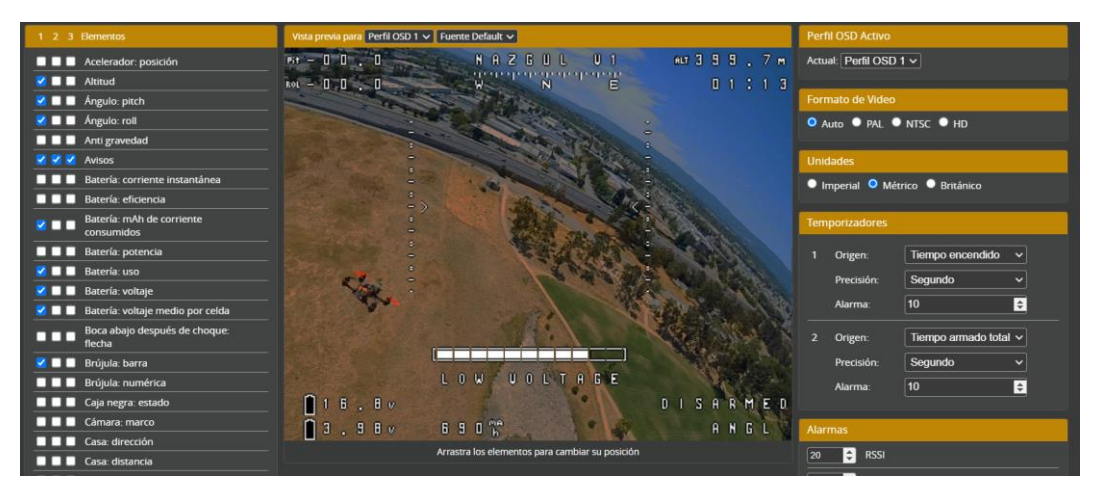

**Ilustración 79 . Pestaña "OSD" en Betaflight**

La última pestaña de configuración para dar por finalizado la puesta a punto del dron, es la pestaña de Transmisor de vídeo (Ilustración 80). En esta pestaña encontraremos todos los parámetros modificables para configurar correctamente nuestro transmisor de vídeo VTX.

| <b>Modo Seleccionado</b>                                                                                                    |                                      |           | <b>Valores Actuales</b> |           |  |  |  |  |  |  |  |
|----------------------------------------------------------------------------------------------------|--------------------------------------|-----------|-------------------------|-----------|--|--|--|--|--|--|--|
| Introducir frecuencia directamente                                                                                                    | $\bullet$                            |           |                         |           |  |  |  |  |  |  |  |
| <b>RACEBAND ~</b><br>Banda                                                                                                    |                                      |           |                         |           |  |  |  |  |  |  |  |
|                                                                                                    | $\bullet$                            |           |                         |           |  |  |  |  |  |  |  |
| Canal $3 \vee$                                                                                                    | Canal<br>$\bullet$                   |           |                         |           |  |  |  |  |  |  |  |
| 25<br>$\mathbf{v}$<br>Potencia                                                                                                    | $\bullet$                            |           |                         |           |  |  |  |  |  |  |  |
| <b>Modo Pit</b>                                                                                                    |                                      |           |                         |           |  |  |  |  |  |  |  |
|                                                                                                    | $\bullet$                            |           |                         |           |  |  |  |  |  |  |  |
| I÷<br>lo.                                                                                                    | Frecuencia del Modo Pit<br>$\bullet$ |           |                         |           |  |  |  |  |  |  |  |
| Encendido<br>Desarme de Baja Energía<br>$\mathbf{v}$                                                                                                    |                                      | $\bullet$ | Desarme de Baja Energía | Encendido |  |  |  |  |  |  |  |
| <b>Tabla VTX</b>                                                                                                    |                                      |           |                         |           |  |  |  |  |  |  |  |
| $6$ $\div$<br>Número de bandas 8<br>Número de canales por banda                                                                                                    | $\bullet$                            |           |                         |           |  |  |  |  |  |  |  |
| Letra Fábrica<br>6<br><b>Nombre</b><br>5<br>8<br>$\overline{ }$<br>$\overline{\mathbf{3}}$<br>$\overline{ }$<br>$\boldsymbol{\Lambda}$                                               | $\bullet$                            |           |                         |           |  |  |  |  |  |  |  |
| 5865 ≑ 5845 ≑ 5825 ≑ 5805 ≑ 5785 ≑ 5765 ≑ 5745 ≑ 0<br>$\Box$ Banda 1<br>۱A.<br><b>BOSCAM A</b><br>$\bullet$                                                                          |                                      |           |                         |           |  |  |  |  |  |  |  |
| l B<br>$\bullet$<br>BOSCAM_B                                                                                                    |                                      |           |                         |           |  |  |  |  |  |  |  |
| $\theta$<br>$\frac{1}{2}$ o<br>lu l<br>$\frac{1}{2}$ 0<br>I÷<br>$\theta$ Banda 3<br><b>UNKNOWN</b><br>10.<br> e <br>l÷۱<br><b>E</b> IO<br>$\bullet$<br>l0.<br>lo.                    |                                      |           |                         |           |  |  |  |  |  |  |  |
| 5740 $\div$ 5760 $\div$ 5780 $\div$ 5800 $\div$ 5820 $\div$ 5840 $\div$ 5860 $\div$ 0<br>F<br>Banda 4<br><b>FATSHARK</b><br>$\bullet$                                                |                                      |           |                         |           |  |  |  |  |  |  |  |
| $\Box$<br>$\frac{1}{2}$ 5732 $\frac{1}{2}$ 5769 $\frac{1}{2}$ 5806 $\frac{1}{2}$ 5843 $\frac{1}{2}$ 0<br>$\theta$ Banda 5<br>R<br>$  \cdot  $<br>lo.<br><b>RACEBAND</b><br>$\bullet$ |                                      |           |                         |           |  |  |  |  |  |  |  |
| 5732 $\div$ 5765 $\div$ 5828 $\div$ 5840 $\div$ 5866 $\div$ 5740 $\div$ 0<br><b>Banda 6</b><br><b>P</b> <sub>o</sub><br>œ<br>lu l<br>IMD6                                            |                                      |           |                         |           |  |  |  |  |  |  |  |
| $3 \div$<br>Número de niveles de potencia                                                                                                    | 0                                    |           |                         |           |  |  |  |  |  |  |  |

**Ilustración 80 . Pestaña "Transmisor de vídeo" en Betaflight**

Para ello, hemos seleccionado la banda RACEBAND en el canal 3, con una potencia de 25. La tabla VTX es una matriz con valores predeterminados por el fabricante que nos indica el número de bandas de nuestro transmisor y el número de canales por banda, así como los niveles de potencia y las frecuencias que utiliza el transmisor en cada banda para cada protocolo. Como nosotros estamos utilizando el protocolo RACEBAND en el canal 3, la frecuencia a utilizar es 5732.

Con todos estos ajustes, nuestro dron está listo para realizar su primer vuelo. Si todo está correctamente conectado, deberíamos poder observar en nuestro monitor el vídeo de la cámara con todos los parámetros que hemos introducido en Betaflight. En la Ilustración 81 se puede ver una captura de pantalla del vídeo de la cámara en pleno vuelo.

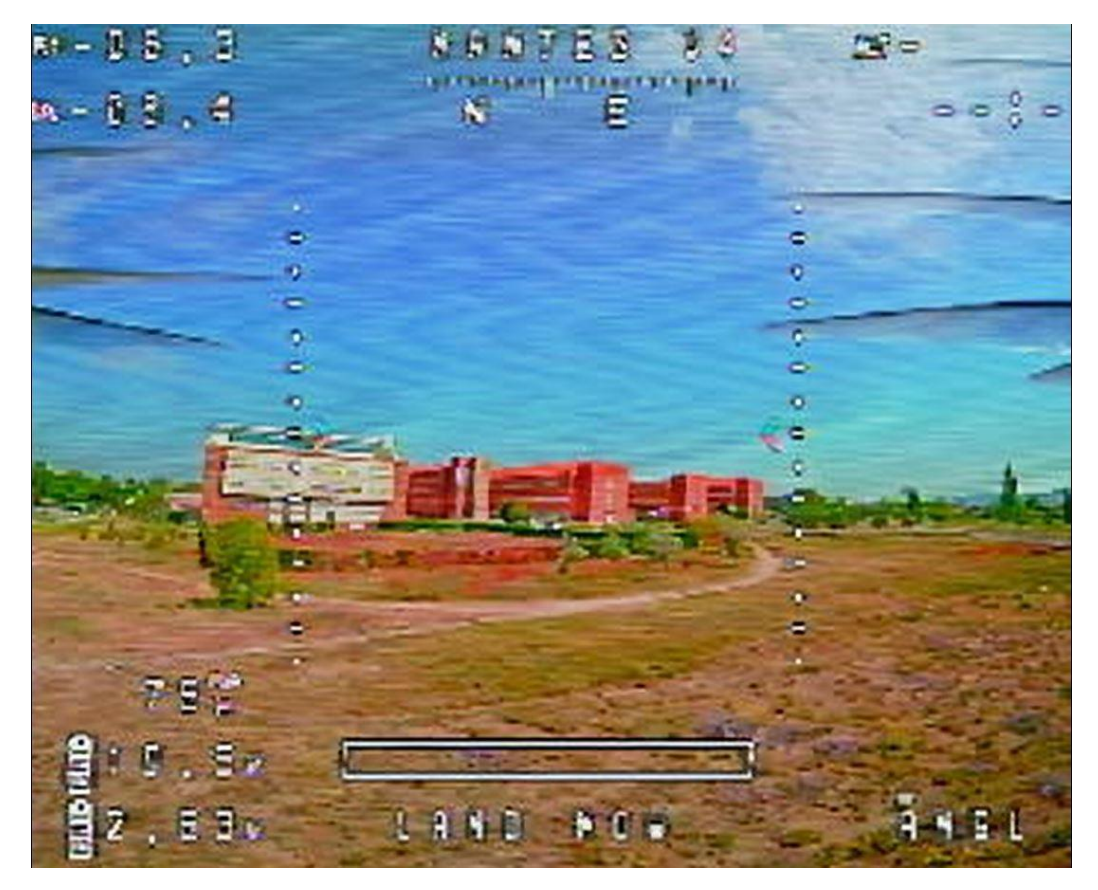

**Ilustración 81 . Captura de pantalla de la cámara del dron en pleno vuelo**

#### III.3 Consejos y recomendaciones

Una vez concluido la construcción y el diseño del dron, en este apartado dedicaremos unos párrafos a informar sobre una serie de consejos y recomendaciones a seguir para las personas que quieran realizar un proyecto similar.

En primer lugar, si no se ha tenido nunca contacto con el mundo de los drones y el aeromodelismo, sería muy recomendable adquirir ciertos conocimientos básicos sobre éstos, ya que se va a encontrar numerosos tecnicismos y conceptos difíciles de entender para novatos. Existe una gran cantidad de contenido gratuito, foros, vídeos, etc., de donde se puede resolver cualquier duda que se tenga, aprender curiosidades, manejo del software Betaflight, etc.

Otro consejo es tener la lista de componentes preparada y pedirlos con antelación, ya que los periodos de entrega pueden retrasarse bastante. También es recomendable ensamblar y montar el dron cuando se dispone de la totalidad de los componentes. Montar piezas a medias da una falsa sensación de "avance y ahorro de tiempo", pero en realidad no se trabaja de manera eficiente de esa manera.

Como tercera recomendación, antes de empezar la impresión de los componentes estructurales, sería óptimo realizar unas pequeñas mediciones en los diseños para comprobar que los componentes electrónicos pueden ir colocados correctamente en su posición y que hay espacio suficiente para colocarlos todos. Esto nos ahorra tiempo de trabajo, ya que, si imprimimos el *frame* y al colocar los componentes no nos entran en nuestro chasis, tendremos que rediseñarlo y volverlo a imprimir.

Por último, si el precio del material a imprimir no es una característica determinante en nuestro proyecto, se podría sustituir el PLA por PETG o Tough PLA. Estos materiales poseen unas características mecánicas mejores. También se podrían reducir los tiempos de impresión si modificamos ciertos parámetros, como el patrón de relleno o la densidad del relleno.

También recomiendo fervientemente antes de realizar nuestro primer vuelo, ensayar en algún simulador de vuelo. En este tipo de simuladores se adquieren las habilidades básicas para pilotar el dron y sirven para poder practicar el vuelo sin tener que dañar nuestro dron en el proceso de aprendizaje del pilotaje.

Tras una exhaustiva búsqueda, uno de los mejores simuladores de FPV que he encontrado ha sido FPV Freerider Recharged. En las Ilustraciones 82 y 83 se observan unas capturas de pantalla del simulador anteriormente nombrado, donde se puede apreciar el gran parecido a la realidad.

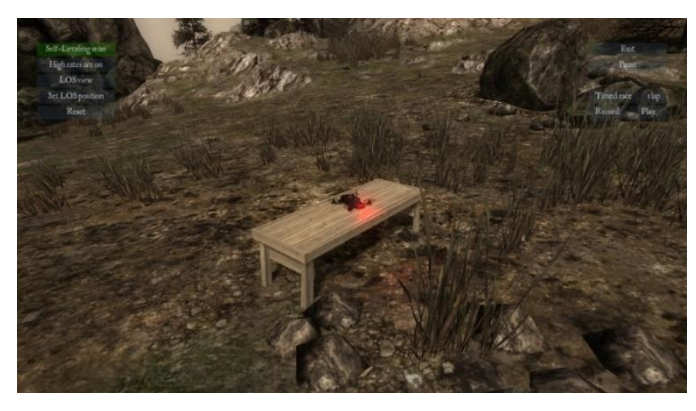

**Ilustración 82 . Captura de pantalla del simulador FPV Freerider Recharged**

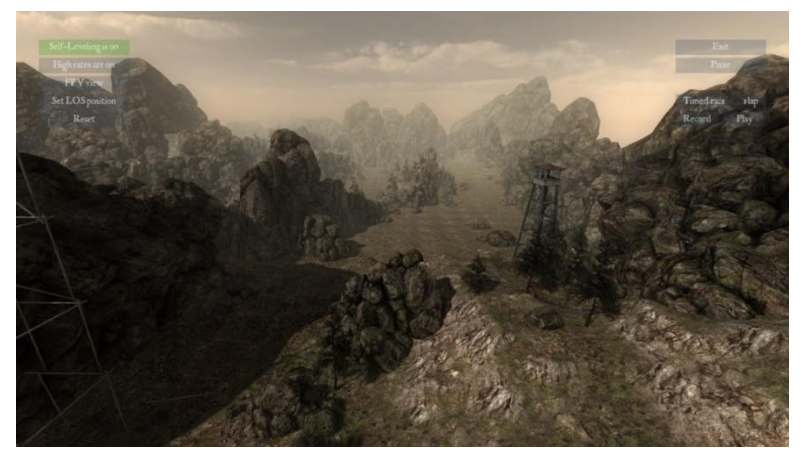

**Ilustración 83 . Vista en primera persona en el simulador FPV Freerider Recharge**

# CAPÍTULO IV. ESTUDIO ECONÓMICO

## IV.1 Introducción

Un último trámite por realizar cuando se lleva a cabo un proyecto es obtener información válida sobre la viabilidad económica del mismo con un cálculo del coste final.

El objetivo de este estudio económico es evaluar aproximadamente los costes involucrados en la realización de este trabajo de fin de grado. Para ello, desglosaremos en cada una de las diferentes etapas la elaboración del trabajo, desde sus ideas iniciales hasta su conclusión y presentación.

Para la valoración, se tendrán en cuenta las horas necesarias que dedicará cada profesional de una supuesta empresa encargada de la elaboración de este trabajo y los recursos utilizados para llevar a cabo cada una de las etapas de su desarrollo.

## IV.2 Profesionales partícipes

Para elaborar un proyecto de estas características es necesario la intervención de una serie de personas, con sus cargos y roles definidos. En primer lugar,

encontramos al *Director de proyecto*. Esta persona es el máximo responsable del proyecto, y el encargado de proporcionar las ideas, guiar al equipo de trabajo, aconsejar y coordinar gracias a su experiencia. El *Director de proyecto* será el último responsable de la validación final del mismo.

A continuación, encontramos al *Ingeniero Industrial*. Para desempeñar su rol, es el responsable del diseño, confección y labores de documentación del proyecto. Gracias a sus conocimientos de logística y organización, el *Ingeniero Industrial* lleva a cabo el trabajo necesario para satisfacer los objetivos finales en los plazos correctos. Realiza también la búsqueda, redacción, estructuración y corrección de los documentos necesarios para la realización del proyecto. Tiene contacto directo con el *Director de proyecto*, comunicando a su superior el progreso realizado.

También es necesaria una persona que domine las labores burocráticas. En este caso se contará con el *Auxiliar Administrativo*. Este trabajador se encarga de gestionar todos los documentos de la empresa, ya sean contratos, alquileres, permisos, compras, licencias, etc.

## IV.3 Definición de las fases

La elaboración de este Trabajo de Fin de Grado ha sido estructurada en una serie de etapas. Se empieza con unas ideas y una primera planificación del proyecto a partir de los conceptos iniciales. En esta primera etapa se pone en marcha la metodología de trabajo del proyecto, se definen las tareas y procesos que hay que realizar, los recursos que se van a emplear, etc.

La siguiente etapa da lugar a establecer el contexto del proyecto y a dar un enfoque al mismo. Se buscan datos, información, referencias en fuentes contrastados para llevar a cabo esta tarea.

La tercera etapa se corresponde con la parte principal del proyecto, el diseño, construcción y montaje del dron utilizando los conceptos e ideas previamente adquiridos. Para ello, se diseña un *frame* de manera óptima a partir de la observación de las diferentes alternativas en el mercado, se imprimen todas las piezas en 3D, se realiza el montaje de los componentes electrónicos y se programa correctamente cada uno de ellos. A lo largo de este proceso, es posible implementar nuevas ideas, experimentar diferentes casuísticas, utilizar el método de ensayo y error, etc.

Como última fase, todo el desarrollo del Trabajo de Fin de Grado se documenta en una memoria que se entrega al cliente.
# IV.4 Análisis económico

En el siguiente apartado abordaremos el cálculo del coste económico del presente Trabajo de Fin de Grado, a partir de todos los recursos que se necesitan para llevarlo a cabo. En este cálculo, los gastos que se tienen en cuenta están asociados a diferentes apartados: coste del personal, recursos consumibles, amortizaciones de la maquinaria empleada, y los servicios indirectos del proyecto. Cada uno de estos gastos será analizado por separado para saber la relevancia de cada uno sobre el coste final del estudio.

#### IV.4.1 Horas efectivas y tasas horarias del personal

En este apartado se especifican los costes por hora y semanales de cada uno de los profesionales implicados en la elaboración del proyecto, para valorar los costes asociados al personal. Como punto de partida se establece una cantidad de horas efectivas por trabajador para realizar un proyecto de este tipo, a lo largo de un periodo del mes de mayo de 2023, calculando también el número de semanas efectivas (Tabla 2).

**Tabla 2 . Cálculo de las horas/días/semanas hábiles en el período**

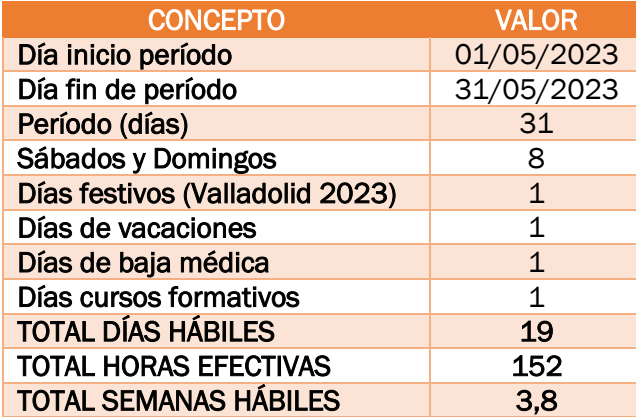

Los empleados que forman parte del proyecto son los nombrados anteriormente en el apartado I*V.2 Profesionales partícipes*. Utilizando como punto de partida los sueldos estándar asociados a cada trabajador en un período de un mes y de las horas efectivas de trabajo, se calculan las tasas de cada empleado por hora y por semana (Tabla 3).

**Tabla 3 . Cálculo de los costes de los empleados por semana y hora**

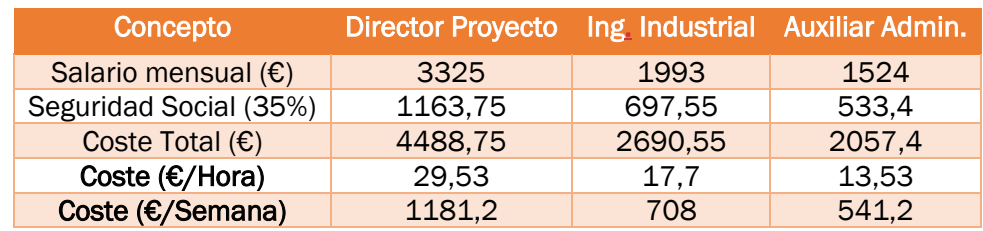

### IV.4.2 Amortizaciones del equipo informático

En la siguiente tabla se encuentran los gastos asociados a todos los equipos necesarios para elaborar este Trabajo de Fin de Grado. Consideraremos el período de amortización de estos equipos de 8 años, teniendo estos una cuota lineal a lo largo de estos 8 años. Sin embargo, la amortización total de los equipos será proporcional al mes de duración del proyecto (Tabla 4). La cantidad total a amortizar durante el período de un mes de la elaboración de este proyecto asciende a 540,44€.

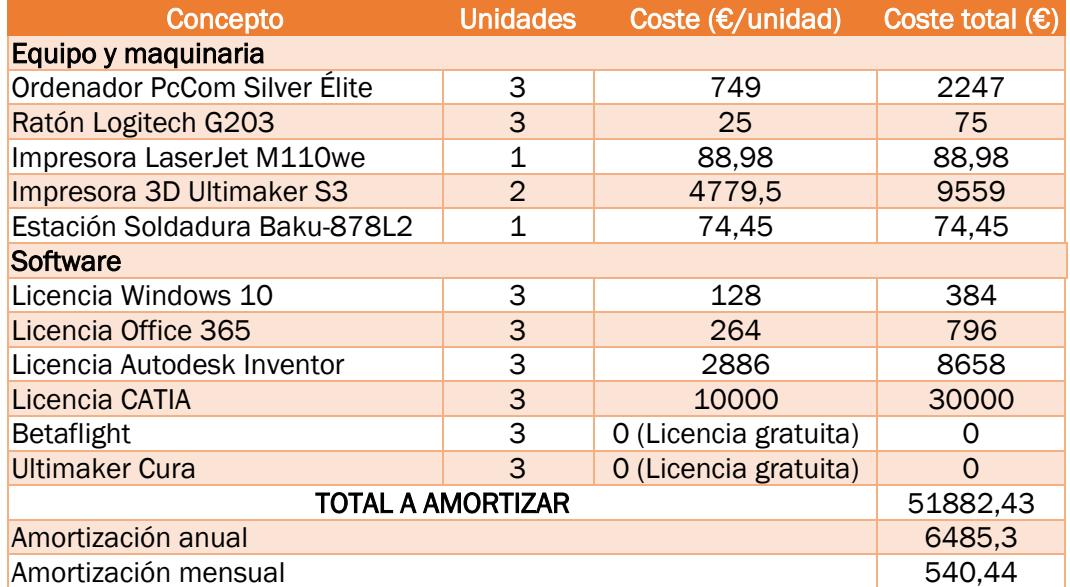

**Tabla 4 . Cálculo de la amortización de los equipos informáticos**

#### IV.4.3 Coste del material consumible

Todos los materiales utilizados para la elaboración de este proyecto los encontramos en la siguiente tabla. Establecemos el coste del material consumible de 1€ por persona y hora de trabajo, a partir del consumo medio por persona (Tabla 5). También añadimos el coste de las materias primas para realizar el proyecto y el coste de los componentes del dron (Tabla 6).

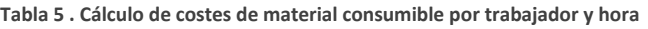

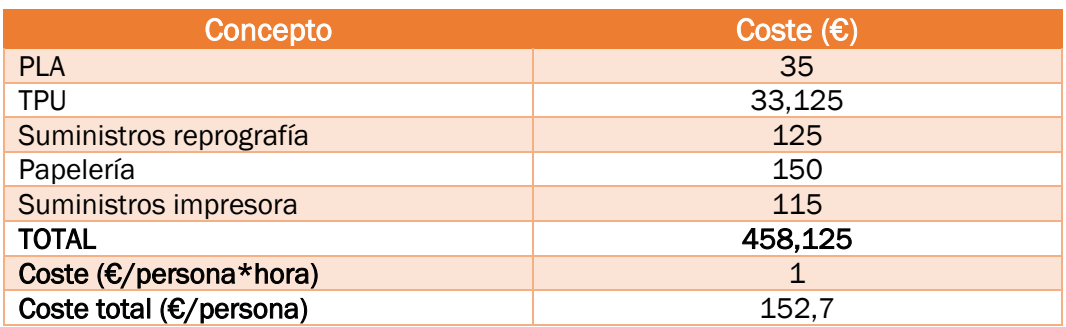

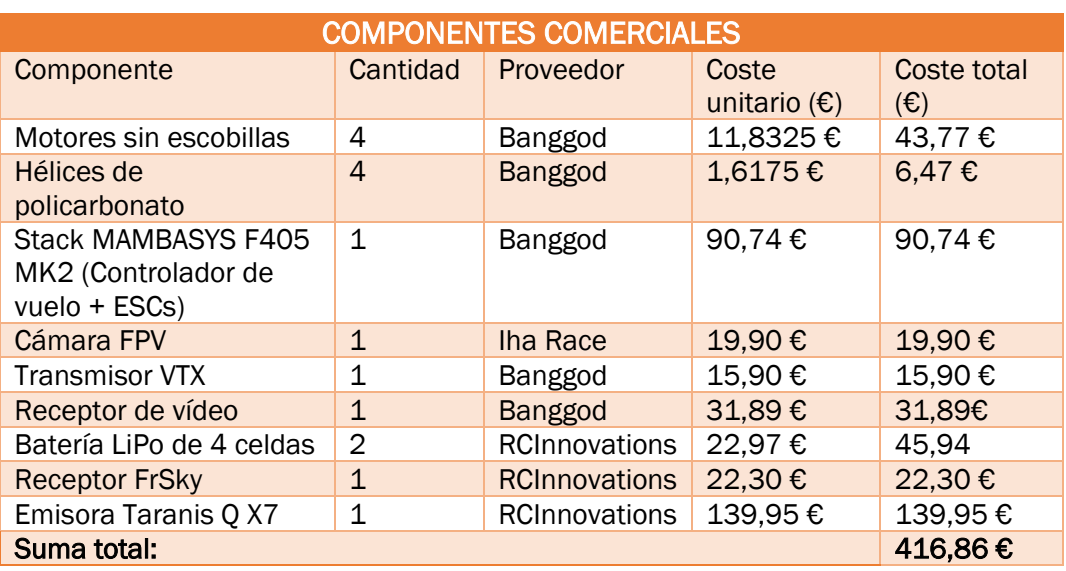

**Tabla 6 . Cálculo del coste de los componentes electrónicos**

El coste total de los materiales consumibles asciende a 874,98€.

#### IV.4.4 Costes indirectos

Los costes indirectos que se atañen a este trabajo se refieren a consumos de servicios básicos, tales como los servicios de teléfono e internet, el alquiler del local, electricidad, agua, calefacción, etc. En la siguiente tabla determinamos el coste total que se corresponde con el mes de trabajo necesario para realizar este proyecto (Tabla 7).

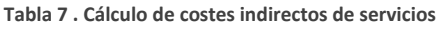

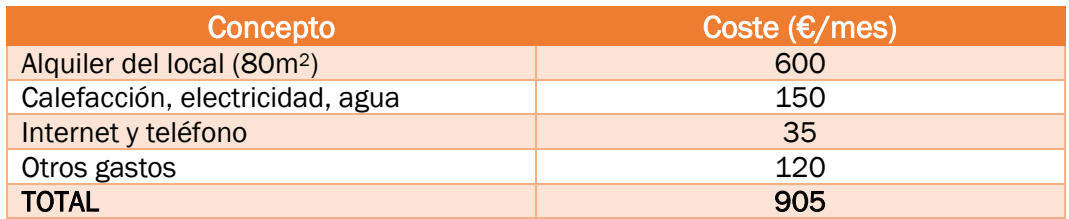

## IV.5 Tiempos asociados a cada fase del proyecto

En la siguiente tabla se especifica los tiempos necesarios para elaborar cada una de las fases del trabajo de cada uno de los empleados, previamente descritas en el apartado I*V.3.*

Esta división de tiempos en cada una de las fases nos permite calcular el coste derivado de las mismas sobre el total. También se calcula la relación de horas que ocupa cada fase respecto al total del proyecto (Tabla 8).

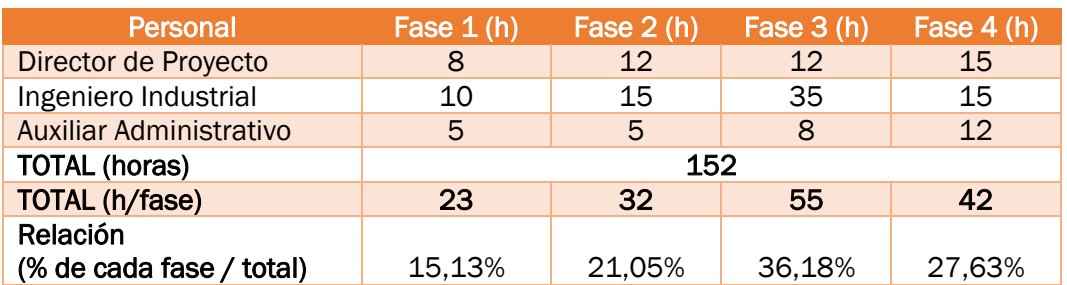

**Tabla 8 . Cálculo de las horas de trabajo necesarias por cada empleado para la elaboración del TFG**

# IV.6 Costes asignados a cada fase del proyecto

Los costes de los recursos que se asignan a cada fase del trabajo son calculados a partir de los tiempos de dedicación correspondientes de cada empleado y de los costes establecidos en la sección I*V.4 Análisis Económico*

De esta manera, el coste estimado total de cada una de las fases se conforma por el coste de los empleados, el coste del material consumible, la amortización de los equipos y maquinaria y los gastos indirectos. Estos dos últimos gastos son asignados en cada fase proporcionalmente al número de horas que se han dedicado a cada etapa.

#### IV.6.1 Planificación inicial

En esta primera fase de planificación inicial se pone en marcha la metodología de trabajo del proyecto, se definen las tareas y procesos que hay que realizar, los recursos que se van a emplear, … Los costes parciales de esta fase están recogidos en la Tabla 9

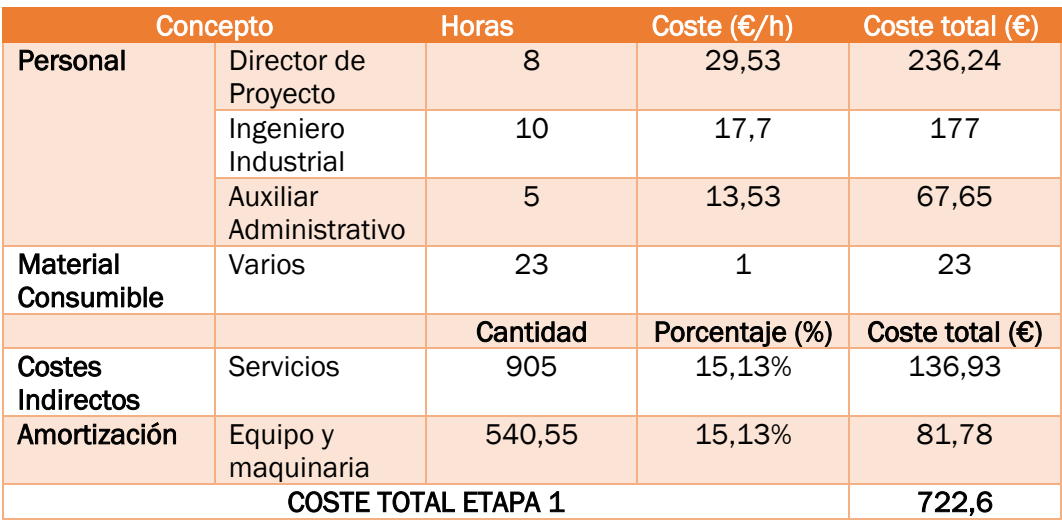

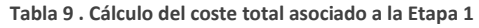

#### IV.6.2 Recogida de información e ideas

En la siguiente fase da lugar a establecer el contexto del proyecto y a dar un enfoque al mismo. Se destaca el trabajo del ingeniero industrial en su búsqueda de información. El director y el administrativo intervienen de forma eventual. Los costes parciales de esta fase se muestran en la Tabla 10.

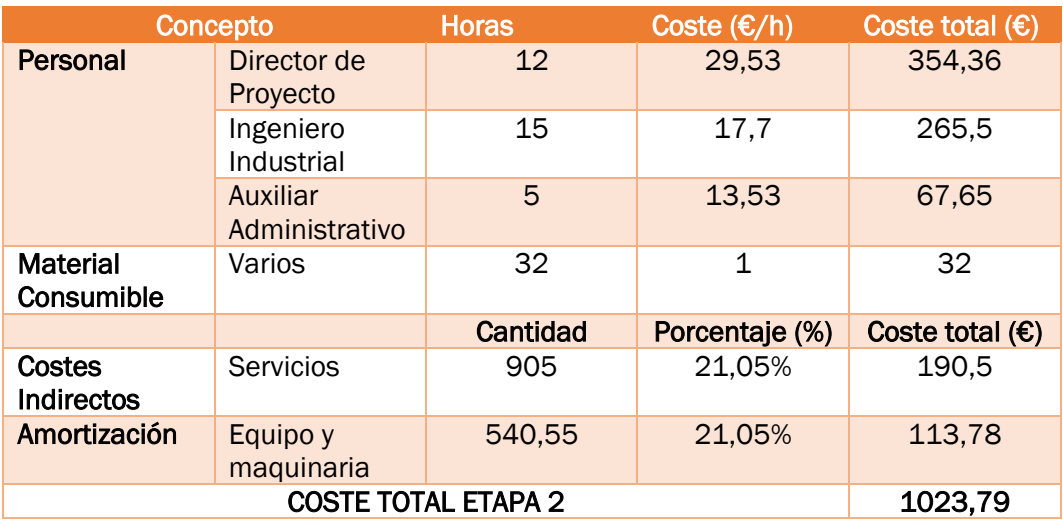

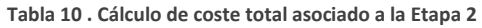

#### IV.6.3 Desarrollo del proyecto

La tercera fase se corresponde con la parte principal del proyecto, el diseño, construcción y montaje del dron utilizando los conceptos e ideas previamente adquiridos. Esta es la fase más larga y compleja del trabajo, y la desarrolla en gran magnitud el Ingeniero Industrial. Cabe destacar que el trabajo del Director y el Administrativo es necesario en esta fase para coordinar todos los pasos que se dan. Los costes asociados a esta fase se muestran en la Tabla 11.

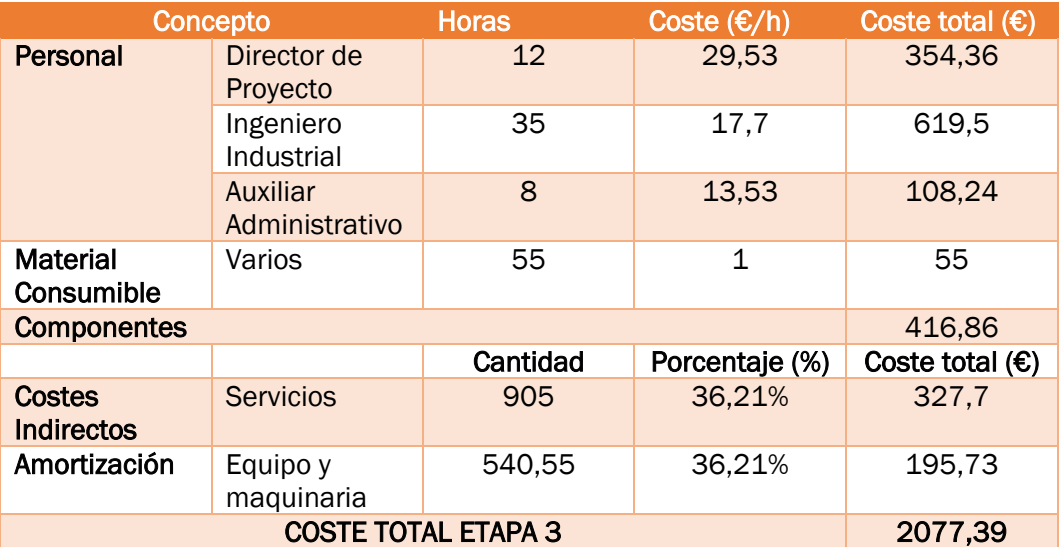

**Tabla 11 . Cálculo del coste total asociado a la Etapa 3**

### IV.6.4 Elaboración de la documentación

Para esta última fase, en la que se revisan y aprueban todos los documentos, es necesario que todos los trabajadores de la empresa estén implicados. En la Tabla 12 se recogen los costes derivados de esta última fase.

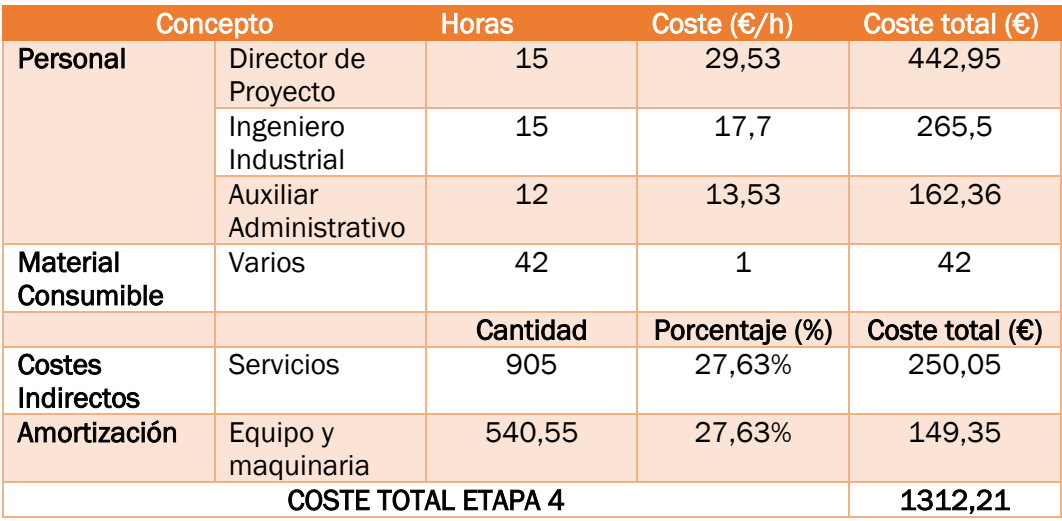

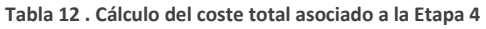

## IV.7 Resultados finales

A continuación, evaluaremos todos los resultados obtenidos en este análisis económico. Se observa un breve resumen de cada etapa del proyecto junto con sus valores finales (Tabla 13).

| <b>RESULTADOS FINALES</b>           |            |             |
|-------------------------------------|------------|-------------|
| <b>Etapas</b>                       | Tiempo (h) | Coste $(E)$ |
| I. Planificación Inicial            | 23         | 722,6       |
| II. Recogida de<br>Información      | 32         | 1023.79     |
| III. Desarrollo del Proyecto        | 55         | 2077,39     |
| IV. Elaboración de<br>Documentación | 42         | 1312,21     |
| <b>TOTAL</b>                        | 152        | 5135,99     |

**Tabla 13 . Resumen de resultados finales de horas dedicadas y coste total**

El tiempo total necesario para llevar a cabo este proyecto se obtiene de la suma de las horas de todas las fases. En el siguiente gráfico (Ilustración 84) se observa el tiempo dedicado a cada una de las etapas sobre el total de 152 horas.

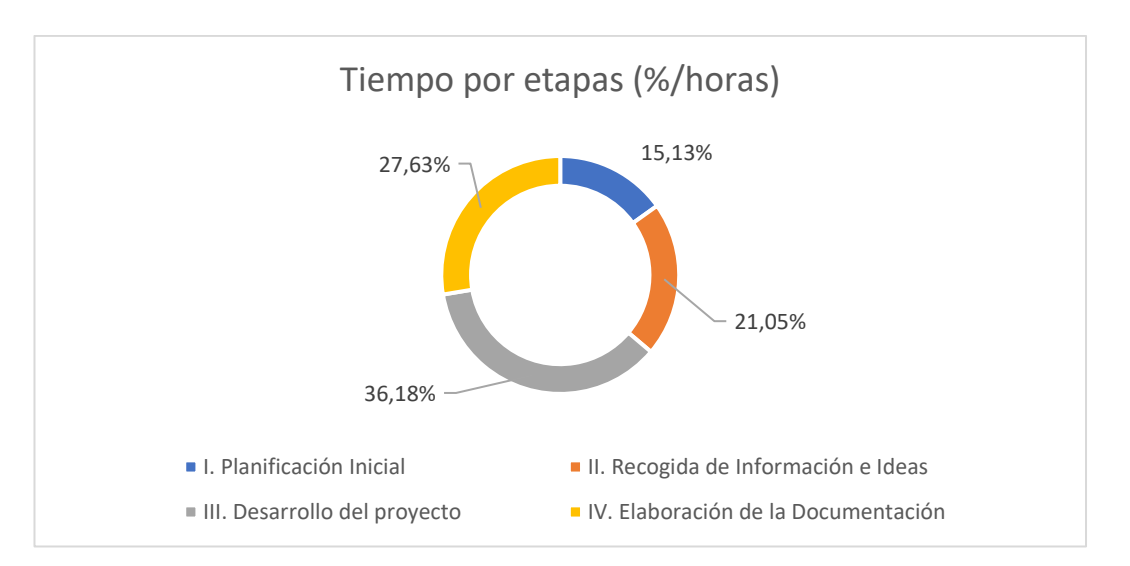

**Ilustración 84 . Representación de tiempos de cada fase sobre el total del TFG**

Como se puede observar, una tercera parte del tiempo total se ha dedicado a la planificación inicial y a la recogida de información e ideas, mientras que las otras dos terceras partes se han dedicado al desarrollo del proyecto y la elaboración de la memoria del TFG.

El coste total se obtiene mediante la suma de los costes parciales de cada etapa. En el siguiente gráfico (Ilustración 85) se observa el porcentaje que supone el coste de cada fase respecto al total del TFG.

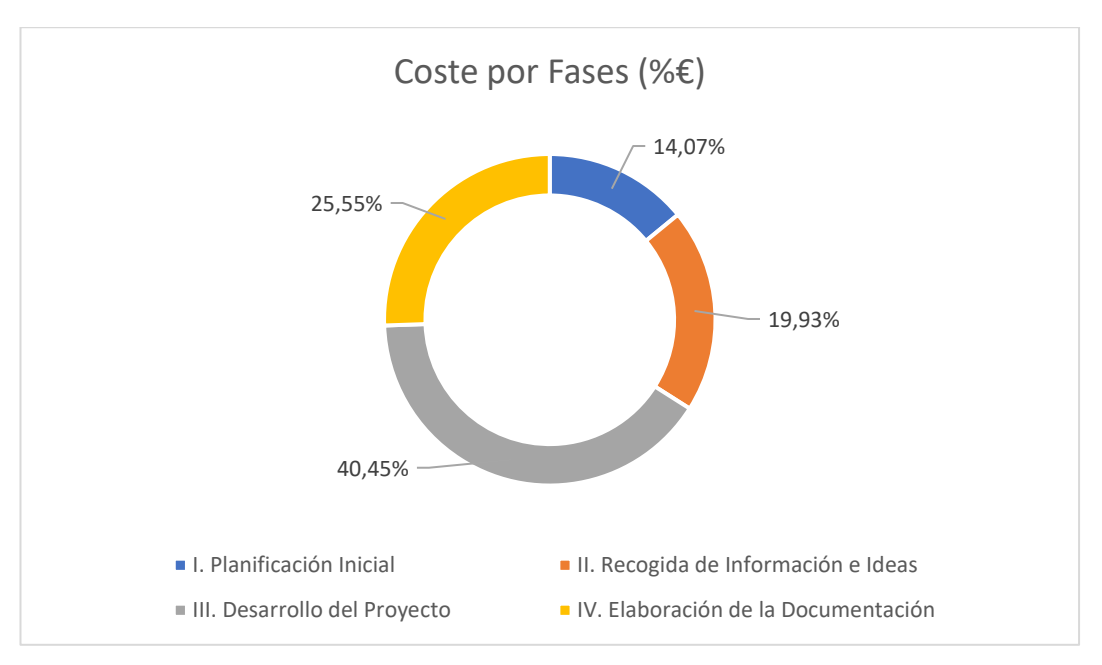

**Ilustración 85 . Representación de los costes de cada fase sobre el total del TFG**

El análisis del anterior gráfico indica que el reparto de los costes del TFG en función de cada fase va muy en concordancia con las horas de dedicación, con aproximadamente un 30% para la Planificación Final y Recogida de Información e Ideas, y aproximadamente un 70% para el Desarrollo del Proyecto y Elaboración de la Documentación.

A mayores, en la Ilustración 86 se observa la distribución del coste total entre los diferentes gastos del apartado Análisis Económico.

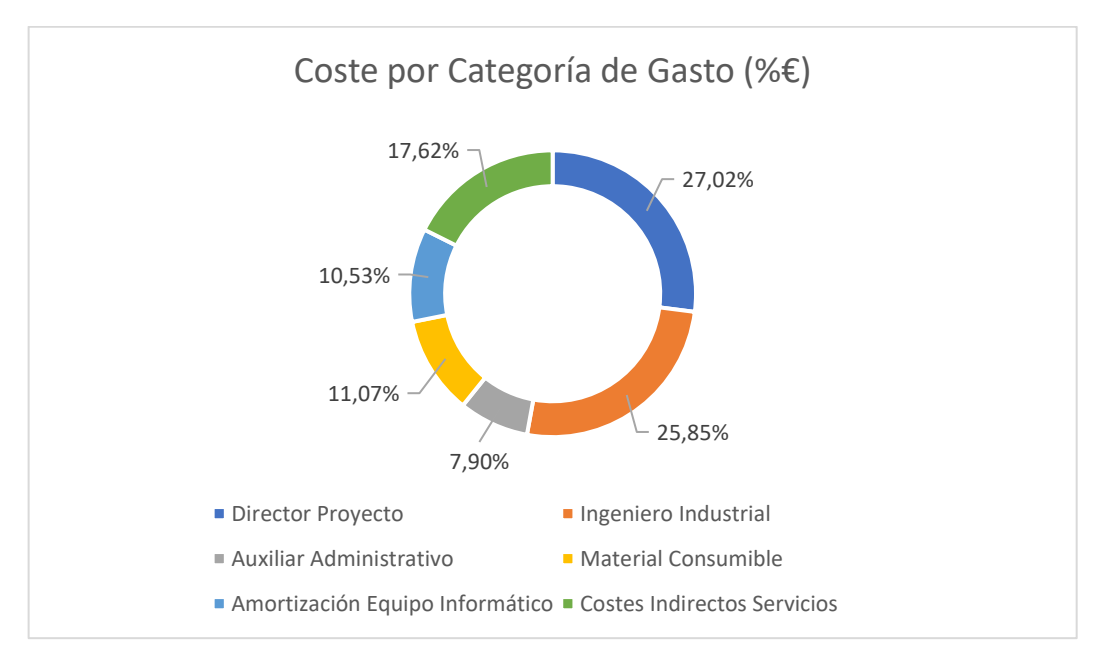

**Ilustración 86 . Representación de los diferentes tipos de costes sobre el total del TFG**

Para averiguar el coste final de llevar a cabo este Trabajo de Fin de Grado, se aplica al coste total anteriormente mencionado un porcentaje de beneficio del 30% para la empresa y un 21% de impuestos sobre el valor añadido (IVA). Teniendo en cuenta estos porcentajes (Tabla 14) el coste final del TFG es de 7755,35€.

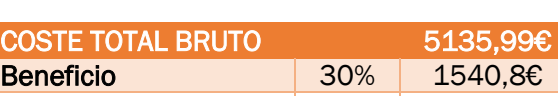

**I.V.A.** 21% 1078.56€ COSTE TOTAL DEL PROYECTO 7755,35€

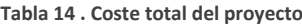

# CONCLUSIONES Y LÍNEAS FUTURAS

### Conclusiones

La principal conclusión de este TFG es que se ha logrado el objetivo principal del proyecto, que consistía en diseñar, desarrollar y construir un dron utilizando los recursos disponibles en el FabLab.

He podido materializar una idea de nuevo producto, siguiendo todos los pasos de un proceso productivo y de diseño hasta lograr su producción física y su aplicación final, resolviendo por el camino los distintos problemas que han surgido.

Se han experimentado los contratiempos e imprevistos que surgen en este tipo de proyectos y se han conseguido superar de una forma práctica tras indagar en el por qué y el cómo han surgido estos problemas; logrando así un desarrollo personal e intelectual a través de la realización de este trabajo de fin de grado.

El estudio de los modelos estructurales ha sido fundamental para permitirnos maximizar las características mecánicas de nuestras piezas dentro de sus limitaciones, a la vez que minimizamos los costes y tiempos de producción.

Los componentes estructurales impresos en 3D, aunque son susceptibles a impactos o daños con el tiempo, son fácilmente replicables y reemplazables. Además, permite a cualquier persona con impresora 3D imprimir las piezas, e incluso modificarlas según sus preferencias, a escala global gracias a los archivos .stl y .gcode.

Este proyecto cuenta con varias ventajas. Algunas de ellas son su bajo coste, su capacidad de replicar las piezas, y la fácil personalización de este dependiendo de las necesidades de cada uno. Por otro lado, existen unas desventajas claras. La duración del vuelo no es muy extensa, la calidad del vídeo analógico no es la mejor del mercado, las piezas se rompen fácilmente con impactos muy bruscos, y en caso de accidente, hay que desmontar todos los componentes electrónicos y volverlos a montar. Si el impacto ha sido considerable, a lo mejor se tiene que volver a soldar las uniones eléctricas.

En relación con la técnica de impresión 3D, es un método de fabricación con varios años de desarrollo, pero su auge se debe a la fácil accesibilidad y el abaratamiento de los costes productivos. Es un método increíble de prototipado para el sector de la ingeniería, y está siendo cada vez más usado en diferentes sectores, como en el sector de la salud, joyería, etc. Esta técnica nos permite obtener modelos físicos en poco tiempo, que sirven para obtener gran cantidad de información sobre su forma, características mecánicas, tamaño y funcionalidad. El resultado de utilizar este método de producción para este proyecto es altamente satisfactorio, ya que se ha conseguido realizar un producto final funcional con las características deseadas desde un principio a costes reducidos y de una manera sencilla.

Este Trabajo de Fin de Grado me ha supuesto un gran desafío, ya que el mundo del aeromodelismo y los drones era totalmente nuevo para mí. Ver el progreso conseguido a través de los diferentes conocimientos adquiridos ha sido muy satisfactorio, desde los primeros bocetos de diseño, pasando por las primeras soldaduras de los componentes, el montaje final del dron, y finalizando con la inmensa alegría de lograr el primer vuelo del dron con éxito.

Los estudios del Grado han jugado un papel fundamental en lograr el resultado final. Gracias a la cantidad de trabajos y entregas que he realizado a lo largo de estos años, he podido desarrollar un método de trabajo eficaz y seguir un proceso de diseño claro y conciso que me permite llegar al objetivo.

Gracias a estos estudios también he tenido facilidad en utilizar todos los programas necesarios para llevar a cabo este proyecto, ya que los he utilizado durante los diferentes cursos del Grado.

Este trabajo también me ha ayudado a desarrollar mis competencias blandas. He podido mejorar mi creatividad, obtener una mejor capacidad de análisis y de búsqueda de información. También he mejorado en la resolución de los problemas y en la exploración de alternativas.

Trabajar solo también ha sido un reto muy grande y a la vez algo muy satisfactorio. Después de todo el esfuerzo puesto en lograr el objetivo, ver que la idea inicial se ha convertido en una realidad es una sensación indescriptible.

# Líneas futuras

En este tipo de trabajos siempre existe la posibilidad de encontrar alternativas nuevas. Por ejemplo, el diseño del dron podría haberse obtenido mediante diseño generativo. Este tipo de diseño exprime al máximo las capacidades de las inteligencias artificiales para lograr desarrollos de diseños de alto rendimiento, lo que permite obtener soluciones eficaces a los problemas más complejos, como la optimización de rendimiento, el peso, costes…

Las hélices del dron podrían imprimirse también en 3D SLA. Esta opción no se ha contemplado en este trabajo debido a su complejidad y a sus altos costes de fabricación. El precio de la resina es bastante alto, y las capacidades mecánicas de la resina son bastante mediocres comparadas con las del policarbonato en cuestión de impactos. Por otro lado, la elección de hélices con tres aspas nos ofrece una muy buena maniobrabilidad y una gran potencia de vuelo. Si estos factores no son importantes para nosotros, se podría haber optado por unas hélices de tipo toroidal. Estas hélices son más estéticas y silenciosas que las de tres aspas.

Otra línea futura de este proyecto es la utilización de este dron para fines industriales. El controlador de vuelo tiene varios terminales de transmisión en los que soldar diferentes sensores. En este proyecto se ha elegido una cámara FPV debido a su sencillez y facilidad a la hora de la instalación y de la comprobación de que todo funciona correctamente, obteniendo un resultado muy visual; pero a estos terminales de transmisión y recepción se podían haber soldado un sensor de temperatura, un sensor de presión atmosférica, un anemómetro o un módulo de medición de calidad del aire.

También se puede plantear la futura idea de alimentar el dron con algún tipo de energía renovable, como algún panel solar que suministre corriente a todos los componentes electrónicos del dron.

La inclusión de la inteligencia artificial para el control del dron no se descarta en el futuro. Poder lograr un dron autónomo que realiza la tarea a desear él solo sería una alternativa fantástica. Esta inteligencia artificial podría desde optimizar el pilotaje del dron para consumir la menos cantidad de energía posible hasta trazar rutas de vuelo preprogramadas. Este tipo de drones abre una gran cantidad de posibilidades, desde drones para agricultura y fitosanitarios, como drones de vigilancia, e incluso drones para shows luminosos.

# BIBLIOGRAFÍA Y REFERENCIAS

- Abax3DTech. (24 de febrero de 2022). *La historia de la impresora 3D: los orígenes de las primeras máquinas*. Recuperado el 28 de marzo de 2023, de Abax3DTech: https://abax3dtech.com/2020/07/24/historia-de-la-impresora-3d/
- Adeva, R. (10 de febrero de 2022a). *Drones de ala fija: qué son, para qué sirven y qué modelo comprar*. Recuperado el 27 de marzo de 2023, de Topes de Gama: https://topesdegama.com/listas/gadgets/drones-ala-fija
- Adeva, R. (5 de marzo de 2022b). *Drones de ala rotatoria, características y precios*. Recuperado el 27 de marzo de 2023, de Topes de Gama: https://topesdegama.com/listas/gadgets/drones-ala-rotatoria
- Adeva, R. (9 de marzo de 2023). *Todo lo que debes saber sobre la impresión 3D y sus utilidades*. Recuperado el 22 de marzo de 2023, de ADSL Zone: https://www.adslzone.net/reportajes/tecnologia/impresion-3d/
- Álamo, A. (11 de noviembre de 2020). *Qué es un dron y cómo funciona*. Recuperado el 6 de marzo de 2023, de Skydron: https://www.skydron.es/que-es-un-dron-y-comofunciona/
- Betaflight. (1 de enero de 2023). *Betaflight Wiki*. Recuperado el 17 de abril de 2023, de Betaflight: https://betaflight.com/docs/category/configurator
- Carracedo Ortiz, Á. (2022). *Estudio y diseño de proyectos innovadores en el FabLab de la Universidad de Valladolid.* Valladolid: Universidad de Valladolid. Escuela de Ingenierías Industriales.
- Contreras, L. (23 de julio de 2019). *¿Qué tan "ecológico" es realmente el filamento PLA?* Recuperado el 23 de febrero de 2023, de 3DNatives: https://www.3dnatives.com/es/ecologico-realmente-filamento-pla-230720192/
- Cults3D. (18 de febrero de 2023). *Descubre y descarga los mejores modelos 3D*. Recuperado el 21 de abril de 2023, de Cults3D: https://cults3d.com/
- Delgado, V. (20 de marzo de 2023). *Historia de los drones*. Recuperado el 20 de marzo de 2023, de Eldrone: http://eldrone.es/historia-de-los-drones/
- DJI. (7 de Febrero de 2023a). *Servicios de rescate*. Recuperado el 26 de marzo de 2023, de DJI Enterprise: https://enterprise.dji.com/es/public-safety/rescueservices?site=enterprise&from=nav
- DJI. (15 de febrero de 2023b). *Topografía aérea y arquitectura, ingeniería y construcción*. Recuperado el 29 de marzo de 2023, de DJI Enterprise: https://enterprise.dji.com/es/surveying
- FabLab Cuenca. (15 de Enero de 2022). *¿Qué es un FabLab?* Recuperado el 20 de marzo de 2023, de FabLab Cuenca: https://www.fablabcuenca.com/que-es-un-fablab
- FormLabs. (15 de enero de 2023). *Guía de impresión 3D mediante sinterizado selectivo por láser (SLS)*. Recuperado el 23 de marzo de 2023, de FormLabs: https://formlabs.com/es/blog/que-es-sinterizado-selectivo-laser/
- FUNGE UVa. (10 de mayo de 2019). *FabLab UVa*. Recuperado el 3 de marzo de 2023, de FUNGE UVa: https://funge.uva.es/innovacion-y-transferencia/fablab-uva/
- IMFES. (1 de enero de 2023). *Cómo funciona un helicóptero y cómo actuar con ellos*. Recuperado el 20 de marzo de 2023, de Instituto Madrileño de Formación en Emergencias y Seguridad: https://imfes.es/como-funciona-un-helicoptero-y-comoactuar-con-ellos
- Impresoras3D. (1 de enero de 2018). *Breve historia de la impresión 3D*. Recuperado el 1 de abril de 2023, de Impresoras3D.com: https://www.impresoras3d.com/brevehistoria-de-la-impresion-3d/
- INTA. (18 de enero de 2021). *¿De qué modo las alas sustentan los aviones en el aire?* Recuperado el 27 de febrero de 2023, de Instituto Nacional de Técnica Aeroespacial: https://inta.es/descubre-y-aprende/es/Curiosidades/Trasladarnos-enavion/avionpregunta1/
- Lesics Española. (17 de mayo de 2018). *¿Cómo vuela un helicóptero?* Recuperado el 19 de febrero de 2023, de YouTube: https://www.youtube.com/watch?v=V1YLgqSC6kk
- López, J. M. (28 de abril de 2019). *La primera impresora 3D: convirtiendo píxeles en materia*. Recuperado el 19 de febrero de 2023, de Hipertextual: https://hipertextual.com/2019/04/primera-impresora-3d
- Neomantique. (27 de enero de 2023). *¿Qué son los FabLabs?* Recuperado el 5 de marzo de 2023, de Neomantique: https://www.neomatique.es/blog/que-son-los-fab-labs
- Ocón, R. (23 de febrero de 2022). *Drones de carreras*. Recuperado el 15 de febrero de 2023, de DroneGuru: https://www.droneguru.es/drones-de-carrera/
- Plataforma Arte & Medios. (15 de febrero de 2022). *Primera Impresora 3D*. Recuperado el 7 de abril de 2023, de Plataforma Arte & Medios: https://arteymedios.org/historias/hitos-mundiales/item/428-primera-impresora-3d
- Prometec. (17 de enero de 2022a). *Lo que hay que saber para elegir los motores para un cuadricóptero*. Recuperado el 2 de abril de 2023, de Prometec: https://www.prometec.net/elegir-motores-cuadracoptero/
- Prometec. (3 de enero de 2022b). *Lo que hay que saber para elegir las hélices de un cuadricóptero*. Recuperado el 2 de abril de 2023, de Prometec: https://www.prometec.net/elegir-helices-dron/
- Prometec. (3 de febrero de 2022c). *Lo que hay que saber para elegir el controlador de vuelo (FC) en un multicóptero*. Recuperado el 2 de abril de 2023, de Prometec: https://www.prometec.net/elegir-fc-para-dron/
- Prometec. (4 de febrero de 2022d). *Lo que hay que saber para elegir los ESCs para un cuadricóptero*. Recuperado el 2 de abril de 2023, de Prometec: https://www.prometec.net/esc-para-drones/
- Prometec. (5 de febrero de 2022e). *La que hay que saber para elegir la transmisión de vídeo para un dron FPV*. Recuperado el 2 de abril de 2023, de Prometec: https://www.prometec.net/elegir-vtx-para-dron/
- Prometec. (10 de mayo de 2022f). *Lo que hay que saber para elegir una batería LiPo*. Recuperado el 2 de abril de 2023, de Prometec: https://www.prometec.net/elegirbateria-lipo/
- Prometec. (27 de febrero de 2022g). *Lo que hay que saber para elegir un equipo transmisor/receptor de radio para el dron*. Recuperado el 2 de abril de 2023, de Prometec: https://www.prometec.net/elegir-transmisor-receptor-radio/
- Susana. (9 de noviembre de 2017). *Guía completa: SLA o impresión 3d por estereolitografía, ¡te lo explicamos todo!* Recuperado el 22 de marzo de 2023, de 3DNatives: https://www.3dnatives.com/es/impresion-3d-por-estereolitografia-les-explicamostodo/
- Susana. (14 de enero de 2023). *Guía completa: impresión 3D FDM o modelado por deposición fundida, ¡te explicamos todo!* Recuperado el 22 de marzo de 2023, de 3DNatives: https://www.3dnatives.com/es/modelado-por-deposicionfundida29072015/#!
- Thingiverse. (18 de febrero de 2023). *Ultimaker Thingiverse*. Recuperado el 8 de abril de 2023, de Thingiverse: https://www.thingiverse.com/
- Tractus3D. (16 de enero de 2023). *Filamento de TPU*. Recuperado el 12 de abril de 2023, de Tractus3D: https://tractus3d.com/es/materials/tpu/
- UJI. (16 de enero de 2022). *¿Qué es un FabLab?* Recuperado el 9 de enero de 2023, de Universidad Jaume I: https://www.fablab.uji.es/fablab/
- UMILES Group. (6 de octubre de 2022). *Tipos de Drones. Clasificación por uso y características*. Recuperado el 28 de marzo de 2023, de UMILES Group: https://umilesgroup.com/tipos-de-drones/
- UMILES Group. (18 de febrero de 2023). *Filmación con drones: las grabaciones aéreas más impactantes*. Recuperado el 7 de marzo de 2023, de UMILES Group: https://umilesgroup.com/filmacion-con-drones/
- Valero, C. (12 de enero de 2023). *Todos los tipos de drones según el uso, diseño o control*. Recuperado el 27 de febrero de 2023, de ADSLZone: https://www.adslzone.net/reportajes/drones/tipos-drones/

Bibliografía y referencias

ANEXOS

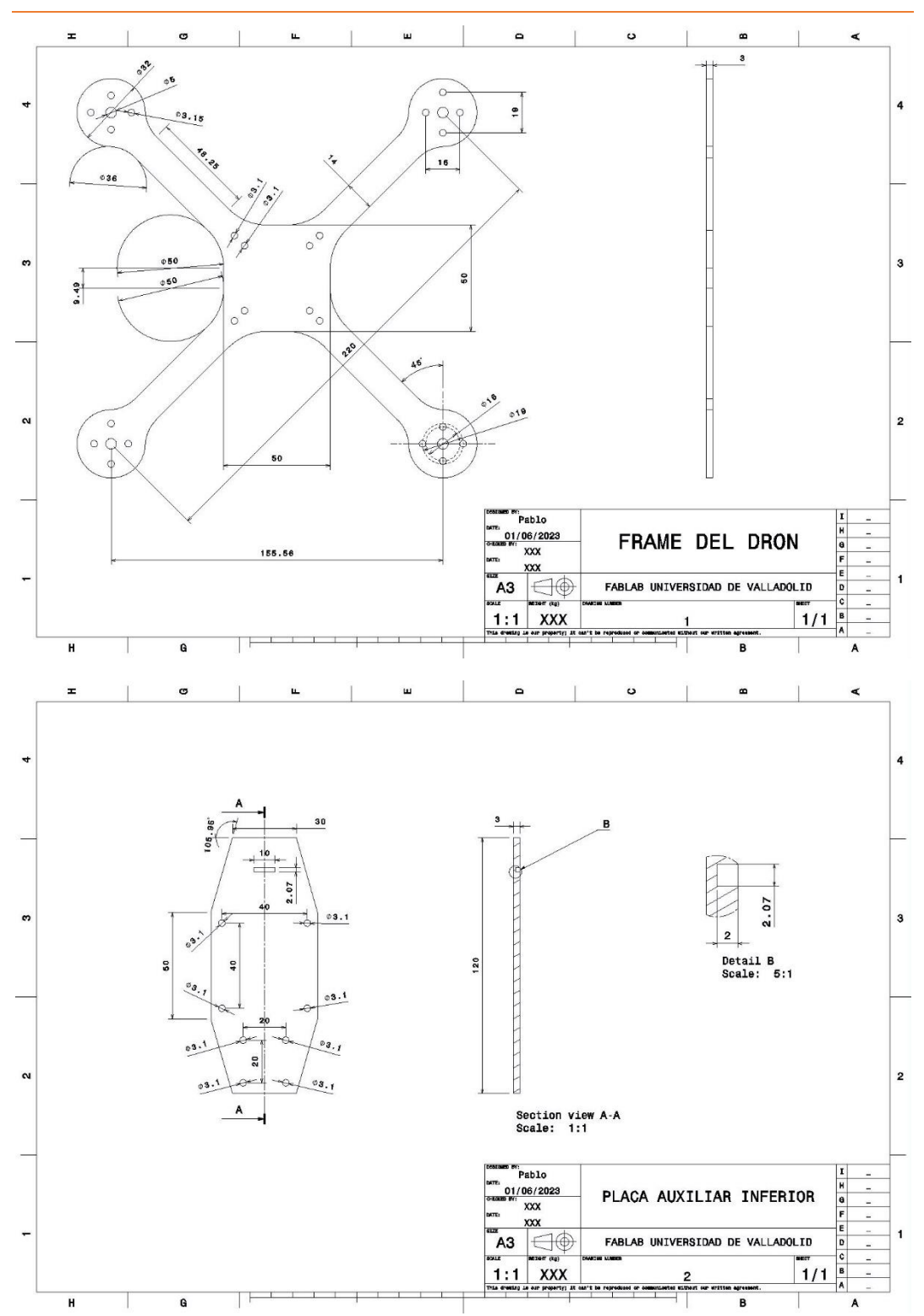

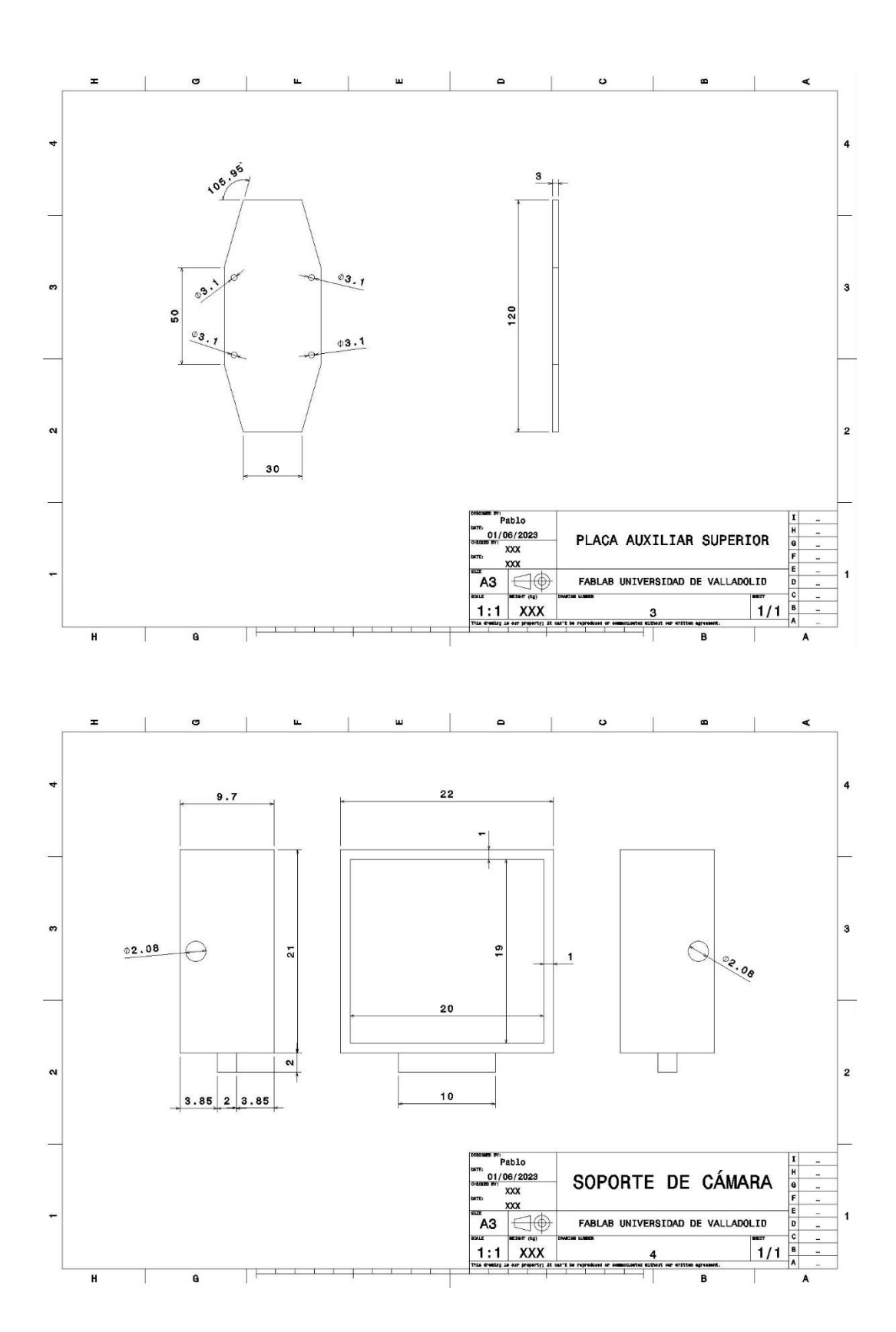

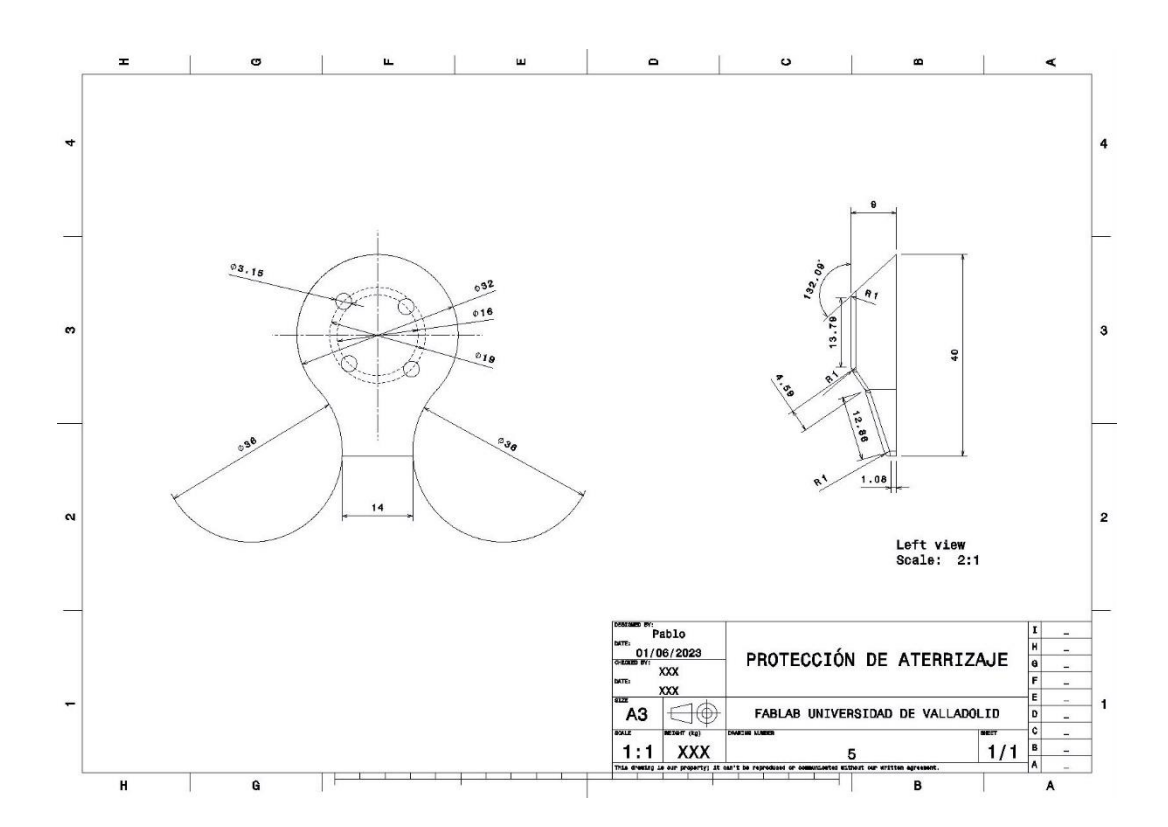